#### CONTENT

#### SUBJECT/SUBJECT CODE - 4030623 / COMPUTER HARDWARE AND NETWORKS

- 1. NOTES OF LESSON INDEX PAGE
- 2. NOTES OF LESSON (VIDEO LINK, PPTLINK ATTACHED IN THE INDEX PAGE)

PREPARED BY: 1.Mr.K.DEEPAK

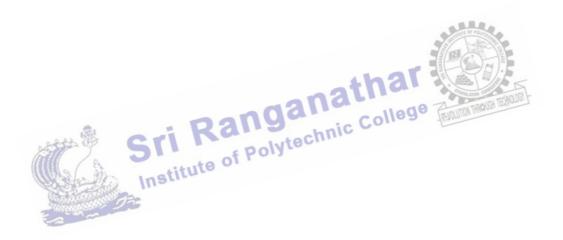

- Sri Ranganathar Institute of Polytechnic College 3 1/104 A, Athipalayam, Thudiyalur to Kovilpalayam Road, Coimbatore - 64110 Tamil Nadu Phone No: (0422)2982099, E-mail: sripoly @yahoo.co.in 764 ad, Carl  $\leq$ 

# NOTES OF LESSON -INDEX PAGE

| YEAR            |      |
|-----------------|------|
| SUBJECT/SUBJECT | CODE |

# **3rd YEAR**

| 3rd YEAR                        | SEMESTER | VI SEMESTER |
|---------------------------------|----------|-------------|
| 4030623 / COMPUTER HARDWARE AND | SCHEME   | N-SCHEME    |
| NETWORKS                        |          |             |

## UNIT-I-MOTHERBOARD COMPONENTS AND MEMORY STORAGE DEVICES

| S.NO. | TOPIC                                                                                                    | REFER TEXT<br>BOOK NAME                                       | VIDEO<br>PRESENTATION             | РРТ | ANY<br>OTHER |
|-------|----------------------------------------------------------------------------------------------------|---------------------------------------------------------------|-----------------------------------|-----|--------------|
| 1     | <b>Introduction:</b> Parts - Motherboard, sockets, expansion slots, memory, power supply, drives and front panel and rear panel connectors – Hardware, Software and Firmware.                                                                                            |                                                               | -                                 | -   | Notes        |
| 2     | <b>Processors:</b> Architecture and block diagram of multi core<br>Processor (any one), Features of new processor Definition<br>only chipsets.                                                                                                    |                                                               | https://youtu.be/blv<br>QBwxSWCI  | -   | OHP          |
| 3     | <b>Bus Standards</b> Overview and features of PCI, AGP, USB, PCMCIA, Processor BUS – High                                                                                                    | C A                                                           | -                                 | -   | Notes        |
| 4     | <b>Primary Memory</b> : Introduction-Main Memory, Cache<br>memory – DDR2- DDR3, RAM versions – 1TB RAM –<br>Direct RDRAM                                                                                                    | Computer<br>Installation and<br>Servicing<br>D.Balasubramania | -                                 | -   | Notes        |
| 5     | <b>Secondary Storage:</b> Hard Disk – Construction – Working<br>Principle – Specification of IDE, Ultra ATA, Serial ATA;<br>HDD Partition - Formatting. Troubleshooting hard disk<br>drives.                                                                             | n<br>n                                                        | https://youtu.be/bM<br>SXQhra6hY  | -   | Notes        |
| 6     | <b>Removable Storage:</b> CD&DVD construction – reading & writing operations; CD-R, CD- RW; DVD-ROM, DVD-RW; construction and working of DVD Reader / Writer. Blue-ray: Introduction – Disc Parameters – Recording and Playback Principles – Solid state memory devices. | 463                                                           | https://youtu.be/H-<br>jxTzFrnpg- | -   | Notes        |

# UNIT-II-8051 I/O DEVICES AND INTERFACE Cri tech

|       | UNIT-II-8051 I/O DEVICES AND INTERFACE                                                                                                    |                                                       |                                                                      |     |              |  |
|-------|----------------------------------------------------------------------------------------------------|-------------------------------------------------------|----------------------------------------------------------------------|-----|--------------|--|
| S.NO. | TOPIC TOPIC                                                                                                    | REFER TEXT<br>BOOK NAME                               | VIDEO<br>PRESENTATION                                                | РРТ | ANY<br>OTHER |  |
| 1     | <b>Keyboard and Mouse:</b> Keyboard: Signals – operation of membrane and mechanical keyboards–troubleshooting; wireless Keyboard. Mouse- types, connectors, operation of Optical mouse and Troubleshooting. |                                                       | -                                                                    | -   | Notes        |  |
| 2     | <b>Printers:</b> Introduction – Types of printers– Dot Matrix,<br>Laser, line printer, MFP (Multi-Function Printer),<br>Thermal printer - Operation – Construction – Features and<br>Troubleshooting        | Troubleshooting,                                      | https://youtu.be/Ru<br>5BjF64doo<br>https://youtu.be/Ew<br>vmNv1leUo | -   | Notes        |  |
| 3     | <b>I/O Ports:</b> Serial, Parallel, USB, Game Port, Bluetooth interface,<br>IR connector, fire ware, Signal specification problems with interfaces.                                                         | Maintaining and<br>Repairing PCs<br>Stephen J Bigelow | -                                                                    | -   | Notes        |  |
| 4     | <b>Displays and Graphic Cards:</b> Panel Displays–<br>Principles of LED, LCD and TFT Displays. SVGA Port<br>signals – common problems and solutions.                                                        |                                                       | https://youtu.be/Gx-<br>JVoOFYhs<br>https://youtu.be/k7x<br>GQKpQAWw | -   | Notes        |  |
| 5     | <b>Power Supply:</b> SMPS: Principles of Operation and Block Diagram of ATX Power Supply, connector specifications                                                                                          |                                                       | -                                                                    | -   | Notes        |  |

#### UNIT-III- Maintenance and Trouble Shooting of Desk top and Mobile Phones

| S.NO. | ΤΟΡΙϹ                                                                                                    | REFER TEXT<br>BOOK NAME                   | VIDEO<br>PRESENTATION            | РРТ | ANY<br>OTHER |
|-------|----------------------------------------------------------------------------------------------------|-------------------------------------------|----------------------------------|-----|--------------|
| 1.    | <b>BIOS:</b> Standard CMOS setup, Advanced BIOS setup, Power management, advanced chipset features, PC Bios communication – upgrading BIOS, Flash BIOS - setup.                                                                                    |                                           | https://youtu.be/hs5<br>gfhjoSIw | -   | Notes        |
| 2.    | <b>POST:</b> Definition – IPL hardware – POST Test sequence – beep codes and error messages.                                                                                                    |                                           | -                                | -   | Notes        |
| 3.    | Mobile phone components: Basics of mobile communication.<br>Components - battery- antenna-ear piece- microphone -speaker-<br>buzzer-LCD- keyboard. Basic circuit board components –<br>Names and functions of different ICs used in mobile phones. | The complete PC                           | -                                | -   | OHP          |
| 4.    | <b>Tools &amp; Instruments used in mobile servicing</b> : Mobile servicing kit – soldering and de-soldering components using different soldering tools - Use of multi- meter and battery booster.                                                  | upgrade and<br>Maintenance<br>Mark Minasi | -                                | -   | Notes        |
| 5.    | <b>Installation &amp; Troubleshooting:</b> Assembling and disassembling of different types of mobile phones – Installation of OS - Fault finding & troubleshooting- Jumpering techniquesand solutions.                                             |                                           | -                                | -   | Notes        |
| 6.    | <b>Software and Antivirus</b> : Flashing- Formatting- Unlocking –Use of secret codes- Downloading- Routing; Mobile Viruses – Precautions – Antivirus Software.                                                                                     |                                           | -                                | -   | Notes        |

# UNIT-IV-COMPUTER NETWORK DEVICES AND OSI LAYERS

| S.NO. | TOPIC                                                                                                    | REFER TEXT<br>BOOK NAME                       | VIDEO<br>PRESENTATION                                                | РРТ | ANY<br>OTHER |
|-------|----------------------------------------------------------------------------------------------------|-----------------------------------------------|----------------------------------------------------------------------|-----|--------------|
| 1     | <b>Data Communication:</b> Components of a data communication –<br>Data flow: simplex – half duplex – full duplex; Networks –<br>Definition - Network criteria – Types of Connections: Point to<br>point – multipoint; Topologies: Star, Bus, Ring, Mesh, Hybrid –<br>Advantages and Disadvantages of each topology. | Computer<br>Networks<br>Andrew<br>S.Tanenbaum |                                                                      | -   | -            |
| 2     | <b>Types of Networks:</b> LAN – MAN – WAN – CAN – HAN –<br>Internet – Intranet –Extranet, Client-Server, Peer to Peer<br>Networks.                                                                                                    | Data<br>Communication                         | -Kannan                                                              | -   | -            |
| 3     | <b>Transmission Media:</b> Classification of transmission media -<br>Guided – Twisted pair, Coaxial, Fiber optics; Unguided – Radio<br>waves – Infrared – LOS – VSAT – cabling and standards.                                                                                                    | and networking<br>Behrouz<br>A.Forouzan       | https://youtu.be/J-<br>rj-r6GFtg<br>https://youtu.be/W<br>W29IVpfi7g | -   | Notes        |
| 4     | <b>Network devices:</b> Features and concepts of Switches – Routers (Wired and Wireless) – Gateways.                                                                                                    | Computer<br>Networks                          | -                                                                    | -   | Notes        |
| 5     | <b>Network Models:</b> Protocol definition - standards - OSI Model – layered architecture – functions of all layers.                                                                                                    | Achyut Godbole                                | https://youtu.be/vv<br>4v_uOneC0                                     | -   | Notes        |

# UNIT-V- 802.X AND TCP/IP PROTOCOLS

| S.NO. | TOPIC                                                                                                    | REFER TEXT<br>BOOK NAME                           | VIDEO<br>PRESENTATION | РРТ | ANY<br>OTHER |
|-------|----------------------------------------------------------------------------------------------------|---------------------------------------------------|-----------------------|-----|--------------|
| 1.    | <b>Overview of TCP / IP:</b> OSI & TCP/IP – Transport Layers<br>Protocol – connection oriented and connectionless Services –<br>Sockets – TCP & UDP.                                                                    | Data and<br>Computer<br>Communication<br>s        | -                     | -   | Notes        |
| 2.    | <b>802.X Protocols:</b> Concepts and PDU format of CSMA/CD (802.3) – Token bus (802.4) – Token ring (802.5) – Ethernet – type of Ethernet (Fast Ethernet, gigabit Ethernet) – Comparison between 802.3, 802.4 and 802.5 | William<br>Stallings<br>Principles of<br>Wireless | -                     | -   | Notes        |
| 3.    | <b>Network Layers Protocol:</b> IP –Interior Gateway Protocols (IGMP, ICMP, ARP, RARP Concept only).                                                                                                    | Networks– A<br>unified                            | -                     | -   | Notes        |
| 4.    | <b>IP Addressing:</b> Dotted Decimal Notation –Subnetting & Super netting – VLSMTechnique-IPv6 (concepts only)                                                                                                    | Approach<br>Kaveh Pahlavan                        | -                     | -   | Notes        |
| 5.    | <b>Application Layer Protocols:</b> FTP– Telnet – SMTP– HTTP<br>– DNS – POP                                                                                                    | and<br>Prashant<br>krishnamoorthy                 | -                     | -   | Notes        |

# UNIT – I

# MOTHERBOARD COMPONENTS AND MEMORY STORAGE DEVICES

# **1.1 Introduction**

# 1.1.1 Hardware

Computer hardware is the collection of physical components that constitute a computer system. Examples of hardware which is used in computer,

- 1. Monitor
- 2. Keyboard
- 3. Computer Data Storage
- 4. Hard Disk Drive (HDD)
- 5. Graphic Card
- 6. Sound Card
- 7. Memory (RAM)
- 8. Motherboard

Below is a list of external hardware and internal hardware and the categories of hardware that may be found with a computer

# **External hardware examples**

- Flat-panel, Monitor, and LCD
- Keyboard

# Speakers USB thumb drive Institute of Polytechnic College **Internal hardware examples**

- Processor (CPU) •
- Drive (e.g. Blu-ray, CD-ROM, DVD, floppy drive, hard drive, and SSD) •
- Fan (heat sink)
- Modem
- Motherboard
- Network card
- RAM
- Sound card
- Video card

# **1.1.2 SOFTWARE**

**Software** is a collection of instructions that enable the user to interact with a computer, its hardware, or perform tasks.

Software is often divided into two categories.

1. Systems software : It includes the operating system and all the utilities that enable the computer to function.

For Example: Windows xp/7/8/8.1/10, Ms-DOS, Ubuntu, Apple

2. Applications software :

It includes programs that do real work for users.

For example:word processors, spreadsheets.

# **Difference between Hardware and Software:**

| Sl.<br>No. | Hardware                                                                                | Software                                                                             |
|------------|-----------------------------------------------------------------------------------------|--------------------------------------------------------------------------------------|
| 1          | Physical parts of the computer are called hardware                                      | A set of instructions given to the computer is called software                       |
| 2          | We can see, touch and feel hardware                                                     | We cannot touch and feel software                                                    |
| 3          | Hardware is constructed using physical materials or components                          | Software is developed by writing instructions in programming language                |
| 4          | Hardware cannot be transferred from one place to another electronically through network | Software can be transferred from one place to another electronically through network |
| 5          | User cannot make new duplicate copies of the hardware                                   | User can make many new duplicate copies of the software                              |

# 1.1.3 Firmware

Firmware is a software program or set of instructions programmed on a hardware device. It provides the necessary instructions for how the device communicates with the other computer hardware. Firmware is typically stored in the flash ROM of a hardware device. While ROM is "read-only memory," flash ROM can be erased and rewritten because it is actually a type of flash memory.

# **Example:**

Embedded Systems, computers, computer peripherals, mobile phones, and digital cameras. Ranganal

# **1.1.4 Motherboard**

Motherboard A motherboard is one of the most essential parts of a computer system. It is also called as printed circuit board, system board, baseboard, planar board or logic board. The large PCB of a motherboard may include 6 -14 layers of fiberglass, copper connecting traces and copper planes for power and signal isolation. Additional components can be added to a motherboard through its expansion slots.

Here are some of the typical parts:

- A CPU socket the actual CPU is directly soldered onto the socket. Since high speed CPUs generate a lot of heat, there are heat sinks and mounting points for fans right next to the CPU socket.
- A power connector to distribute power to the CPU and other components.
- Slots for the system's main memory, typically in the form of DRAM chips.
- A chip forms an interface between the CPU, the main memory and other components. • On many types of motherboards, this is referred to as the Northbridge. This chip also contains a large heat sink.
- A second chip controls the input and output (I/O) functions. It is not connected • directly to the CPU but to the Northbridge. This I/O controller is referred to as the Southbridge. The Northbridge and Southbridge combined are referred to as the *chipset*.
- Several connectors, which provide the physical interface between input and output • devices and the motherboard. The Southbridge handles these connections.

- Slots for one or more hard drives to store files. The most common types of connections are Integrated Drive Electronics (IDE) and Serial Advanced Technology Attachment (SATA).
- A Read-Only Memory (ROM) chip, which contains the firmware, or startup instructions for the computer system. This is also called the BIOS.
- A slot for a video or graphics card. There are a number of different types of slots, including the Accelerated Graphics Port (AGP) and Peripheral Component Interconnect Express (PCIe).
- Additional slots to connect hardware in the form of Peripheral Component Interconnect (PCI) slots
- Additional slots to connect hardware in the form of Peripheral Component Interconnect (PCI) slots

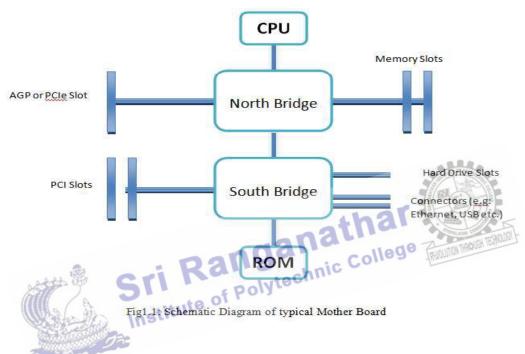

#### 1.1.5 Input Output:

The ports on the outside of a computer are commonly referred to as "I/O ports" because they are the ones that connect input and output devices to the computer. It also refers to as I/O address, I/O ports, and I/O port address, and the input/output port is allows the software drivers to communicate with hardware devices on your computer.

#### **1.1.6 Expansion slots:**

Expansion slots provided on the motherboard are used to connect daughter boards. By connecting the necessary daughter boards we can expand the system. The following are the important expansion slots present on the motherboard.

- A. ISA slot
- B. VESA slot
- C. PCI slot

The I/O devices like FDD, HDD, Printers, mouse etc., are connected to the system Using their interface cards connected in the expansion slots. Expansion slots contain 8 bit or 16 bit or 64 bit bidirectional data bus, address lines etc.

# Memory:

There are three types of motherboards memory as follows,

- ROM Read Only Memory
- RAM or Main Memory Random access memory.
- Cache RAM

# 1.1.6.1 ROM – Read Only Memory

Once data has been written onto a ROM chip, it cannot be removed and can only be read. Unlike main memory (RAM), ROM retains its contents even when the computer is turned off. ROM is referred to as being nonvolatile, whereas RAM is volatile. Data stored in ROM can only be modified slowly, with difficulty, or not at all, so it is mainly used to store firmware (software that is closely tied to specific hardware, and unlikely to need frequent updates) or application software in plug-in cartridges.

# 1.1.6.2 RAM – Random Access memory

High Speed memory and it can save the program and data temporarily. Memory chips are generally packaged into a small plastic or ceramic dual inline packages (DIP). Then these are assembled into a memory module. The different memory modules are SIMM, DIMM and RIMM.

# 1.1.6.3 Cache RAM

This is a small fast memory lying between the CPU and RAM. During execution, the needed data blocks are loaded form RAM to cache. From cache it is transferred to CPU.

# 1.1.7 SMPS (Switched-Mode Power Supply)

athar SMPS stands for switch-mode power supply. SMPS is a power supply that uses a switching regulator to control and stabilize the output voltage by switching the load current on and off. These power supplies offer a greater power conversion and reduce the overall Institut power loss.

# Advantages of switched-mode power supplies

- Higher efficiency of 68% to 90%
- Regulated and reliable outputs regardless of variations in input supply voltage
- Small size and lighter
- Flexible technology
- High power density

# Disadvantages

- Generates EMI
- Complex circuit design
- Expensive compared to linear supplies

# 1.1.8 Drives

A drive is a mechanical device that rotates very fast and had one or more heads to read and write data on to recording medium permanently. There are different types of drives for different types of recording medium. They are

- Floppy drives to access floppy disk.
- Optical drives to access optical disks such as CD, DVD etc..,

• Hard disk drives to access hard disks.

Drives can be either within the computer system or external to the computer system.

# 1.1.9 Front Panel and rear Panel connectors

The following are the front panel connectors,

- Audio connector To connect speaker.
- Mic Connector To connect microphone
- USB connector To connect USB devices.

The following are the rear panel connectors

- Keyboard connector To connect keyboard.
- Serial port connector To connect serial devices like mouse, modem.
- Parallel port connector- To connect parallel devices like printers, plotters and external Storage devices.
- VGA connector To connect monitor
- RJ-45 connector To connect LAN cable.

# **D1.2 Processors:**

# 1.2.1 Architecture and Block diagram of Multicore Processor

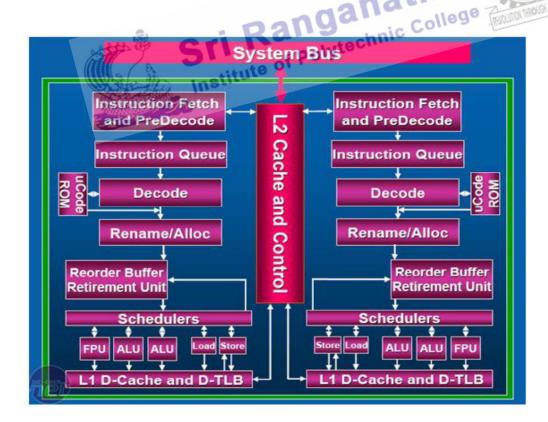

A processor has more than one core to execute all the necessary functions of a computer, it's processor is known to be a multi core architecture. In other words, a chip with more than one CPU's(Central Processing Unit)

# Multiprocessor memory types.

1. Editing a photo while recording a TV show through a digital video recorder Examples: 2. Downloading software while running an anti-virus program

#### • Shared memory:

In this model, there is one (large) common shared memory for all processors.

#### • Distributed memory:

- In this model, each processor has its own (small) local memory, and its content is not replicated anywhere else.
- Multicore processor executes a collection of machine instructions.
- ALU (Arithmetic Logic Unit) to perform mathematical operations like addition, subtraction, division, multiplication, shifting etc.
- It moves data from one memory location to another.
- It makes decision and jump to a new set of instructions based on that decision.
- It supports 32 or 64 bit processing.
- Each core has interfaced through System bus and Memory controller.
- It has more than one core with three levels. •

# **1.2.2 FEATURES OF NEW PROCESSORS**

Features of new processors are,

- nyper threading
  b) Turbo boost technology
  c) Multicore Technology

# a) HYPER THREADING

b) Turbo boost technology
c) Multicore Technology
PER THREADING
It is a technique which enables the processor to execute series of instruction allow at the same time. It is used to improve parallelization of computations performed on PC microprocessor. This technique is enables single CPU to act like multiple CPU's. it also enables different parts of the CPU to work on different tasks concurrently.

# b) TURBO BOOST TECHNOLOGY

Intel Turbo Boost is a technology implemented by Intel in certain versions of its processors that enables the processor to run above its base operating frequency via dynamic control of the processor's clock rate. The increased clock rate is limited by the processor's power, current and thermal limits, as well as the number of cores currently in use and the maximum frequency of the active cores. Processor generations supporting this feature are based on the Nehalem (Turbo Boost 1.0), Sandy Bridge (Turbo Boost 2.0)

#### **C) MULTICORE TECHNOLOGY**

A multi-core processor is a single computing component with two or more independent actual processing units (called "cores"), which are units that read and execute program instructions. The instructions are ordinary CPU instructions such as add, move data, and branch, but the multiple cores can run multiple instructions at the same time, increasing overall speed for programs amenable to parallel computing.

#### **1.2.3 CHIPSET**

Chipset is a group of Integrated Circuits that are designed to work together to serve a single function and are usually marketed as a single product. It refers to a set of specialized chips on the motherboard or an expansion card. It refers to a pair of chips on the motherboard – Northbridge and Southbridge. A chipset controls communication between processor and external devices, thus plays an important role in determining system performance.

#### **1.3 BUS STANDARDS**

A collection of wires through which data is transmitted from one part of a computer to another. All buses consist of two parts : an address bus and a data bus. The data bus transfers actual data whereas the address bus transfers information about where the data should go. The fastest bus is within CPU chip. This connects the processor and its primary cache. The next level is system bus or local bus. This connects processor with main memory and Level 2 cache. The system bus is 64 bits wide and its speed is 100MHz. The next level is I/O bus. This connects the different I/O devices to the CPU.

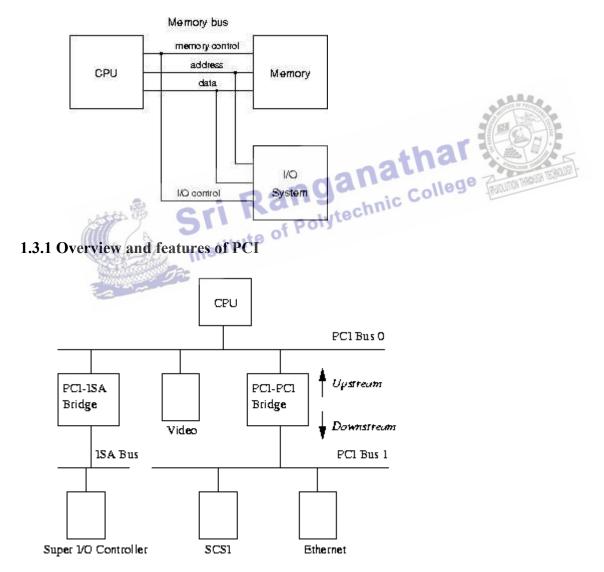

#### **Bus Structure**

PCI refers to peripheral component interconnect. This is a special local bus developed by intel. This is used to connect peripheral devices directly with memory. The important features are,

- Support multiple market segments
- It is faster than VL bus
- Backwards compatible
- Scalable performance
- Data transfer rate is 132MBps.
- Advanced features including QoS, power management, and data integrity.
- Its supports different types of add on cards both 32 bit and 64 bit.

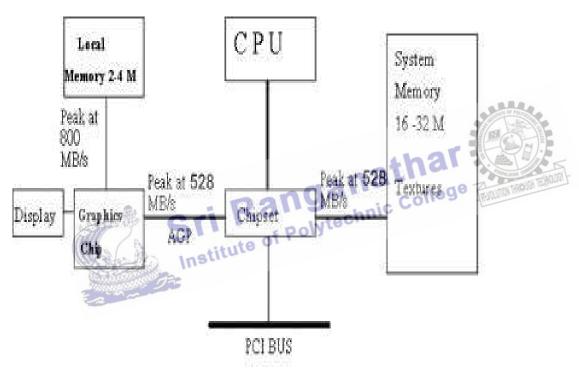

# 1.3.2 Overview and Features of AGP

Block diagram of AGP

Accelerated Graphics Port, an interface specification developed by Intel Corporation. AGP is based on PCI, but is designed especially for the throughput demands of 3-D graphics. Rather than using the PCI bus for graphics data. The features are,

- AGP introduces a dedicated point-to-point channel so that the graphics controller can directly access main memory.
- The AGP channel is 32 bits wide and runs at 66 MHz. This translates into a total bandwidth of 266 MBps, as opposed to the PCI bandwidth of 133 MBps.
- Sideband Addressing: Speeds up data transfers by sending command instructions in a separate, parallel channel.

- AGP supports two optional faster modes, with throughputs of 533 MBps and 1.07 GBps. In addition, AGP allows 3-D textures to be stored in main memory rather than video memory.
- Throughput: Various levels of throughput are offered: 1X is 266 MBps, 2X is 533 MBps and 4X provides 1.07 GBps.
- Pipelining: Enables the graphics card to send several instructions together instead of sending one at a time.

# Difference between AGP and PCI

| AGP                                                  | PCI                                             |
|------------------------------------------------------|-------------------------------------------------|
| AGP is a port connecting nodes                       | PCI is a bus                                    |
| AGP is pipelined , requests are executed in parallel | PCI is non pipelined making<br>execution slower |
| AGP's address /data is<br>demultiplexed              | PCI bus's address/ data is<br>multiplexed       |
| AGP does not share BW with<br>other devices          | PCI bus shares BW                               |
| Peak throughput at 533 MB/s in 32 bits               | Peak throughput of 133 MB/s in 32 bits          |
| Single target, single master                         | Multi target, Multi master                      |
| Memory R/W only, no other I/O operation              | Link to entire system                           |
| High/ low priority queues                            | No priority queues                              |

# 1.3.3 Overview and features of PCMCIA bus

The PCMCIA refers Personal Computer Memory Card International Association. It is an industry group organized in 1989 to promote standards for a credit cardsize memory or I/O device that would fit into a personal computer, usually a notebook or laptop computer. There are three types of PC cards,

- Type I PC Cards are typically used for memory devices such as RAM, Flash, OTP, and SRAM cards
- Type II PC Cards are typically used for I/O devices such as data/fax modems, LANs, and mass storage devices.
- Type III PC Cards are used for devices whose components are thicker, such as rotating mass storage devices. These Extended cards allow the addition of components that must remain outside the system for proper operation, such as antennas for wireless applications.

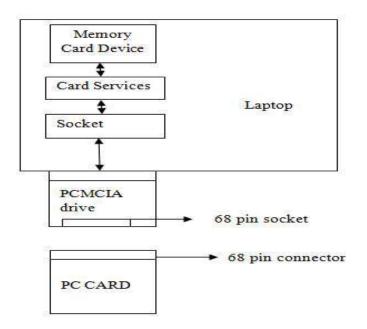

The features are,

# **Card Information Structure:**

The CIS describes the characteristics and capabilities of the card so the host system can automatically configure it. CIS is defined in the Metaformat Specification.

# **Card Bus:**

Card Bus allows PC Cards and hosts to use 32-bit bus mastering and to operate at anathai speeds up to 33MHz.

# DMA:

ollege The Standard allows cards to utilize Direct Memory Access technology directly in the hardware when matched with a corresponding host system. stitute

# eXecute In Place (XIP):

Allows operating system and application software to run directly from the PC Card, eliminating the need for large amounts of system RAM.

# Low Voltage Operation:

The Standard enables 3.3 and 5-volt operation. A physical keying mechanism for 3.3volt cards protects them from being damaged in a 5-volt slot.

# **Multiple Function PC Cards:**

The Standard enables truly standardized multiple function PC-Cards.

# **Plug and Play:**

PC Cards can be inserted or removed while the system is on because power and ground contact pins are the longest contacts, ensuring that disconnect signals disengage first, preserving data integrity.

# **Power Management:**

The Standard provides a means to interface to APM (Advanced Power Management) through the Card Services Specification.

# Zoomed Video (ZV):

Zoomed Video is a connection between a PC Card and host system that allows the card to write video data directly to the VGA controller. The data is transferred with no buffering requirements because it is transferred over the ZV bus and not the system bus.

# 1.4 Primary Memory

1.4.1 Introduction

Primary memory is also known as primary storage or main memory. It is computer memory that is accessed directly by the CPU. This is used to store currently running programs and data temporarily. These are stored as blocks. The two important operations in a memory are storing and retrieving. Retrieving data from a large block takes long time than from a small block. So time of execution will increase.

To avoid this problem cache memory is used to speed up the memory retrieval process. The CPU comes with relatively small amount cache compared with main memory. It is also called as Static RAM(SRAM).

# 1.4.2 Cache Memory

**cache memory** or **memory cache** is a fast and relatively small memory, not visible to the software, that is completely handled by the hardware, that stores the most recently used (MRU) main memory (MM) (or working memory) data. The function of the cache memory is to speed up the MM data access (performance increasing) and most important, in multiprocessor systems with shared memory, to reduce the system bus and MM traffic that is one of the major bottleneck of these systems.

Cache memory makes use of the fast technology SRAM (static randomaccess memory cells), against a slower MM DRAM (dynamic random-access memory), connected directly to the processor(s).

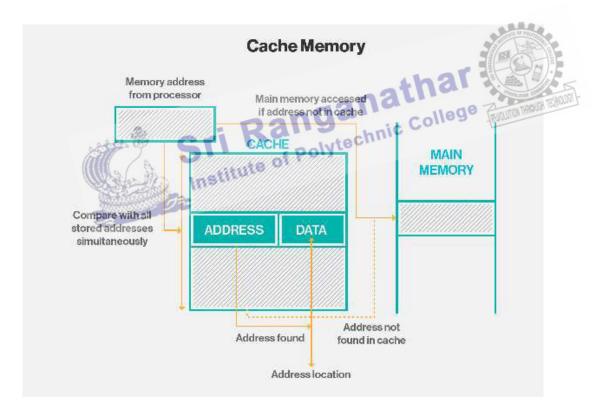

Cache memory is fast and expensive. Traditionally, it is categorized as "levels" that describe its closeness and accessibility to the microprocessor:

• Level 1 (L1) cache is extremely fast but relatively small, and is usually embedded in the processor chip (CPU).

- Level 2 (L2) cache is often more capacious than L1; it may be located on the CPU or on a separate chip or coprocessor with a high-speed alternative system bus interconnecting the cache to the CPU, so as not to be slowed by traffic on the main system bus.
- Level 3 (L3) cache is typically specialized memory that works to improve the performance of L1 and L2. It can be significantly slower than L1 or L2, but is usually double the speed of RAM. In the case of multicore processors, each core may have its own dedicated L1 and L2 cache, but share a common L3 cache. When an instruction is referenced in the L3 cache, it is typically elevated to a higher tier cache.

# 1.4.3 Main memory

The main memory of the computer is also known as **RAM**, standing for Random Access Memory. It is constructed from integrated circuits and needs to have electrical power in order to maintain its information. When power is lost, the information is lost too. It can be directly accessed by the CPU.

The access time to read or write any particular byte are independent of whereabouts in the memory that byte is, and currently is approximately 50 **nanoseconds** (a thousand millionth of a second). This is broadly comparable with the speed at which the CPU will need to access data. Main memory is expensive compared to external memory so it has limited capacity. Data transfer between CPU and memory takes place in a clock cycle called bus cycle. The diagram gives the structure of memory.

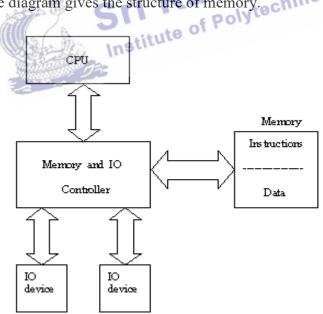

The different types of memories are,

- DDR2
- DDR3

# 1.4.4 DDR2

DDR (Double Data Rate) memory is the next generation SDRAM. DDR is synchronous with the system clock. The big difference between DDR and SDRAM memory is that DDR reads data on both the rising and falling edges of the clock signal. SDRAM only carries information on the rising edge of a signal. Basically this allows the DDR module to transfer data twice as fast as SDRAM. The important features are,

- It transfers data in raising and falling edge of a processor clock pulse. So speed of memory access increase.
- It operates 1.8 v. It leads to lower operating temperature.
- Operation speed from 400MHZ to 1066 MHZ.
- Peak data transfer rate is 3200 / 4266 / 5333 / 6400 / 8533 Mbps.
- It consumes 217 MW power.
- Size of DDR2 varies from 256 MB to 4 GB.

# 1.4.5 DDR3:

Short for **double data rate three**, **DDR3** is a type of dynamic random-access memory (DRAM) released in June of 2007 as the successor to DDR2. DDR3 chips have bus clock speed of 400 MHz up to 1066 MHz, range in size from 1 to 24 GB, and consume nearly 30% less power than their predecessors. DDR3 RAM sticks for a desktop computer have 240 pins. For a laptop computer, DDR3 RAM sticks have 204 pins. The important key features are,

- It transfers data in raising and falling edge of a processor clock pulse. So speed of memory access increase.
- Operating voltage is 1.5V. Higher performance at low power.
- Higher bandwidth performance, effectively up to 1600 MHz
- Size varies from 512MB to 8GB. object
- Improved latencies as measured in nanoseconds.
- Enhanced low power features.

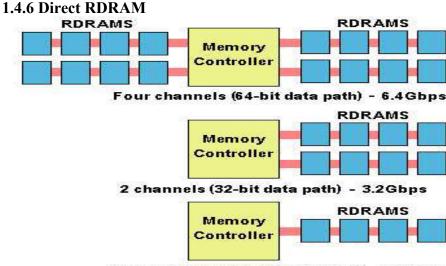

Single channel (16-bit data path) - 1.6 Gbps

RDRAM (Rambus DRAM) is a type of computer device active memory developed and licensed by Rambus Inc. RDRAM competed with synchronous dynamic RAM (SDRAM) during the late 1990s and early 2000s.

A Direct Rambus channel includes a controller and one or more Direct RDRAMs connected together via a common bus which can also connect to devices such as microprocessors, digital signal processors (DSPs), graphics processors and ASICs. The controller is located at one end, and the RDRAMS are distributed along the bus, which is parallel terminated at the far end. The two-byte wide channel uses a small number of very high speed signals to carry all address, data and control information at up to 800MHz.

Important key features are,

- Bus speed of 133MHZ and above
- It uses pipeline memory architecture.
- Data transfer rate is 1.6 Gbps, 3.2 Gbps and 6.4Gbps.
- Operating speed is 100MHZ to 1000MHZ.
- Cost is very high.
- One or more DRDRAM's can be connected through a common bus with a memory controller.

# **1.5 Secondary storage:**

# 1.5.1 HARD DISK

#### Introduction

The hard drive of a computer is a device that stores all the software installed on a computer, as well as all the data files created and used by this software. The hard disk drive was invented by an IBM in 1954 with 5MB capacity. Nowadays, HDD with 3.5inch or 5.25 inch platters in different capacities such as 10GB, 20GB, 40GB, 80GB etc.

#### **1.5.2 Construction:**

Hard disks are rigid platters, composed of a substrate and a magnetic medium. The substrate platter's base material must be non-magnetic and capable of being machined to a smooth finish. It is made either of aluminum alloy or a mixture of glass and ceramic. It allows data storage, both sides of each platter are coated with a magnetic medium – formerly magnetic oxide, but now, almost exclusively, a layer of metal called a thin-film medium. This stores data in magnetic patterns, with each platter capable of storing a billion or so bits per square inch (bpsi) of platter surface.

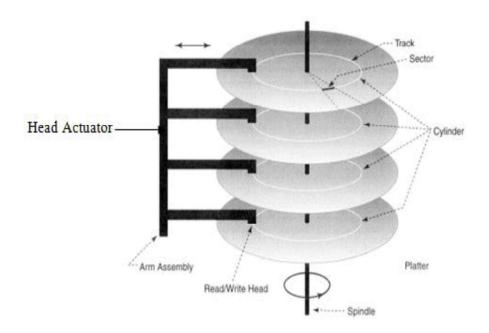

#### **Head Actuator:**

The actuator is the device used to position the head arms to different tracks on the surface of the platter (actually, to different cylinders, since all head arms are moved as a synchronous unit, so each arm moves to the same track number of its respective surface).

The actuator is a very important part of the hard disk, because changing from track to track is the only operation on the hard disk that requires active movement: changing heads is an electronic function, and changing sectors involves waiting for the right sector number to spin around and come under the head (passive movement). Changing tracks means the heads must be shifted so making sure this movement can be done quickly and accurately is of paramount importance.

# Spindle motor

The spindle motor is used to rotate the shaft or spindle where the platters or discs are placed. This motor rotates at a speed of 3600 rpm. All the platters move in the same direction. The speed of the motor is controlled by an electronics monitor.

# **Logic Boards**

These are electronic boards which are used to control the drives spindle and head actuator systems.

# Organization of hard disk

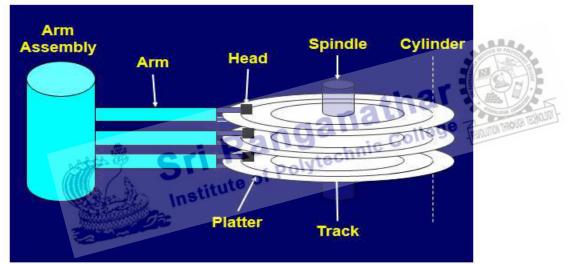

Each disk has two recording surface. The top portion of the disk and bottom portion disk are not used. It acts as a protection plate. Each recording surface is divided into tracks. A set of corresponding tracks in all sides of disks is called a cylinder. A given file or record is stored on one cylinder. Each track is further divided into sectors. A sector is the smallest addressable part of the disk and each sector class has 512 byte of data. The presence of magnetized spot represents 1 bit and its absence represent 0 bit. The storage capacity of a disk is calculated by the formula of

Storage capacity = Number of cylinders X Tracks per cylinders X Sectors per track X Byes per Sector.

# **1.5.3 Working principle**

The working of hard disk depends on the file allocation table entry (FTA) is a table present in the beginning of the partition containing details about the data stored and free area location in hard disk. The figure given below showed the structure of a FTA.

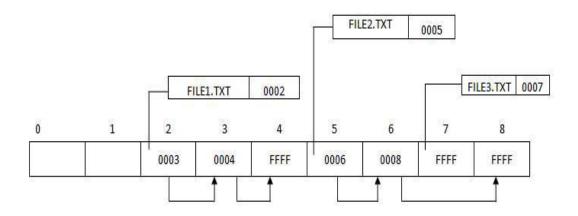

The following are the two operations on the hard disk

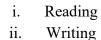

# (i) Reading

The computer follows the following steps to read a data from the hard disk.

- When a request is given by the CUP to read data, the O/S reads the FTA from hard disk and compares the requested file with FTA.
- If it is present O/S reads the track and sector details of the file.
- Then O/S sends request to the hard disk control for reading the specified file from the hard disk.
- Disk controller drives the spending and head actuator and locate the corresponding sectors under the read/write heads.
- The heads read the magnetic information from the sectors and convert it into digital and send it to CUP.

# (ii) Writing

- The computer follows the following steps to write a data onto the hard disk
- When a write request is given from the cup, the O/S reads the FTA from hard disk and search for free area.
- If it is present, it informs the disk controller.
- The disk controller drives the spindle and head actuator and locate the selected free sectors (area) under the read/write heads
- Then the O/S sends write signals to the disk controller.
- The disk controller receives the digital data from CUP and convert it into analog signals.
- According to the analog signals, the head magnetizes the sectors.

To improve the operation a cache buffer is added to the hard disk drive. The size of the cache buffer is between 256KB and 8MB.

# 1.5.4 Hard disk specification

The important specifications are

- IDE
- Ultra ATA
- Serial ATA

(i) IDE

> IDE stands for integrate drive electronics. It was developed in the year 1986 by western digital and comaq. The name IDE is because disk drive itself contains the disk controller function. The important features are

- IDE drives can be connected directly to the system bus i.
- ii. IDE drives are cost effective
- iii. IDE drives can be connected to all the types of systems.
- iv. IDE design supports two internal hard disk

#### **Ultra ATA** (ii)

This was introduced in the year 1997. it uses AT attachment program parallel interface standard. So it can provide common interface for CDROM drive, tape backup drivers and removable drives. The following are important ultra ATA's These interface can control a maximum of 2 devices.

- a. Ultra ATA-4
- b. Ultra ATA-5
- c. Ultra ATA-6

# 1.5.5 IDE

Short for Integrated Drive Electronics or IBM Disc Electronics. It meaning the drive can connect directly to the motherboard or controller. The older standard that SATA replaced. It was developed in the year 1986 by western digital and company. The important features are,

IDE drives are high cost.

- IDE design supports to internal hard disk
- IDE drives can be connected to all the types of system
- IDE drives cab be connected directly to the system bus.

# 1.5.6 Ultra ATA

stitute of In the second half of 1997 EIDE's 16.6 MB/s limit was doubled to 33 MB/s by the new Ultra ATA. As well as increasing the data transfer rate, Ultra ATA also improved data integrity by using a data transfer error detection code called Cyclical Redundancy Check (CRC). Important ultra ATA's are,

- Ultra ATA-4
- Ultra ATA 5
- Ultra ATA 6

# 1.5.7 Ultra ATA 4

The standard ATA-4 interface began to support Ultra DMA data transfer mode, ATA-4 was also called Ultra DMA 33 or ATA33. It was introduced in 1997. Features are

Double Data Rate was first introduced on ATA interface, enforcing interface to perform twice data transfer, one during ascending period and another during descending period, within one clock period, which abruptly increased the data transfer rate from 16MB/s to 33MB/8.

• Ultra DMA 33 also introduced another new technology, CRC, which sends cyclic redundancy code and checks the code when the opposite party is receiving. Only when all checks are correct will the data be received and processed, casting strong guarantee to the safety of high-speed data transfer.

# 1.5.8 Ultra ATA – 5

It was introduced in 1999. Features are

- ATA-5, also called as "Ultra DMA 66" or "ATA66", is built on the base of Ultra DMA 33 hard disk interface and adopts UDMA technology.
- Ultra DMA 66 has the receiving/sending rate reached 66.6 MB/s, which is two times as fast as that of U-DMA/33. As working frequency increases, EMI still arises on ATA interface.
- Interface begins to use 80-cable with 40-pin. 40-pin. •
- It reduce cost and all cables newly increased on 80-cable are earth cables corresponding with original data lines which reduces electromagnetic interference between neighboring signal wires.
- Signal Voltage is 5v.

# 1.5.9 Ultra ATA-6

It was introduced in 2000. Features are

- ATA100 interface and data line are the same with ATA66 using 40-pin 80-core data transfer cable and with complete downward compatibility.
- It supports cyclic Redundancy check (CRC).
- It supports cyclic Redundancy check (CRC).
  All devices supporting ATA33 and ATA66 can be used on ATA100 interface. ATA100 specification can easily deal with all current thorny problems of ATA33 and ATA66.
- It allows hard disk external rate to reach 100MB/s, improving hard disk data integrity and data transfer rate and considerably improving disk subsystem performance of desktop system.
- The signal voltage is 3.3v •

# 1.5.10 Serial ATA

It was introduced in 1999 by serial data working group. Serial ATA (SATA, abbreviated from Serial AT Attachment) is a computer bus interface that connects host bus adapters to mass storage devices such as hard disk drives, optical drives and solidstate drives. Important features are,

- It requires low voltage of 500 mv peak to peak.
- It can have flexible connector cable up to one meter. So it is easy to route inside the PC's chassis.
- The number of pins in the connector is reduced below 40.
- It has a lot of options for checking and correction.

- It's data transfer rate is 150MB/s to 600MB/s.
- Data transmission is sure.

# **1.5.11 HDD Partition**

Disk partitioning or disk slicing is the technique for creating one or more regions on a hard disk or other secondary storage, so that an operating system can manage information in each region separately. Each partition then appears in the operating system as a distinct "logical" disk that uses part of the actual disk.

# **Advantages**

- Hard drive to manage data in category wise. •
- Portioning a hard drive is advantageous to the virus prevention and data security.
- Use the hard disk efficiently.
- Improving the efficiency of the system.
- Assign different permissions for different users. •
- Helpful to install multiple operating systems.

# **1.5.12** Formatting

Disk formatting is the configuring process of a data storage media such as a hard disk drive, floppy disk or flash drive for initial usage. Any existing files on the drive would be erased with disk formatting. Disk formatting is usually done before initial installation or before installation of a new operating system. Disk formatting is also done if there is a requirement for additional storage in the computer. There are two types of disk formatting,

- Low-Level formatting •
- High Level formatting

# **Low-Level formatting**

evel formatting Low-level formatting is the process of marking out cylinders and tracks for a blank hard disk, and then dividing tracks into multiple sectors. This process is often called the "real" formatting since it creates physical format which defines where the data is saved. If users perform low-level formatting when data have been installed, all existing files will be erased, and it is almost impossible to recover them.

anathar

# **High - Level formatting**

After a low-level formatting has been completed, users need to make high-level formatting which makes it possible to save data and should be done on a partition. It is the process of writing a file system, cluster size, partition label, and so on for a newly created partition or volume. This process does no harm to hard disk in general situations, so we suggest taking such a format to fix a logically damaged partition or device, for example, Windows asks to format a SD card.

# **1.6 Removable Storage**

Removable media is any type of storage device that can be removed from a computer while the system is running. Examples of removable media include CDs, DVDs and Blu-Ray disks, as well as diskettes and USB drives. Removable media makes it easy for a user to move data from one computer to another.

# 1.6.1 CD-R

The first recordable specification (CD-WO) was published in 1989 by Philips and Sony in the Orange Book. CD-R Stands for "Compact Disc Recordable." CD-R discs are blank CDs that can record data written by a CD burner. The data burned onto a CD-R disc is permanent, meaning it cannot be altered or erased like the data on a hard drive.

Typically, once a CD has been burned, it will not be able to record any more data. Some CD burning programs can record data as "sessions," allowing a disc to be written to multiple times until it is full. Each session creates a new partition on the disc, meaning a computer will read a disc with multiple sessions as multiple discs. CD-RWs, on the other hand, can be erased and completely re-recorded. Like CDs, the data on CD-RWs cannot be altered, meaning the disc has to be completely erased each time you want to add new data. The CD has spiral track of width 0.6 micron and pitch 1.6 microns over a polycarbonate disc called pregroove.

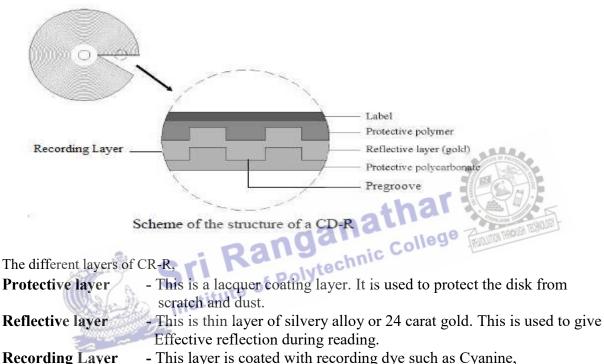

 Pregroove - This layer is coated with recording dye such as Cyanine, Phthalocyanine dye and Azo dye.
 It is made during construction of CD. The width of the spiral track is

0.6 micron and its pitch size is 1.6 micron.

# 1.6.2 CD-RW

CD-RW Stands for "Compact Disc Re-Writable." A CD-RW is a blank CD that can be written to by a CD burner. Unlike a CD-R (CD-Recordable), a CD-RW can be written to multiple times. The data burned on a CD-RW cannot be changed, but it can be erased. Therefore, you have to completely erase a CD-RW every time you want to change the files or add new data. While it may be somewhat inconvenient, this capability makes CD-RWs a good choice for making frequent backups. However, because CD-RWs can be erased, they don't store data reliably for as long as CD-Rs do. Therefore, you should use regular CD-Rs for long-term backups.

The technology behind CD-RW is optical phase-change, which in its own right is nothing radical. However, the technology used in CD-Rewritable does not incorporate any magnetic field like the phase-change technology. A CD-RW disc's phase-change medium consists of a polycarbonate substrate, molded with a spiral groove for servo guidance. The recording layer is sandwiched between dielectric layers that draw excess heat from the phasechange layer during the writing process. In place of the CD-R disc's dye-based recording layer, CD-RW commonly uses a crystalline compound made up of a mix of silver, indium, antimony and tellurium. This rather exotic mix has a very special property: when it's heated to one temperature and cooled it becomes crystalline, but if it's heated to a higher temperature, when it cools down again it becomes amorphous. The crystalline areas allow the metalised layer to reflect the laser better while the non-crystalline portion absorbs the laser beam, so it is not reflected.

| Protective laye            | r      |             | 1   | 5        | > |
|----------------------------|--------|-------------|-----|----------|---|
|                            |        | ctive layer | -/= |          |   |
| Dielectric -               | Recor  | rding layer | -6- | $\equiv$ |   |
| layers <u> </u>            | P      | regroove    | -t- |          | 7 |
| Polycarbonate<br>substrate | disc — |             | £   | _        | / |

The different layers are,

- This is a lacquer coating layer. This is used to protect the disk from **Protective layer** scratch and dust.

- This is thin layer of silvery alloy or 24 carat gold. This is used to **Reflective laver** give effective reflection during reading.

- It is a layer of crystalline compound. This contains a mix of silver, **Recording Layer** indium, antimony and tellurium. The property of this layer is,

- When it is heated to high temperature and cooled, it becomes amorphous.
- College • When it is heated to a medium temperature and cooled, it becomes crystalline. The crystalline layer reflects more than non crystalline layer. This layer is placed between two dielectric materials.

0.

| <b>Dielectric Layer</b> | - It is a layer which is used to absorb the excess heat generated during                                                                  |
|-------------------------|----------------------------------------------------------------------------------------------------|
| Pregroove               | writing process.<br>- It is made during construction of CD. The width of the spiral track is 0.6 micron and its pitch size is 1.6 micron. |
| ***                     |                                                                                                    |

# Writing

During writing, a focused Write Power laser beam selectively heats areas of the phase-change material above the melting temperature (500-700°C), so all the atoms in this area can move rapidly in the liquid state. Then, if cooled sufficiently quickly, the random liquid state is frozen-in and the so-called amorphous state is obtained. The amorphous version of the material shrinks, leaving a pit where the laser dot was written, resulting in a recognizable CD surface. When an Erase Power laser beam heats the phase-change layer to below the melting temperature but above the crystallization temperature (200°C) for a sufficient time (at least longer than the minimum crystallization time), the atoms revert back to an ordered state (i.e. the crystalline state). Writing takes place in a single pass of the focused laser beam. This is sometimes referred to as direct overwriting and the process can be repeated several thousand times per disc.

# Reading

To read the data in the CD, a low power laser is made to fall on the surface of the CD. The amorphous area (pits) reflects less light and crystalline area reflects more light with the help of the different in reflective we can read the data.

#### **Erasing**

Erasing of a CD-RW disc is performed by returning the material in the recording layer which has been changed to the amorphous state back to the crystalline state. This is done by an annealing process, consisting of heating the layer to a temperature of about 200°C (i.e. less than the melting point) and maintaining that temperature for an extended period (in practice, this takes some 37 minutes for a complete disc). The disc is then returned to its original, completely unrecorded state.

# 1.6.3 DVD – ROM

Digital versatile disc-read only memory (DVD-ROM) is a read-only digital versatile disc (DVD) commonly used for storing large software applications. It is similar to a compact disk-read only memory (CD-ROM) but has a larger capacity. A typical DVD-ROM can hold up to 17 GB/s of data if both sides of the disc are writable. The technology used in DVDs are,

- i. DVD-ROM has the same 5 inch diameter and 1.2 millimeter (mm) thickness. It has three layers 1. Polycarbonate layer,
  - 2. Thin sheet of aluminum over the polycarbonate layer.

3. A lacquare coating over the aluminum. This is to protect the disk form internal scratches and dust.

- ii. A DVD-ROM uses a shorter wavelength laser with tighter compacted pits, the disc capacity is increased. In fact, the smallest DVD-ROM can store approximately 7 times more data than a na!
- CD-ROM. iii. The DVD-ROM is comprised of two 0.6 millimeters (mm) acrylic layers bonded together. The double-sided disc consists of two recordable grooved sides. With two layers, a DVD's laser beam only has to go through 0.06 mm to reach the recording layer. Having a thin layer allows the lens to focus the beam to a smaller spot size, which in turn writes smaller pits for more data.
- iv. The data is encoded in the form of spiral pits that are merely nanometers apart. The spiral path begins at the center of the disc and coils numerous times until it reaches the outer edge. With a double-layered disc the path continues to the second layer. A double-sided disc needs to be manually turned over and the path resumes in the center.
- v. DVD has effective error correction codes. So DVDs are a best medium to store data.

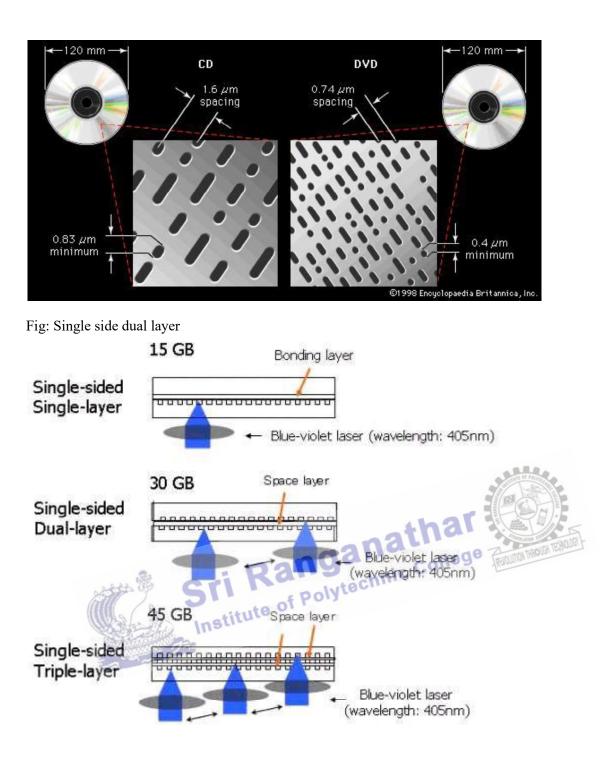

# 1.6.4 DVD – RW

DVD-RW Stands for "Digital Versatile Disk Rewritable." A DVD-RW is like a DVD-R but can be erased and written to again. Like CD-RWs, DVD-RWs must be erased in order for new data to be added. DVD-RWs can hold 4.7GB of data and do not come in double-layered or double-sided versions like DVD-Rs do. Because of their large capacity and ability to be used multiple times, DVD-RW discs are a great solution for frequent backups. To record data onto a DVD-RW disc, you'll need a DVD burner that supports the DVD-RW format.

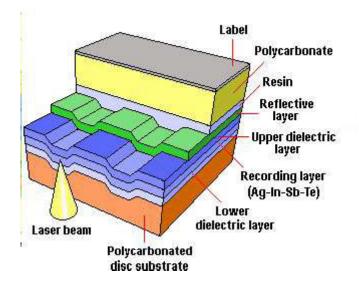

# Writing

During writing, laser beam of wave length 650 µm is used to heat selected spots 500°-700°C. So the sports change to liquid state. Then the spots are allowed to cool. After cooling the spots become amorphous state.

# Reading

To read the data in the DVD, a low power laser is made to fall on the surface of the DVD. The amorphous area reflects less light and crystalline area reflects more light with the help of the difference in reflectivity we can read the data.

# Erasing

To erase the data in the DVD, a medium power laser of temperature 200°C is made to fall on the recording layer. This melts the amorphous area and reverts back to crystalline

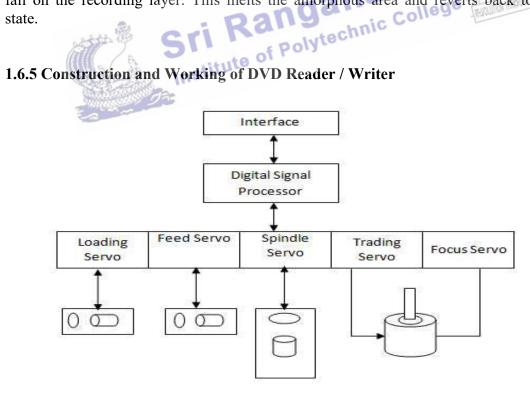

Figure shows that the block diagram of DVD RW drive

#### Focus servo:

Focus servo is used to focus the laser beam in the middle of the pit to read the recorded data on the track and to focus the laser on the track to write the data. This is done by moving the object lens.

# Spindle servo:

Spindle servo is used to send the error signal generated. This is used to correct the speed of rotation.

#### **Tracking servo:**

This is used to trace the spots on the track. This is done by moving the object lens in the traverse direction.

# Feed servo:

It is used to move the entire pickup mechanism in the radial direction of the disk from inner to outer track, by holding the relative position of the object lens and disk.

#### Loading servo:

Loading servo is used to load the disk into the drive.

# 1.6.6 Blue-ray

# Introduction

Blu ray disc (BD) is the name of the next-generation optical disc. The blu ray format allows recording and playback of high definition video (HD) and also the capability to store huge amounts of data on a single disc. The plastic disc is 120 mm in diameter and 1.2 mm thick, the same size as DVDs and CDs. Conventional (pre-BD-XL) Blu-ray Disc discs contain 25 GB per layer, with dual layer discs (50GB) being the industry standard for feature-length video discs.

# Main Parameters of Blu-ray Disc

Sri Rangance College Parameters are measurable factors which defines the disc. The important parameters

are,

- Physical parameter
- Optical parameter

# **Physical parameter**

It has divided into two parts are,

- 1. Structural details
- 2. Groove details

# 1. Structure details

Blu-ray disc is a polycarbonate disc of 12cm diameter and 1.2mm thickness. The figure shows the structure of a single layer disc.

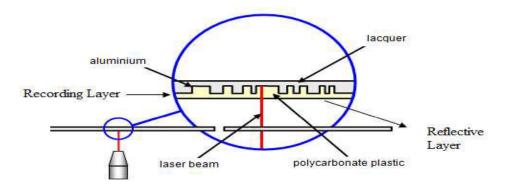

The different layers are,

# **Cover Layer**

It is a layer which is having 0.1mm thickness and it contains the recording layer. The silicon dioxide coating over this layer protects the disc from scratches.

# **Reflective layer**

This is thin layer of silvery alloy or 24 carat gold. This is used to give effective reflection during reading.

# **Recording Layer**

It is a layer of crystalline compound. This contains a mix of silver, indium, antimony and tellurium. The property of this layer is,

- When it is heated to high temperature and cooled, it becomes amorphous.
- When it is heated to a medium temperature and cooled, it becomes crystalline. The crystalline layer reflects more than non crystalline layer. This layer is placed between two dielectric materials.

# **Dielectric Layer**

It is a layer which is used to absorb the excess heat generated during writing process. **1.Groove details (Track details)** 

Blu-ray disk contains spiral tracks. The tracks start from the center and move outwards. The following are the details of the track.

Track width - 0.3 micron

- 0.32 micron. The distance between track is pitch. Pitch - 0.15 micron. The length of the pit made over the track during recording. Pit length

# **Optical Parameter**

The following are the optical parameters. Wavelength of blue laser - 105 nm. Numerical aperature - 0.85 This is

re 0.85. This is a measure of the lens systems ability to focus the laser and detect the det it distance. Smaller the distance the higher the numerical aperature.

The important blu-ray dics parameters as follows,

| Sl.No. | Parameter           | Value        |
|--------|---------------------|--------------|
| 1      | Storage capacity    | 25GB or 50GB |
| 2      | Diameter            | 12cm         |
| 3      | Thickness           | 1.2mm        |
| 4      | Track pitch         | 0.32 micron  |
| 5      | Cover Layer         | 0.1mm        |
| 6      | Wave length         | 405nm        |
| 7      | Data transfer rate  | 26mbps       |
| 8      | Pit length          | 0.15 micron  |
| 9      | Numerical aperature | 0.85         |

# REVIEW QUESTION PART – A

- 1. What is firmware?
- 2. Define mother board.
- 3. What is the use of port?
- 4. Define SMPS.
- 5. Define Chipset.
- 6. What are the front panel indicators?
- 7. Define Cache memory.
- 8. Define Bus.
- 9. Define Direct RDRAM
- 10. What is the expansion of PCMC/A & AGP?

# PART – B

- 1. What is the difference between Hardware, Software and Firmware?
- 2. What are the Hard disk specification explain any one in detail?
- 3. Define formatting and its types.
- 4. Draw the PCI block diagram.

# PART – C

- 1. Explain the architecture and block diagram of multicore Processor
- 2. Explain any two bus standards in details?
- 3. Explain the working principles of Ultra ATA, Serial ATA
- 4. Explain the working principles of CD-R.

# UNIT – II I/O DEVICES AND INTERFACE

# 2.1. Keyboard Introduction

Keyboard is an input device. It is used to give text, numbers and controls as input to computer. The keyboard resembles the structure of ordinary typewriter keyboard with some additional keys.

# 2.1.1. Keyboard signals

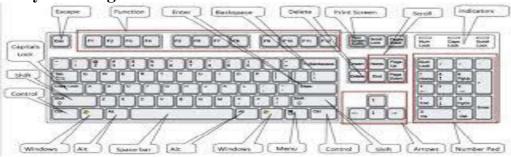

The keyboard is connected to the system board through a flexible standard DIN connector. There are two types of DIN connectors. They are

(i) 5 PIN DIN connector

(ii) 6 PIN DIN connector

The signals are

- Pin 1- keyboard clockPin 1 keyboard dataPin 2- keyboard dataPin 2 Not used
- Pin 3 Not used
- Pin 4 Ground
- Pin 5 Vcc(+5V)

- Pin 4 Ground Pin 4 – Vcc(+5V)
- Pin 5 keyboard clock
- Vcc(+5V)

Pin 6 – not used
Keyboard clock
This provides the clock pulse to the keyboard from the system.
This is used to send the scan codes from the keyboard to the computer serially.

Ground - This is the common ground for all the keyboard circuits.

Vcc(+5V) - This will provide the required supply for the operation of keyboard The keyboard clock line and keyboard data line are bidirectional.

# Types of keyboard

There are two types of keyboard depending on the type of the key switches. They are

- (i) Simple or membrane keyboard
- (ii) Mechanical keyboard

# 2.1.2 Simple or membrane keyboard

The simple keyboard consists of a plastic actuator. Top side of the actuator consists of a push button and the bottom side rests on a rubber boot coated with conductive silver - carbon compound.

When the user presses the keyboard push button, the plastic actuator compresses the rubber boot and makes a contact between the row and column circuit in the keyboard matrix. When the push button key is released, the compressed rubber boot releases and breaks the contact.

# 2.1.3. Mechanical keyboard

The figure given below shows the structure of a mechanical keyboard switch.

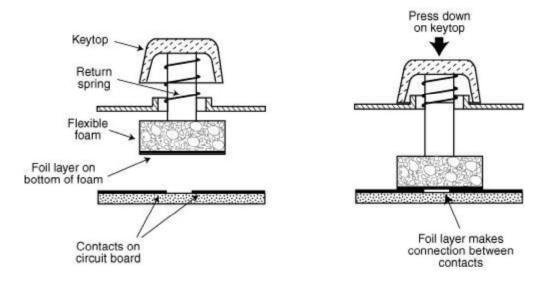

As shown in the above figure, a plastic actuator separates two tempered bronze contacts. Top side of the actuator consists of a push and the bottom side rests on a spring.

When the user presses the keyboard push button, the actuator slides down and compress the spring. This action makes the gold contacts to close the row and column circuit in the keyboard matrix. When the push button key is released the spring releases the actuator 2.1.4. Trouble shooting the keyboard

**Problem** - During initialization an error message indicating that the keyboard lock is on. **Solution** 

- ✤ Make sure that the keyboard lock is unlocked. If not unlock it.
- ✤ If the switch is in unlocked position and if the system deflects unlocked check the working of the switch.
- ✤ If the switch is working, the problem may be with the motherboard.

**Problem** – The keyboard is completely dead – no keys appear to function.

# Solution

- Try with a alternate keyboard. If it works, the problem is probably on the keyboard interface chip. It is better to replace the keyboard rather than the chip.
- ♦ If the alternate keyboard fails, using multimeter check for +5V supply at the keyboard connector. If this is missing, the female keyboard connector may be broken.
- ✤ Check the keyboard connector pico fuse.
- ✤ If the problem still exists replace the mother board.

**Problem-** KBC error or a similar message displayed during system bootup.

# Solution

This is due to either data signals are missing or keyboard clock missing. It is better to replace the motherboard.

# 2.1.5. Wireless keyboard

Wireless keyboard is a keyboard connected to the computer without wires. But it is connected to the computer through infrared(IR) or Bluetooth or radio frequency connections. The signals sent from the keyboard is received by the receipt. The receiver is either in or plugged into the USB port. Since the keyboard has no connection with the computer it must be powered has no connection with the computer it must be powered by either battery or AC power.

#### Signals

The signals in the wireless keyboard are

- (i) Ratio frequency of infrared or Bluetooth signal sent from the keyboard to the receiver.
- (ii) The receiver in the USB port receivers the signal and sends it to the CPU. The CPU converts the scan code into ASCII form.

#### Operation

The PC keyboard has a micro controller chip called keyboard controller. This has a built in ROM program that senses the pressed key. The key switches are connected in a matrix of rows and columns to the micro controller chip. The figure given below shows the block diagram of keyboard operation.

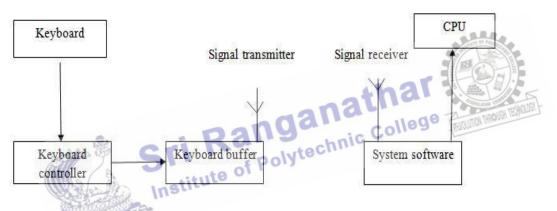

When a key is pressed on the keyboard, it sends a control signal to the keyboard controller. The keyboard controller generates a code called scan code corresponding to the signal received. This code is placed in the keyboard buffer and it sends interrupt signal to the CPU through a system software using wireless transmitter.

The CPU stops its current execution and reads the scan code from the keyboard buffer. Then it converts the scan code into its ASCII form.

# **2.2. Mouse**

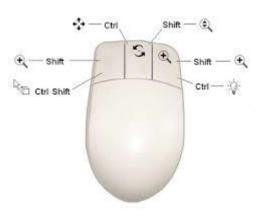

Mouse is an input device. This is used to control the pointer movement on the screen by moving it over a flat surface. It contains two or three buttons on the top.

When the user presses one of the buttons, the mouse either marks a location on the screen or makes selections from data on the screen. This can also be used in combination with a keyboard. The operations on a mouse can be classified into three types. They are

- Click (i)
- (ii) Double click
- (iii) Drag

# **1.2.1. TYPES**

The following are the different types of mouse.

- Serial mouse (i)
- (ii) PS/2 mouse
- (iii) Optical mouse
- Wireless mouse (iv)

# **2.2.2. CONNECTORS**

A mouse connector is a dedicated socket or interface in the computer for connecting a mouse. A mouse can be connected to the system using any one interface.

- Through a D- type DIN connector in the serial port interface. (i)
- Through a 6 pin PS/2 DIN socket interface. (ii)
- (iii) Through USB port.
- Through wireless methods. (iv)

ganathar Depending on the structure of the connector present in the mouse cable end, it is connected to any one of the above interfaces.

# titute **2.2.3. OPTICAL MOUSE OPERATION**

Optical mouse is made up of plastic with one or more switches the top and a light emitting diode (LED) on its lower surface. The figure given below shows the block diagram.

When the mouse is moved, the light from the LED is reflected by the surface. The reflected eight is made to fall on a metal- oxide semiconductor sensor called tracking sensor.

The sensor sends each reflected image to a digital signal processor (DSP) for analysis. The DSP detects the patterns in the images and finds how the patterns moved since the previous image.

Based on the change in patterns over a sequence of images, the DSP determines how far the mouse has moved. Then it sends the corresponding co – ordinates to the computer. The computer moves the cursor on the screen based on the coordinates received from the mouse.

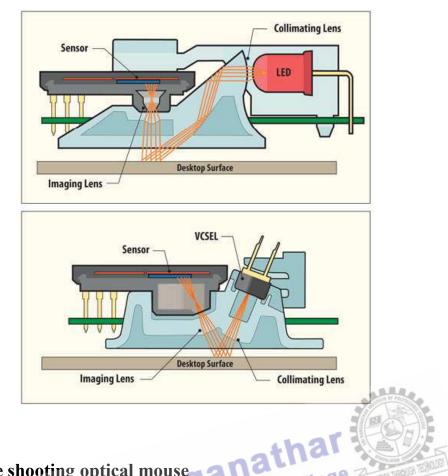

# 2.2.4. Trouble shooting optical mouse

The following are some important problems occurring in optical mouse and the lytech solution for trouble shooting.

Problem - Mouse cursor is not moving properly. Insti

Solution

- Check the cable and see it is properly inserted in the port.
- Clean the optical sensor and the bottom surface with a moist towel.
- Check whether the mouse settings in the control panel are properly selected.
- Still the problem exists, replace the mouse with a new one.

**Problem** – Mouse button do not work.

# Solution

- Check whether any obstructions blocking the buttons.
- Blow air using vaccum cleaner through the gap between the buttons.
- Check whether the settings in the control panel are properly selected.
- Still the problem exists, the button may be worn out because of continuous usage. So replace the mouse.

# 2.3. Printers

# 2.3.1. Introduction

Printer is an output device. This is used to take hard copies of any computer based application.

# 2.3.2. Types

The following are the important types of printers used with personal computers.

- (i) Dot matrix printer
- (ii) Ink jet printer

- (iii) Laser printer
- (iv) Line printer
- (v) Multi function printer(MFP)

# **2.3.3.** Dot matrix printer

In this printer the characters are formed with the help of dots. So this is called dot matrix printer. There are three types of dot matrix printers. They are

- (a) 7- pin pointers
- (b) 9- pin pointers
- (c) 24- pin pointers

# **Operation of 7- pin pointer**

The print head of the dot matrix printer consists of a column of 7 small needles. Each needle can move freely.

Each needle can be made to print a dot by means of a hammer action that forces the needle to come out and press the ribbon against the paper. Standard characters are produced in a 5x7 dot matrix. (7dots high and 5 dots wide). The figure given below shows the operation of a dot matrix printer.

The characters are printed column by column and not all at once, for example to print the character T, initially pin number 1 is made to contact the ribbon. Thus first column of the characters is got. Then the print head is moved towards right and once again the pin 1 is made to contact the ribbon. Thus second column of the character is got. Then the print head is moved to get the third column and so on.

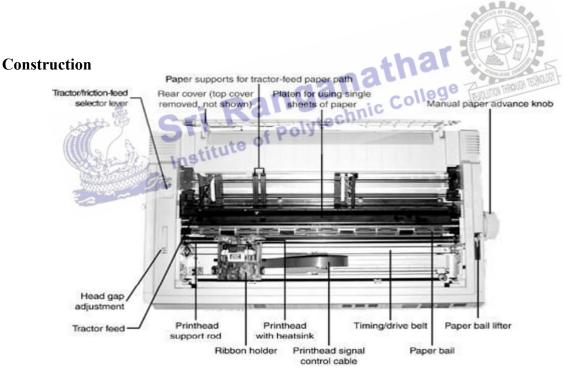

# **Front panel**

This consists of a minimum three status light (LED) and three soft touch switches. The lights are used to give information about the status of the printer to the user. Switches are used to give control commands. For example font selection.

# **DIP** switches

These switches are present in the interface card and are used to change the printer settings. The settings that can be changed are

- (i) Printing of graphics and accented characters
- (ii) Page length

- (iii) Slashed zeros
- (iv) Line spacing
- (v) Print quality
- (vi) Auto line feed
- (vii) Character set for different countries.

## Sensors

These are used to keep the printer safe from abnormal conditions. The different sensors are

| (i)             | Home sensor  | - this is used to detect whether the head carriage        |  |
|-----------------|--------------|-----------------------------------------------------------|--|
|                 |              | is in the extreme left margin.                            |  |
| (ii)            | Paper sensor | - this is used to signal when there is sensor no paper in |  |
|                 |              | the printer.                                              |  |
| (iii)           | Temperature  | - this is used to detect the normal sensor timings used   |  |
|                 | _            | to fire the pins.                                         |  |
| Print mechanism |              |                                                           |  |

This contains two subsystems. They are

| (i)  | Carriage movement | - this moves the carriage control Mechanism    |
|------|-------------------|------------------------------------------------|
|      |                   | bidirectionally by means of a stepper motor    |
| (::) | Dibbon food       | this foods the ribbon when machanism the print |

(ii) Ribbon feed - this feeds the ribbon when mechanism the print head is printing.

## Features

- (i) Both text and graphics can be printed.
- (ii) Printing cost is very low
- (iii) Multiple copies can be taken with the help of carbon papers.
- (iv) By increasing the number of pins from 7 to 9 or 24 the quality of printing can be increased.
   (v)
- (v) It's operating speed is slow.

# Troubleshooting dot matrix printer

**Problem** – printer does not function.

# Solution

- Check the AC supply, if not proper fix it properly. Check the fuses, if necessary replace it.
- If the power light is ON. Check the ON LINE connection, cable connections and try again.
- If the printer is still not working, try a self test printing. If it prints, the problem is with the cable or computer else the problem is with the printer.

**Problem** – The printer does not print during self test.

# Solution

Check the manual for the proper selection of combination of switches for self test. Power on the printer and try self test. If the printer is not printing, the problem is with the cable connecting the print head and the motor board control or with the command electronics in the printer's main board. Get the help of service engineer.

# 2.3.4. Ink jet printer

# Operation

Inkjet printers are non – impact printers. The characters are formed by spraying ink droplets on the paper. This is done by pumping ink through a nozzle from an ink tank.

The figure given below shows the structure of an inkjet printer.

The ink jet from the tank is filtered and pumped out through a nozzle. A crystal oscillating a high frequency makes the ink to split into small drops. The ink drops are charged by using two electrodes as shown in the figure. This charged ink drops are deflected on the paper in such a way that it prints characters by using vertical deflection plates.

# Construction

The figure given above shows the block diagram of an inkjet printer.

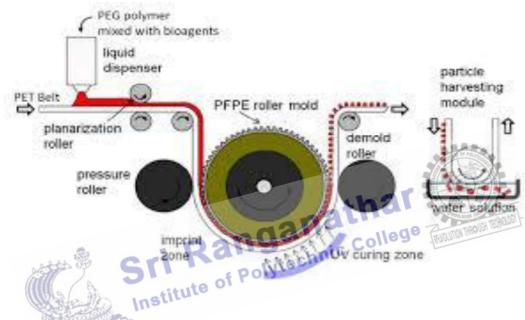

#### Interface Connector

Printers are connected to the computer through a 36 pin centuries interface cable. The data are received from the computer and stored in the printers buffer RAM. The buffer RAM can store one line to one page depending on the size of the RAM.

#### **Control electronics**

This unit contains an intelligent processor for controlling the functions of the printer. **Driver Circuit** 

This unit is used to control the print cartridge movement, paper feed mechanism, firing mechanism and control panel. Also it sends feedback signals to control electronics for monitoring the speed displacements of the mechanisms.

# Paper feed mechanism

This unit is used to feed paper to the printer for printing .there is a paper sensor to sense the availability of paper. If there is no paper, it informs it to the user.

### Ink cartridge carriage movement

The ink cartridge is placed on this carriage and is moved left and right by a stepper motor.

#### **Firing mechanism**

The ink from the cartridge is drawn into the firing chamber. In this, the ink drop is headed up to  $900^{0}$ C by means of a film resistor. This produces an ink bubble and is ejected out of the firing mechanism. The ejected heat ink bubble is deposition on the paper to form a dot.

# **Control panel**

This unit contains the following buttons and lights

- (i) ON/OFF switch - to switch on the power
- (ii) Load/eject switch - to load or eject paper
- Nozzle cleaning button to clean the cartridge nozzle or to replace (iii) Inkcartridge LED light - this light blinks when the ink cartridge (iv)
  - becomes empty

### Features

- Both color and B & W printing is possible. (i)
- Speed of printing is higher than dot matrix printer. (ii)
- Noise is less than dot matrix printer. (iii)
- (iv) Print quality is high
- Variety of fonts is available (v)
- Ink cartridges are portable and low cost. (vi)
- Replacing of cartridge is easy. (vii)
- (viii) Different paper sizes can be used.

## **Troubleshooting inkjet printer**

**Problem-** printer sounds like it is printing, but not prints Solution

- print head nozzles may be clogged. Clean the print head nozzles by using the nozzle clean facility in the printer software.
- \* The ink cartridges may be older than six months. Clean the print head by using print head cleaning facility in the printer software.
- If the problem still exists replace the ink cartridge. Institute of Polyter

# 2.3.5. Laser printer

The laser printer was introduced by Hewlett- Packard in 1981. These printers are high speed non- impact printers.

# **Operation**

#### structure of a laser printer

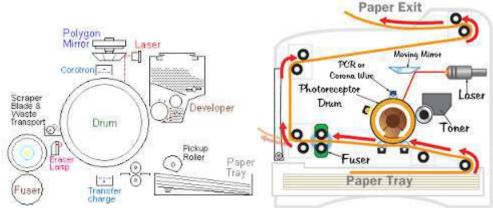

The heart of the laser printer is a small rotating drum made up of aluminium. This contains a coating that holds an electrostatic charge when exposed to light. Initially the drum is given a high negative charge of about 600V. Then a laser beam is made to scan the drum with the help of rotating polygonal mirror. The light- beam discharges the area on the drum from -600V to -100V according to the characters to be printed.

Now a toner is applied over the drum surface. The low negative area(characters) on the drum attracts the toner. Then a positive charged paper is made to move over the drum. Now the characters on the drum are transferred to the paper. By applying heat and pressure to the paper the image is made permanent.

### Construction

The figure given below shows the block diagram of a laser printer.

The important units are

#### Drum cleaning blade (i)

This unit is used to clean the photosensitive drum before printing new images. If it is not cleaned properly ghost images will appear on the output.

#### (ii) Eraser lamp

The light from this lamp is made to fall on the drum to neutralize the residual charges.

#### (iii) **Primary corona**

This unit is used to charge the photosensitive drum to -600V .this is the first step in printing and is called conditioning.

#### Laser beam unit (iv)

Using this unit a laser beam is focused on the drum using a rotating polygonal mirror. This light discharges there on the drum according to the characters to be printed This is the second step in printing and is called transferring the image to the drum

#### **Toner unit (v)**

This unit contains a developing cylinder maintained -600V. The toner from the toner tray is spread over this. When the cylinder comes in contact with the aluminium photosensitive drum, the toner particles are attracted on the image. This is the third stage in printing and is called deposition of toner.

(vi)

**Transfer corona** This unit is used to charge the paper to +600V. when the rotating aluminium drum comes in contact with the charged paper, the toner image will transfer on to the paper. This is the fourth stage in printing and is called image transfer.

#### (vii) **Fusing rollers**

These rollers are maintained at 180°c. The toner image paper is made to pass between the hot rollers. Because of heat and pressure, the toner particles melt and stick on to the paper. This is the last stage in printing and is called fusing.

# Features

- (i) Quality of printing is high
- (ii) Low printing cost
- (iii) Colour printing is possible
- (iv) It is very easy to print on envelopes, cards and other non-regular media.
- (v) Speed of operation is high.

# Troubleshooting the laser printer

Problem - Stains of small round black dots appear on the front or back side of the page solution

- Check the type of the paper used by referring the media guide lines required for
- the printer using printer manual and use the prescribed paper.

- Clean the toner cartridge.
- If still the problem exists it is better to replace the toner Cartridge.

### **Line Printer**

Line printer is an output device that can print one line at a time. so they are very fast. The speed of the line printers vary from 300 to 3000 lines per minute. There are two they are

- (i) Chain printer
- (ii) Drum printer

## (i) Chain Printer

The most common type of the line printer is the chain printer. In this the print characters are mounted on a chain which moves horizontally .independent print hammers are placed just opposite to each character but behind the paper. That is the paper and ribbon placed between hammer and the character as shown in the figure given below.

As the character to be printed passes of each print position of the paper, corresponding magnetically controlled hammer strikes on the character font, thus the paper kept in between gets printed. Here all the characters in a line are printed one after other. But because of the speed of operation it looks as if the entire line is printed in a single strike. The speed of line printers vary from 300 to 2000 lines per minutes.

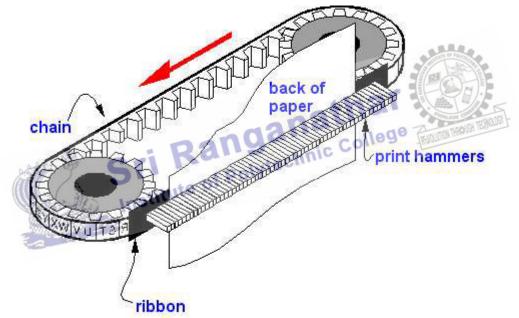

#### Features

- (i) we can different chains having different types of fonts
- (ii) High speed
- (iii) Operating cost low
- (iv) Continuous operation

#### **Drum Printer**

This printer has metal drum with rows of characters engraved on it. Small print hammers are arranged in front of the drum. in between the hammer and the drum the paper and the ribbon are placed as shown in the figure given below.

The drum at constant speed and are struck by magnetically controlled hammer as the required character passes the print position. Characters do not get printed one at a line from left to right. instead they are printed in the order in which they pass under the hammer. for example consider the printing of the line.

## **Drum Printer**

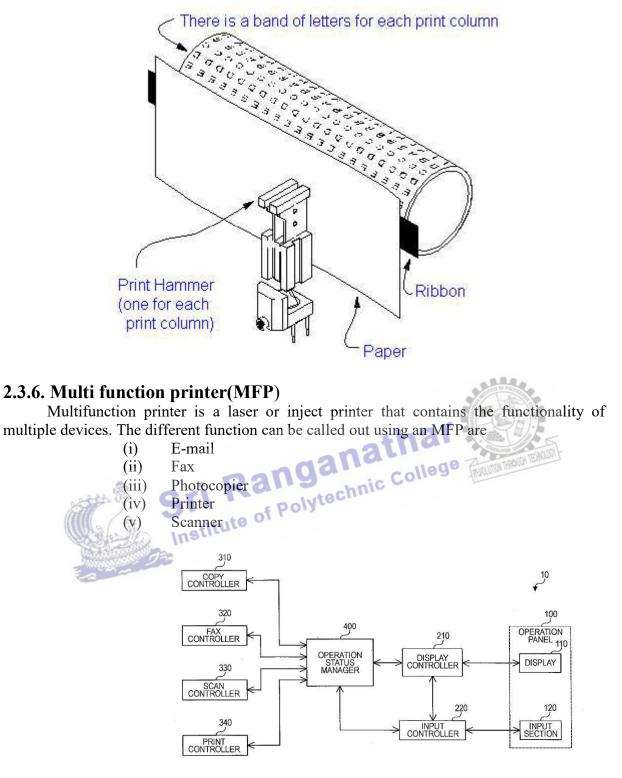

#### Features

- (i) Multifunction printer improves the efficiency and productivity of the organization.
- (ii) It saves time and energy.
- (iii) The cost of MFP is cheap compared to the cost of individual devices such as printer, fax, scanner, copier

# 2.3.7. Thermal Printer

Thermal printer is a non impact printer. This uses heat to be print the image on the paper. The print head contains many small resistive heating pins to heat the paper or the ribbon. Depending on the technology used, Thermal printers are divided into two types. They are

- (i) Direct thermal printer
- (ii) Thermal transfer printer

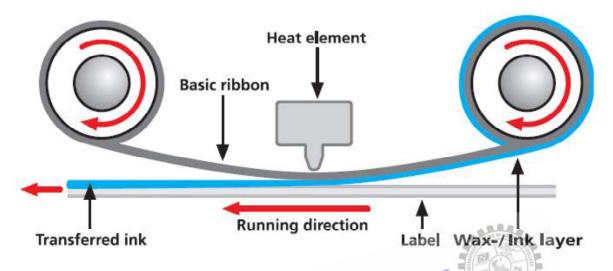

In **direct thermal printer** the images are formed by heating a special paper coated with a chemical called thermal paper. The thermal paper changes colour when thermal print head moves over. This type of printers do not use ribbons.

In thermal transfer printer the images are formed by heating a ribbon containing wax based ink, when ribbon is heated by thermal print the ribbon melts and transfers the image on to the ordinary paper.

The print head contains an array of electrical resistor heating elements. According to the character to print the microprocessor determines the heating resisters. The ribbon consists of three layers. They are

- (i) Base material
- (ii) Heat melting ink
- (iii) Coating on the print side of the base material

As the printhead moves over the ribbon, the heated resistors melts the ink behind the ribbon forming the character over the paper. Ribbons with different colours are available to print characters in colour

#### Features

- (i) Thermal Printers are small in size so they do not consume lot of scope.
- (ii) It is available in different sized and styles.
- (iii) Thermal printers are easy to operate and faster than ordinary printer.
- (iv) It is less noisy. This is because, this has less moving parts.
- (v) It is used in variety of applicants such as printing output of ultra sound scanning.

# 2.4. IO Ports

I/O Ports are used to connect I/O devices like keyboard, mouse, printer, modem, etc. with the system. The following are the standard I/O Ports.

- (i) Serial port
- (ii) Parallel port
- (iii) USB Port
- (iv) Game port
- (v) Blue tooth port
- (vi) IR connectors

# 2.4.1. Serial Port

This port is used to send 1 bit 0, data, at a time between I/O device and the system. This port follows RS-232 standard. Present day computers have four serial Ports namely com1, com2, com31 and corm4 A 9 to 25 pin connector is used to connect the I/O devices to any one of the available serial ports. The figure given below shows the structure of a 9 pin connector.

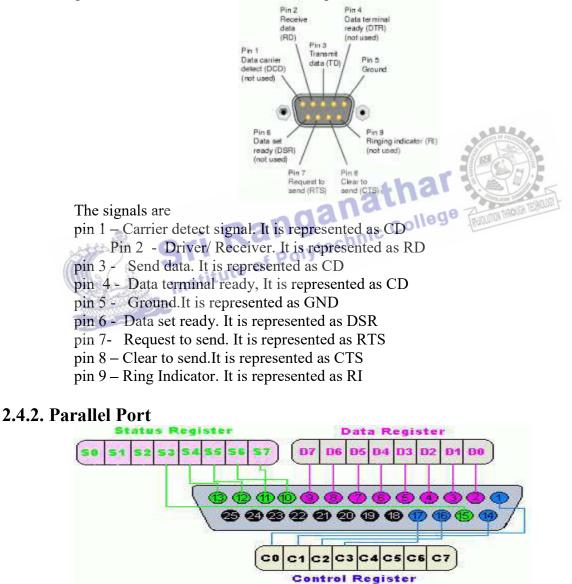

Parallel port is used to send 8 –bit of data at a time between I/O device and the system. This port is also called by the following names.

- (a) Centronics printer port
- (b) Parallel printer port

- (c) Standard printer port(SPP)
- (d) Line printer port
- (e) Enhanced parallel port (EPP)
- (f) Extended capability port (ECP)

# 2.4.3. USB port

USB port refers to universal serial bus port .using this port ,we can connect all types of I/O devices such as mouse, keyboard, scanners, digital camera, modem etc. This port sends data using a bi-directional pipe regulated by a host controller and hub controller.it has a 5v power supply. Using this we can connect hand held scanners and hard disks directly onto the USB ports. The figure given below shows the structure of a USB port with signals.

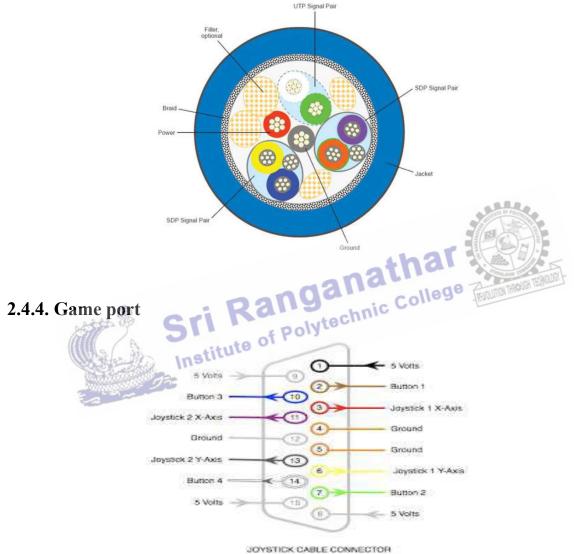

This port is used for connecting game controllers like joystick, cracker ball etc. to the system. The game port adapter is available in the multi I/O adapter board or on a separate 8 bit I/O card, with the help of special split cables we can connect two game controllers simultaneously.A15 pin D type female connector is used to connect the game port connector and the signals.

#### **Bluetooth interface**

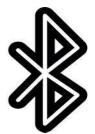

Bluetooth is a wireless device using this data can be exchanged within a short distance from fixed and mobile devices this uses open wireless protocol. This technology was developed in the year 1994 by Bluetooth specification was introduced by Bluetooth special interest group. The fig given below shows the Bluetooth logo.

Bluetooth uses a video technology called frequency hopping spread spectrum for communication. This technology splits the 2.402 to 2.480 GHZ radio frequency band into 79 frequencies of each 1MHZ wind called hops. Then it transmits the signal using a sequence of channels known to both sending and receiving devices using Bluetooth the user can connect 8 devices simultaneously.

The transmitter change frequencies 1600 times per second. This is to make use of the small radio frequency by more devices.

#### **IR connector**

An infrared (IR)connector is a port that can send and receive data using infrared light. Once it was common in laptops cell phones etc.Now days this is replaced by Bluetooth devices, but it is mostly used in remote controllers in various home and office equipments.

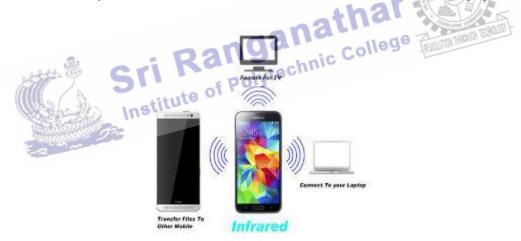

#### **2.4.5.** HDMI (High Definition Multimedia Interface)

HDMI is a connector and cable capable of transmitting high-quality and highbandwidth streams of audio and video between devices. It is a digital replacement for analog video standards. The HDMI technology is used with devices such as an HDTV, Projector, DVD player, or Blu-ray player.

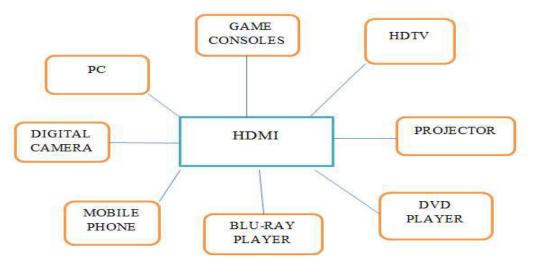

#### **Features:**

- i) HDMI technology eliminates unnecessary signal conversions.
- ii) It supports up to 8 channel digital audio on a single cable eliminating costly A/D signal conversions.
- It offers Bi-directional control signal transfer. iii)
- It offers 5 Gbps bandwidth, 55% spared for future expansion. iv)

#### Advantages:

HDMI technology is the global standard for connecting high-definition equipment. HDMI is the intelligent, all-digital interface that delivers both dazzling quality and unmatched ease of use. More than 1,600 of the world's largest consumer electronics, PC and Sri Ranganathar pro mobile device manufactures incorporate HDMI connectivity into their products.

# 2.5. Displays

# PANEL DISPLAYS

Panel displays are created with the help of technology other than CRT technology. The different types of panel displays are

- LCD panel. (i)
- (ii) Plasma panel.
- (iii) TFT panel display
- (iv) LED display

# **2.5.1. LIQUID CRYSTAL DISPLAY (LCD)**

#### Introduction

This was discovered in 19<sup>th</sup> century by an Austrian botanist friedrichreinitzer. In this display is made up of liquid crystals. Liquid crystals are transparent substances having a property of both solid and liquid.

#### LCD principles

Most liquid crystals contain long rod-like molecules. In their natural state the molecules are arranged (aligned) almost parallel to their long axis. By placing the liquid crystal in a finely grooved surface, the molecules arrangement can be controlled that is, if the grooves are parallel, the alignment of molecules also becomes exactly parallel.

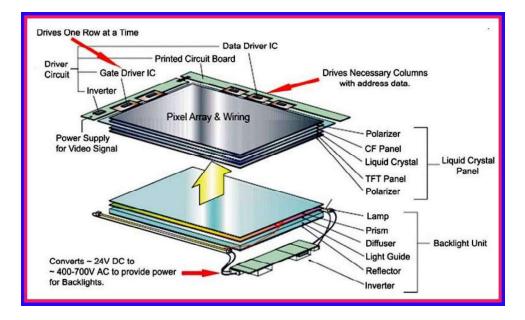

Polarizing filter-light is made to fall on the polarizing filter. The polarizing filter changes the direction of the light parallel to the axis of the filter. Thatis, it allows only the light rays parallel to its axis. Refer Grooved plate1 and plate2-liquid crystals are placed in the finely grooved plates are kept perpendicular. So the plate 2 molecules are arranged in north to south direction and the plate 1 molecules are arranged in east west direction. Because of this, molecules are forced to a twisted state of 90<sup>0</sup>. Therefore, the light passing through this is twisted to 90<sup>0</sup> Polarizing filter on the bottom-this polarizer is kept perpendicular to the top filter. Since the light rays from the polarizer is twisted to 90<sup>0</sup>

Electric voltage is given across the liquid crystal, the molecules between the grooved plates realign vertically. Because of this, the polarized light is passed through without any twist. So the bottom polarizer does not allow the light to pass producing a dark pixel.

Colour LCD displays use additional red, green, blue coloured filters over three separate LCD elements to create a single multicolour pixel.

By changing the across the voltage across the liquid crystal, we can make the images to appear on the screen.

# 2.5.2. TFT displays

The full form of TFT is thin film transistor. This transistor is a special kind of field effect transistor. This is made by depositing a thin film of a semiconductor layer over a dielectric such as glass. This technology is used to improve the image quality of LCD's by eliminating ghosting and slow response speed of images.

#### Construction

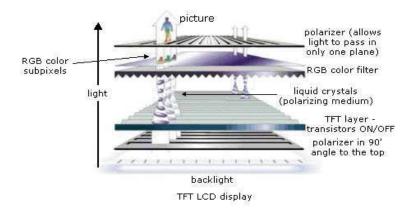

TFT LCD displays are made by placing liquid crystals in-between two glass plates namely color filter and FTF glass.

TFT glass has number of thin transistor (TFT)to match the number of pixels to be displayed. Color filter glass has color filter to generate color. Voltage is given between the colour filter glass and TFT glass.

#### Working

When an electric voltage is applied, liquid crystals move according to the difference in voltage between the color filter glass and the TFT glass. The direction of polarization changes depending upon the amount of voltage. As the polarization direction changes, more or less light passes through the polarization layer on the face of the display.

The image in TFT panel is formed by a method called active matrix driving. The figure given below shows the structure of the active matrix LCD.

TFT are formed by means of a thin film of silicon deposited on a glass plate. The transistor acts as a pixel and the remaining area are etched away to allow light to pass. Depending on the amount of light passed, the transistors act like a storage capacitor and refresh to display the image.

#### **2.5.3. LED displays**

The full form of LED is light emitting diode. This is a special kind of diode. When electric current is applied it emits light. In LED TV, an array of LED bules are used to provide the back light to illuminate the display. The figure given below shows the structure of LED displays.

The working principle of LED TV is same as LCD, but instead of fluorescent back light LED light is used. LED array consumes less space and weight than fluorescent one. Therefore, the thickness and weight of the LED T via less than the LCD TV. LED TV gives much more color quality than the LCD. There are two types of LED more color quality than the LCD. There are two types of LED TV.

(i) Edge LED lighting (ii) Full LED lighting

Edge LED TV consists of light emitting diodes around the edge of the back light panel. The light enters from the outer edge to the middle of the screen.

Full LED TV consists of LED's across the entre back.

# 2.7Graphics cards

# 2.7.1. Video Graphics Card (VGA) Introduction

A video card is used to process images so they can be displayed on your monitor. A good video card can make a big difference in the quality of your graphics, so this is particularly important if you play games or work with photography and video.

#### Definition

A video card connects to the motherboard of a computer system and generates output images to display. Video cards are also referred to as graphics cards. Video cards include a processing unit, memory, a cooling mechanism and connections to a display device.

## Functions

For relatively low-end computer systems, the ability to create output images can be integrated into the motherboard or central processing unit (also called CPU). However, if you want to watch movies or play games on your computer (and who doesn't, at least once in a while?), a dedicated video card greatly improves the quality of the graphics. For serious gamers, a high-quality video card may just be the most important part of the computer system - it's a must for rendering 3D graphics in particular.

A video card is a printed circuit board (like a motherboard) and contains its own processing unit and memory. It is like a kind of computer in itself. This essentially takes the load off the motherboard's CPU and memory to process images. The processing unit on a video card is referred to as a **graphics processing unit (GPU)**. This is very similar to a CPU, but its design is optimized to work with images. The memory on a video card is very similar to the regular random-access memory (or RAM) on a motherboard. A video card connects to the motherboard of a computer system using a slot, typically an Accelerated Graphics Port (AGP) or a Peripheral Component Interconnect Express (PCIE) connection.

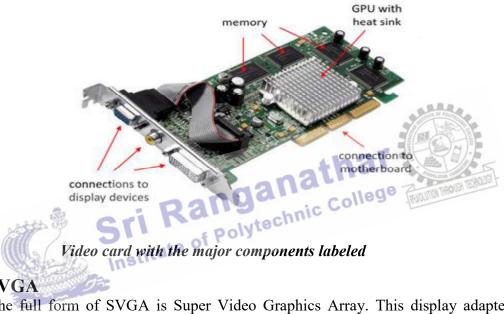

# 2.7.2. SVGA

The full form of SVGA is Super Video Graphics Array. This display adapter was introduced by Video Electronics Association in 1989. It is a high-resolution standard used to channel video data to a compatible visual output device-usually a computer monitor. This is actually a board umbrella term for other computer display standards. Originally, it was just an extension to the VGA standard, which was a purely IBM-defined standard also known as ultra video graphics array (UVGA).

The important features are,

- (i) It offers very high resolution of 800 x 600 and 1024 x 768 pixels in 16 colours.
- (ii) It supports both graphics and text mode.
- (iii) It has 0.5 MB or 1MB Video buffer RAM.
- (iv) It offers 32 bit interface.
- (v) It offers wide range of colors (256 colors)

The figure given below shows the pin connection

# **2.8. MODEM**

**Modem** is a device which is used to connect computers with telephone system. Its full form is modulation and demodulation. It helps communication between computers through the existing telephone cables. The figure given below shows the structure of data communication through modem.

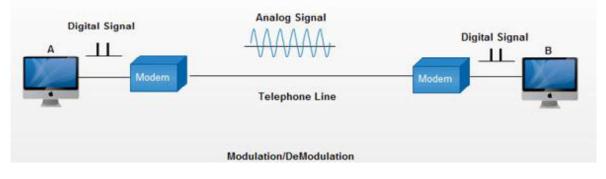

#### 2.8.1. Operation

The digital data from the computer is converted into analog data by the modem and is transmitted over the telephone line. The analog data received from the telephone line is converted to digital by the modem and is given to computer.

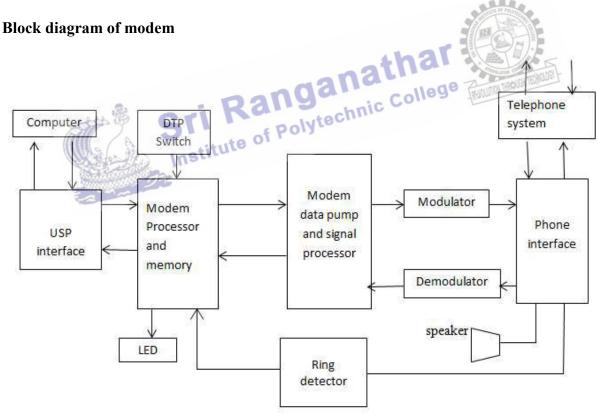

#### **USP** interface

This interface is used to connect computer and modem through USP port. The user communicates to the modem with the help this interface.

#### **Modem Processor and Memory**

This unit is used to control the operations of the modem with respect to the Hayes commands. DTP switches are used to set auto answering.

### Modem data pump and signal processor

This unit receives serial signal data and gives it to the modulator. Also it receives demodulated data from the demodulator and gives it to the mode processor.

#### Modulator

This unit is used to convert the digital data from computer into analog data (signal). This process is called modulation. This is done by adding a carrier signal to the digital signal.

## Demodulator

This unit is used to convert the analog data (signal) from telephone system into digital data. This is done by eliminating the carrier signal from analog signal.

## **Phone interface**

This interface is used to

- (i) Connect modem with the phone socket.
- (ii) Dial the number for making communication.
- (iii) Detect the incoming ring signals.
- (iv) Connect speaker for giving voice information, ring tone, data tone, engaged tone, etc.

# 2.9. Power supply

# 2.9.1. Servo stabilizer

Stabilizers are used to boost or buck the incoming voltage to give a constant output voltage. The figure given below shows the structures of a servo stabilizer.

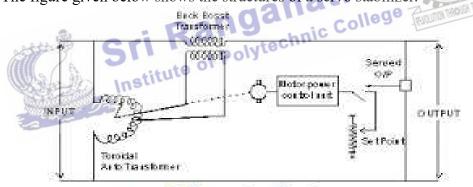

Servo stabilizer Circuit Diagram

#### Construction

Servo stabilizer is made up of an auto transformer. This has two windings wound in different direction as shown in the above figure. There is a moving contact which moves over the windings. The moving contact is rotated by a servo motor. The error amplifier is used to give an error voltage to the driver which the servo motor.

#### Working

In ordinary stabilizer, the transformer has number of tappings or windings. With the help of relays, the appropriate tapping can be switched to give output voltage that is nearly equal to the line voltage required.

But in servo stabilizer there is an error amplifier to give an error there is an error amplifier to give an error voltage. This voltage is got by subtracting the dc reference voltage Vref and dc

voltage rectified from the output line. This voltage drives the servo motor in a direction to boost or buck the output voltage from the secondary of the transformer.

Since the error amplifier continuously monitors the output voltage, we get constant voltage output. By adjusting the value of Vref, we can set the desired output voltage.

# 2.9.2. Uninterrupted power supply(UPS)

Uninterrupted power supplies are used to provide continuous power to the computer system during availability of a/c and during power cut. There are two types of ups

- (i) Off line ups
- (ii) On line ups

## (i) Off - line ups

block diagram of off - line ups.

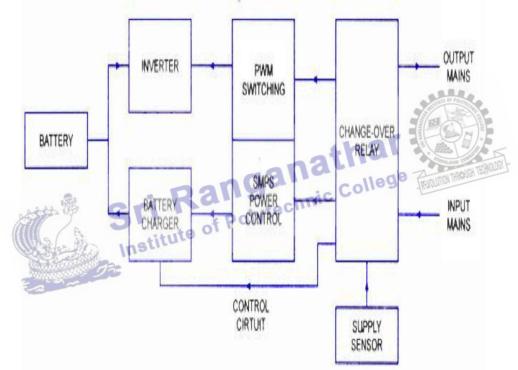

An off- line ups is otherwise called standby power system. It uses a circuit to sense the AC input. If the sensing circuit detects any failure, it quickly switches to the standby Power system (SPS). The SPS changes the load to the inverter and it draws from the attached batteries and supplies continuous power.

#### Disadvantages

- (i) Electronic sensor takes a finite to sense power failure. So system will shut down.
- (ii) Switching time is high, so system will shut down.
- (iii) Power regulation is poor
- (iv) No protection against surges or spikes.

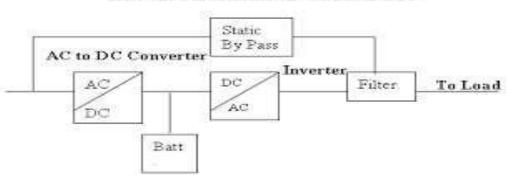

BLOCK DIAGRAM OF ONLINE UPS

As Shown in the above figure, batteries are always connected to the output through inverter. So always it is supplying power from the battery to the computer. Therefore on line ups's get never interrupted because it does not need to switch its output from main power to batteries.

When AC power is available, the batteries are charged through the rectifier circuit. When the power fails, the charging of the battery stops and the system gets a continuous supply from the battery.

#### Advantages

- It protects against surges and dips. (i)
- If there is a problem with ups, we can connect the incoming ac directly to the with (ii) the help of the bypass switch.
- It supplies smooth constant power supply. (iii)
- ganathar It guards the computers from lighting effects. (iv)

#### Surge Suppressor and spike isolators

Suppressor and spike isolators Surge is defined as an over voltage that lost for longer duration say three or four nano seconds. This damages the electronic equipments. Surge suppressor is a device inserted in the AC line to prevent damage to electronic equipment from over voltage.

Spike is defined as a over voltage that lasts for shorter duration say one or two nano seconds. This damages the electronic equipments. Spike isolator is a device inserted in the AC line to prevent damage to electronic equipment from over voltage.

# Operation

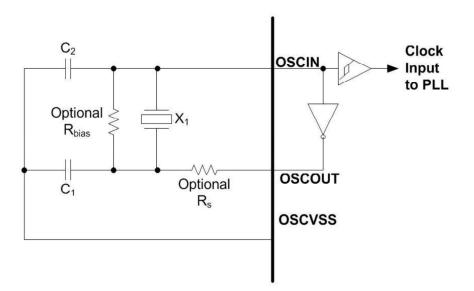

Normally the standard voltages in India is 240v. If the voltage rises above 240volts there is a problem in the input voltage. Surge or spike suppressor helps to prevent the over voltage from damaging the equipments. The figure given below shows the structure of a surge or spike suppressor.

The main part of the surge suppressor is metal oxide variator called MOV. This contains a piece of metal oxide material in the middle joined to the power and grounding line by two semi conductors. The variator is a variable resistance and this depends on voltage.

Let the threshold voltage be  $\pm 230$ . When the input voltage is below this, the electrons in the semi conductor flow in such a way to create a very high resistance. Therefore no current flows to ground. But if the input voltage exceeds the threshold, the electrons in the semiconductor flow in such a way to create a low resistance and allow the extra current to flow to ground. When the input voltage is correct MOV does nothing. By increasing the resistance, the input current is controlled.

#### 2.9.3. SMPS

SMPS stands for switch mode power supply. This receives 230V a.c and translates it into different dc levels such as +5V, -5V, +12V and -12V.

#### Block diagram and basic principle of operation of SMPS

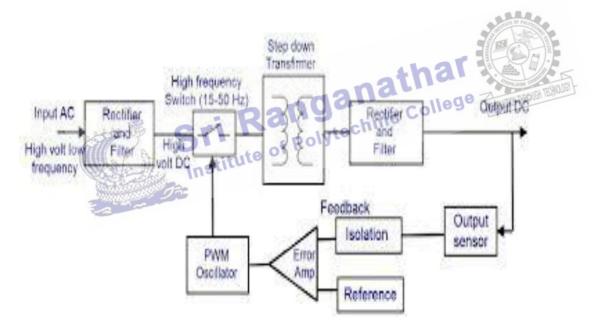

#### **Basic principle**

Basic principle of SMPS is, the input C voltage is first rectified and filtered. This unregulated Dc voltage is fed to a high frequency DC- to - DC converter to produce regulated Dc voltage levels.

#### Operation

The power supplies used in computers are switched mode power supplies. The primary power received from a.c mains is rectified and filtered as high – voltage Dc. Then it is switched on to a high frequency approximately 10 to 100 KHz by a bipolar transistor and fed to the primary side (P) of a step- down transformer. The secondary side (S) of the transformer is rectified and filtered. Then it is sent to the output of the power supply. A sample of this output is sent back as feedback for regulation as shown in the above figure.

# Regulation

The output voltage is regulated by means of pulse width modulation. In this the following happens

- (i) When the output load increases, the output voltage falls. The pulse width modulator control senses the change in the output voltage and increases the ON time of the transistor. This amount of voltage will be passed through the transformer. So the output will be maintained normally.
- (ii) When the output voltage increases, the pulse width modulator control senses the change and decreases the ON time of the transistor. This reduces the amount of the voltage passed through the transformer. So the output will be maintained normally.

# 2.9.4. ATX Power supply connector specification

The power supply connectors and pin specification are shown in figure given below.

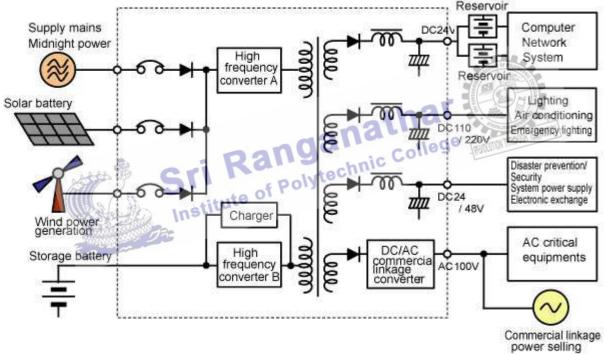

- +3.3 V The +3.3v DC supply is used to support the low- voltage logic.
- +5V It is used to give power supply to the components like hard disk, floppy disk, compact disk, etc
- GND GND signal gives ground connection to all the devices attached with the CPU.
- +12 V It gives power supply to the motors in the drives.
- 5 V This voltage level is used for dynamic memory bias voltage.
- -12V This voltage level is used by the RS232C serial port.

- Power Good This signal is tied to the CPU's reset pin. This is used to release the reset and the CPU can begin processing.
  Power ON Power ON is an active low signal that turns on all the main power outputs
  - (+3.3) Vdc, +5Vdc, -5Vdc, +12 Vdc and -12 Vdc)
- FanM signal The FanM signal is an open collector 2- pulse per revolutiontachometer signal from the power – supply fan. This signal allows the system to monitor the power supply for fan speed or failures. If the signal is not implemented on the motherboard, it should not impact the power – supply function.
- FanC signal
   The FanC signal is an optional fan speed and shutdown control signal. The fan speed and shutdown are controlled by a variablevoltage on this pin. This signal allows the system to request control of the power supply fan from full speed to off. The control circuit on the motherboard should supply voltage to this pin from +12 Vdcto 0Vdc for the fan – control request.
- 3.3 V sense line A remote 3.3 V sense line can be added to the optionalconnector to allow for accurate control of the 3.3 Vdc line directly at motherboard loads.
- 1394V pin
   This pin on the optional connector allows for implementation of a segregated voltage supply rail for use with unpowered IEEE–1394 ("fire wire")Solutions. The power derived from this pinshould be used to power only 1394 connectors (unregulated anywhere from 3 to 10 V).

1394 R pin
 The 1394 R pin provides an isolated ground path for unpowered IEEE – 1394 (:"fire wire") implementations. This ground should be used only for 1394 connections and should be fully isolated from other ground planes in the system.

# **REVIEW QUESTIONS**

## PART - A

- 1. Expand the term LED.
- 2. What are membrane and mechanical keyboard?
- 3. Define: Blue tooth interface.
- 4. List out the types of printers.
- 5. What is parallel port?
- 6. Define: Spike Isolator.
- 7. Expand the term UPS.
- 8. What is Multi-Function Printer?
- 9. Write the signal specification problems with interfaces.

# PART - B

- 1. Explain the operation of optical mouse.
- 2. Write the working principle of Ink jet printer.
- 3. What are the features of MFP?
- 4. Explain the working principle of modem.
- 5. Explain in detail about SVGA.
- 6. Write the working principle of LCD.
- 7. Explain Bluetooth interface.

# PART - C

- 1. Explain the working of wireless keyboard with block diagram.
- 2. Explain the construction and operation of laser printer.
- 3. Explain the working principle of LED and LCD displays.
- Briefly explain the working principle of offline UPS.
   Briefly explain the working of servo stabilizer.
- Institute of Po

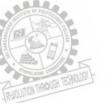

#### 3.3 BIOS

A basic input/output system (BIOS) is a preinstalled program used during startup on Windows-based computers. The CPU initially accesses the BIOS, after which the operating system is loaded. A basic input/output system is also known as system BIOS or ROM BIOS.

# 1. BIOS functions

The BIOS includes instructions on how to load basic computer hardware and includes a test referred to as a POST (Power On Self Test) that helps verify the computer meets requirements to boot up properly. If the computer does not pass the POST, you will receive a combination of beeps indicating what is malfunctioning within the computer. The four main functions of a PC BIOS

- POST Test the computer hardware and make sure no errors exist before loading the operating system. Additional information on the POST can be found on our POST and Beep Codes page.
- (ii) Bootstrap Loader Locate the operating system. If a capable operating system is located, the BIOS will pass control to it.
- (iii) BIOS drivers Low level drivers that give the computer basic operational control over computer's hardware.
- (iv) BIOS or CMOS Setup Configuration program that allows you to configure hardware settings including system settings such as computer passwords, time, and date.

2. Cold and Warm booting to

**Cold booting:** Alternatively referred to as a hard boot, cold boot is a term used to describe the process of turning on the computer after it has been powered off. For example, when you first turn your computer on after being off for the night you are cold booting the computer.

**Warm Booting:** Alternatively referred to as a soft boot, a warm boot is one method of resetting a computer system that is already powered on, commonly used to recover from errors that cannot be recovered, or when a computer locks. A warm boot can be accomplished by pressing the CTRL - ALT - DEL keys simultaneously, or by selecting the restart command from an operating system menu. Warm boots run faster than turning a computer off and on again.

In other words, warm booting is Reloading the operating system by performing a Restart operation from the computer's main menu while it is still turned on. The warm boot does not turn the power off and back on, and it does not clear memory. Contrast with cold boot.

South OF POLITICA

# 3. BIOS error codes

A beep code is the audio signal given out by a computer to announce the result of a short diagnostic testing sequence the computer performs when first powering up (called the Power-On-Self-Test or POST).

The POST is a small program contained in the computer's Basic Input/output Operating System (BIOS) that checks to make sure necessary hardware is present and required memory is accessible. If everything tests out correctly, the computer will typically emit a single beep and continue the starting-up process. If something is wrong, the computer will display an error message on the monitor screen and announce the errors audibly with a series of beeps that vary in pitch, number and duration. The beeping sequence is really a coded message (beep code) designed to tell the user what is wrong with the computer. Some number of short beeps that are sounded by the BIOS upon startup when a memory, cache or processor error is encountered. There are numerous beep code patterns, and Phoenix BIOS codes are long and short beeps delivered in groups.

| Beep state           | Meaning                                                                 |
|----------------------|-------------------------------------------------------------------------|
| 1 long beep followed | Video configuration failure (a faulty video card or no card installed), |
| by 2 short beeps     | or an external ROM module does not properly checksum to zero.           |
| 1                    | Refresh failure                                                         |
| 2                    | Parity can't be reset                                                   |
| 3                    | First 64K memory failure                                                |
| 4                    | Timer not operational                                                   |
| 5                    | Processor failure (reserved; not used)                                  |
| 6                    | 8042 GateA20 can't be toggled (memory failure or not present)           |
| 7                    | Exception interrupt error                                               |
| 8                    | Display memory R/W error                                                |
| 9                    | (Reserved; not used)                                                    |
| 10                   | CMOS Shutdown register test error                                       |
| 11                   | Invalid BIOS (such as, POST module not found)                           |

Table 3.1

## 4. BIOS interrupts

Interrupts are used to demand attention from the CPU. There are processor's hardware and software driven interrupts. The PC was designed as an interrupt driven system. Communications between the CPU, hardware and software occurs by means of flags or interrupts which signal when a device or piece of software needs attention from the CPU. The PC is limited to 256 interrupts each of which receives a number. The Programmable Interrupt Controller (PIC) controls which interrupt gets the attention of the CPU and when. Basically, the lower numbered interrupts can be divided into six categories:

- (i) Processor Interrupts Interrupts 00h to 07h are called by the processor directly, but can also be called from software using the INT instruction.
- (ii) Hardware Interrupts The hardware interrupts differ from all the software interrupts in that they have a direct channel to the processor thorough an Interrupt Request Line or IRQ.
- (iii) Software Interrupts These interrupts are generated by the ROM BIOS during the start up of the computer. These interrupts are used for general low-level services.
- (iv) DOS Interrupts These interrupts are available when DOS is running and provide additional routines for enhanced access to devices and other resources.
- (v) ROM Basic Interrupts These interrupts are available when BIOS is running.
- (vi) General use Interrupts These interrupts are available for use by other programs.

| Interrupt | Address    | Туре      | Function                   |
|-----------|------------|-----------|----------------------------|
| 00h       | 0000:0000h | Processor | Divide By Zero             |
| 09h       | 0000:0024h | Hardware  | Keyboard - IRQ 1           |
| 0Eh       |            | Software  | Page Fault (80386<br>Only) |

Table 3.2 Interrupt and its functions

| Advanced BIOS Feat                                                                                                    | ures                                                                                                    | Item Help                                                  |
|----------------------------------------------------------------------------------------------------|----------------------------------------------------------------------------------------------------|------------------------------------------------------------|
| CPU Level 1 Cache<br>CPU Level 2 Cache<br>Quick Power On Self Test<br>RAID or SCSI Card Boot<br>First Boot Device<br>Second Boot Device<br>Third Boot Device<br>Boot Other Device<br>Boot Up Floppy Seek<br>Boot Up Floppy Seek<br>Boot Up MumLock Status<br>Gate A20 Option<br>Typematic Rate Setting<br>× Typematic Rate (Chars/Sec)<br>× Typematic Delay (Muec)<br>APIC Mode<br>OS/2 Onboard Memory > 64M<br>Full Screen LOGO Show | [Enabled]<br>[Enabled]<br>[Enabled]<br>[SCS1 Card]<br>[SCS1 Card]<br>[Floppy]<br>[HDD-0]<br>[Disabled]<br>[Disabled]<br>[Disabled]<br>[Disabled]<br>[Disabled]<br>[Disabled]<br>[Disabled]<br>[Disabled] | Menu Level >><br><enter> to enable of<br/>disable.</enter> |
| F1 : Help 14 Select Item<br>ESC : Exit Enter Select :                                                                                                    | and -+ Select Mer                                                                                                    | HI                                                         |

#### 5. **BIOS advanced setup**

Figure 3.10 shows the advanced setup.

c College Virus Detection: Enabled. Sometimes this is located under the Standard or Main section of some BIOS. While boot sector viruses are no longer the major threat they once were, enabling this feature will protect your data should you boot from an infected floppy disk or CD-ROM.

CPU Level 1 Cache: Enabled.

CPU Level 2 Cache: Enabled.

Quick Power On Self Test: Enabled. This will skip the repetitive memory count that occurs when we turn on PC; chances are there for bad memory, this basic test won't catch it anyway.

First, Second, or Third Boot Device: Set boot order, and disable any boot device here that you do not want to boot from.

Boot Other Device : Disabled, unless you are booting from a network or SCSI card.

Boot Up Floppy Seek : Disabled. It's a waste of time and a noise maker.

Boot Up Num Lock Status : Some folks like the Num Lock on their keyboard activated when Windows starts, while others want it disabled.

Gate A20 Option: FAST. This feature is made more or less obsolete by Windows XP. Typematic Rate Setting: Disabled. This feature determines how long the keyboard waits when holding down a key until it starts repeating it, and how fast that happens.

APIC Mode: Enabled. This is the Advanced Programmable Interrupt Controller, which is responsible for multi-processor support, more IRQs, and faster interrupt handling.

OS/2 Onboard Memory > 64M: Disabled. This setting only applies to users running the now defunct OS/2 operating system from IBM.

Full Screen LOGO Show: When enabled, the memory count and Power-On Self-Test (POST) are hidden behind a "curtain" - a graphic logo. For example, when you first turn on a Gateway computer, you might see GATEWAY in big letters across the screen. When disabled, the "normal" initiation sequence is displayed on the screen - the way most computers look when you first turn them on before the operating system begins to load. POST Complete Report: Your choice. This setting, when enabled, will display the results of the POST.

Speech POST Reporter: This setting, when enabled on a PC with speakers, will "talk" over your speakers at boot time to tell you the status of the POST. The voice quality is a far cry from that of the computers on Star Trek, but some people think it's cool.

4h2

#### 6. Upgrading BIOS

Its quality and modernness determine the features and capabilities of machine to a large degree. The most famous example of this is support for IDE/ATA hard disks over 504 MB; the only change necessary to support these larger drives in most cases is a BIOS capable of doing the geometry translation. There are other examples as well; many motherboard manufacturers are able to expand the capabilities of their boards, or fix problems with them, by making changes to the BIOS and either giving free downloads or selling upgrades, just as software application houses like Microsoft, Lotus, etc. do. The BIOS program in PC is programmed into a read-only memory (ROM). ROMs are, of course, not rewriteable the way RAM is; that is why they are called "read-only". Fortunately, technology came to the rescue through the invention of the flash BIOS. Some machines still require the physical upgrade but by using the flash BIOS, most newer machines can upgrade using special software without having to open the case at all.

#### 7. Flash BIOS-Setup

Machines with flash BIOS capability use a special type of BIOS ROM called an *EEPROM*; this stands for "Electrically Erasable Programmable Read-Only Memory". This is a ROM that can be erased and re-written using a special program. This procedure is called *flashing* the BIOS and BIOS that can do this is called flash *BIOS*. The advantages of this capability are obvious; no need to open the case to pull the chip, and much lower cost.

Many motherboards have a special "safety feature" to prevent accidental (or malicious) changes to the flash BIOS--a jumper that must be changed before performing a flash BIOS upgrade. With the increasing commonality of viruses that can change flash BIOS code, this may soon be a feature on every motherboard. There is one big disadvantage to using the flash process to upgrade the BIOS. While the BIOS is actually being flashed, it is in a very vulnerable state You can also end up with a corrupted system if you boot the wrong flash BIOS image into the chip--motherboard manufacturers usually use an unintelligent, universal flash program that will happily program the entirely wrong *B*IOS image into your system if you tell it to! Fortunately, some manufacturers are now making these programs smarter.

If your system becomes corrupted to the point where it will not boot, you are in a catch-22. Your BIOS is corrupted, so you can't boot the PC, and since you can't boot the PC there's no conventional way to re-flash the BIOS. Fortunately, BIOS chip corruption is quite rare; the BIOS is a small program and flashing it usually takes only a few seconds. Still, it's not something to try in the middle of a thunderstorm, and using aUPS when doing this type of work, is good. And it should be ensuredthat the right BIOS image is being used.

# 8. Identification of different BIOS(AMI,AWARD BIOS)

The AMI or Award BIOS id appears at the bottom of the screen after power on, during memory count up. The PAUSE key should work at that point, allowing one to write down the BIOS number, the BIOS date, and the version. Another (easier) way to get the Award/AMI BIOS ID is by downloading the BIOS Agent Plus software (spyware/adware free) which will scan the PC and return the BIOS ID among other hardware information. Optionally it'll also find the correct BIOS Update (if available) and offer a paid subscription option to the BIOS Agent Plus service where one will get access to BIOS Updates and Driver Updates on PCs(between 1 to 10 PCs for 1 year). (One can perform the scan without buying anything.)

In this example of an Award BIOS id: 2A59/**Z1DC**-00.The first 5 characters identify the chipset. **2A59I** stands for the Intel Triton TX chipset. The sixth & seventh character identifies the manufacturer: in this case it's **Z1**. The 8th character identifies the model.

The AMI BIOS id appears at the bottom of your screen after power on, during memory count up. The PAUSE key should work at that point, allowing you to write down the BIOS number, the BIOS date, and the version. In this example of an AMI BIOS id: 51-0102-**1101**-00111111-101094-AMIS123-P. To find motherboard manufacturer, please look at the third (3) set of numbers in BIOS string. In this case its 1101 indicates the manufacturer is SUNLOGIX INC.

## 3.4 POST

POST is a series of program routing in the motherboard ROM firmware and is used to check the system components. This was introduced by IBM in 1981. When we switch on the computer, POST is executed first and automatically performs a series of tests that check the various components in the system. The components tested by POST are CPU, ROM, motherboard support circuitry memory and major peripherals.

Whenever a faculty component is found, it gives an error or warning message. There are two types of error message. They are Audio error codes and display error codes. The POST programs are stored in the final 8 KB area of the 1 MB BIOS ROM. Once the computer is switched on or reset, the microprocessor starts processing POST from memory address FFFF0.

#### 1. Error

Error is a warning given by the system during POST for a faulty hardware component.

#### 2. Beep Codes

Some number of short beeps that are sounded by the BIOS upon startup when a memory, cache or processor error is encountered. There are numerous beep code patterns, and Phoenix BIOS codes are long and short beeps delivered in groups. The following beep codes are for AMI BIOSs.

1 Beep - Refresh Failure-Reseat/replace memory, troubleshoot motherboard.

2 Beeps - Parity Error-Reseat/replace memory, troubleshoot motherboard.

3 Beeps - Memory Error (first 64KB)-Reseat/replace memory.

4 Beeps - Timer Failure-Troubleshoot motherboard.

5 Beeps - Processor Failure-Troubleshoot CPU, motherboard.

6 Beeps - Keyboard Controller Failure-Troubleshoot keyboard, motherboard.

7 Beeps - Virtual Mode Exception Error-Troubleshoot CPU, motherboard.

8 Beeps - Display Memory Failure-Troubleshoot graphics card, motherboard.

9 Beeps - ROM BIOS Checksum Failure-Replace ROM BIOS, troubleshoot motherboard.

10 Beeps - CMOS Shutdown Register Failure-Troubleshoot motherboard.

11 Beeps - L2 Cache Failure-Troubleshoot L2 cache, motherboard.

Continuous Beeps - Memory or Video Failure-Troubleshoot memory, graphics card, motherboard.

#### 3. Error Messages

A POST error message is an error message displayed on the monitor during the Power On Self Test (POST), if the BIOS encounters some kind of problem while starting the PC.A POST error message will only display on screen if the computer is capable of booting this far. If the POST detects an error before this point, a beep code or POST code will be generated instead.POST error messages are usually fairly descriptive and should give you enough information to begin troubleshooting whatever problem the POST found. A POST error message is sometimes called a BIOS error message, POST message, *or* POST screen message.

**Examples:**"The POST error message that was on my screen said that the CMOS battery had failed on my motherboard."

## 4. Post-Fault related to Hardware

The computer POST (power-on self-test) checks a computer's internal hardware for compatibility and connection before starting the remainder of the boot process. If the computer passes the POST, the computer may give a single beep (some computers may beep twice) as it starts and continue to boot. However, if the computer fails the POST, the computer will either not beep or generate a beep code that tells the user the source of the problem. If computer has an irregular POST or a beep code not mentioned below, follow the POST troubleshooting steps to determine the failing hardware component.

| Beep Code  | Descriptions                                   |
|------------|------------------------------------------------|
| 1 short    | DRAM refresh failure                           |
| 2 short    | Parity circuit failure<br>Base 64K RAM failure |
| 3 short    | Base 64K RAM failure                           |
| 4 short    | System timer failure                           |
| 5 short    | Process failure                                |
| 6 short    | Keyboard Controller Failure                    |
| 7 short    | Virtual mode exception error                   |
| 8 short    | Display memory Read/Write test<br>failure      |
| 9 short    | ROM BIOS checksum failure                      |
| 10 short   | CMOS shutdown Read/Write error                 |
| 11 short   | Display/retrace text failed                    |
| Continuous | No power, Memory                               |

- 1 long and 1 short Motherboard failure
- 1 long and 2 short Video adapter card failure
- 1 short and no display Video cable and /or display
- 1short and no boot Disk cable, adapter failure.

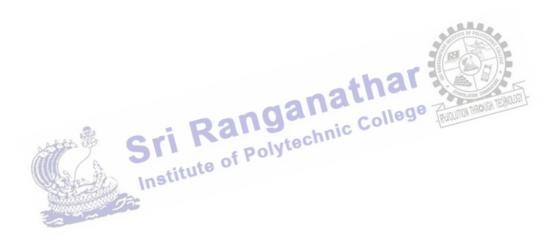

# UNIT V MOBILE PHONE SERVICING

#### Learning Objectives

#### Learner should be able to do

- > Know the terminologies of mobile communication and its generations
- > Identify the electronic components of the mobile phone instrument
- > Aware of the functions of IC's used in circuit board
- Identify the tools and it functions of mobile servicing kit
- > Solder and desolder the components.
- > Use the multimeter
- > Assemble and disassemble the different types of mobile phones
- Install the operating system
- Troubleshoot the phone
- Aware of software functions such as flashing, formatting, unlocking, secret codes, downloading and routing
- Diagnostic software and Viruses.

#### Introduction

A mobile phone is a portable telephone that can make and receive calls over a radio frequency carrier while the user is moving within a telephone service area. Mobile phones are used for a variety of purposes, such as keeping in touch with family members, for conducting business, and in order to have access to a telephone in the event of an emergency. This chapter gives the idea of mobile communication and the instrument. To service the phone one must aware of the tools used to service the instrument and its usage. The tools and instruments used in mobile servicing are explained in detail manner. Assembling and disassembling of mobile phones are also explained. This chapter also discusses the troubleshooting of the mobile phone and software functions such as flashing, formatting, unlocking, secret codes, downloading and routing. The diagnostic software and viruses are also briefed.

#### **5.1 Mobile Phone Components**

#### 5.1.1 Basics of Mobile Communication

In the first half of the 20th century radio broadcast was used. There is one transmitter, the so-called radio station. Information, such as news, music, etc. is transmitted from the radio station to the receiver equipment, the radio device. This type of one-way transmission is called simplex transmission. The transmission takes place only in one direction, from the transmitter to

the receiver. The transmission in which information flow can take place in two directions is called duplex transmission. In Walky-talky transmission of user data take place in two directions, but there was a limitation: The users were not allowed to transmit at the same time. In other words, either receive or transmit takes place. This type of transmission is therefore often called semi-duplex transmission. For telephony services, a technical solutions is required, where subscribers have the impression, that they can speak (transmit) and hear (receive) simultaneously. This type of transmission solution is regarded as full duplex transmission. Figure 5.1 shows the transmission of simplex and duplex.

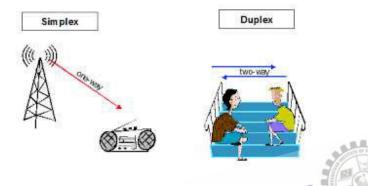

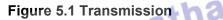

In the 50ies, several vehicle radio systems were installed in Europe. These systems are nowadays called single cell systems. The user data transmission takes place between the mobile phone and the base station (BS). A base station transmits and receives user data. While a mobile phone is only responsible for its user's data transmission and reception, a base station is capable to handle the calls of several subscribers simultaneously. The transmission of user data from the base station to the mobile phone is called downlink (DL), the transmission from the mobile phone to the base station uplink (UL) direction. The area, where the wireless transmission between mobile phones and the base station can take place, is the base stations supply area, called cell. It is shown in Figure 5.2

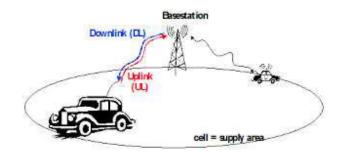

Figure 2. Single Cell System

Single cell systems are quite limited. The mobile communication service was only available within the cell. In order to overcome this limitation, cellular systems were introduced. A cellular mobile communication system consists of several cells, which can overlap. By doing so, a whole geographical area can be supported with the mobile communication service. Figure 5.3 shows the cellular system.

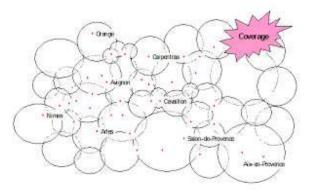

#### Figure 5.3 Cellular System

But what happens, when a subscriber moves during a call from one cell to another cell? It would be very annoying, if the call is dropped. If the subscriber is leaving a cell, and in parallel is entering a new cell, then the system makes new radio resources available in the neighbouring cell, and then the call is handed over from on cell to the next one. By doing so, service continuation is guaranteed, even when the subscriber is moving. The process is called handover (HO). It is shown in Figure 5.4.

AN DE

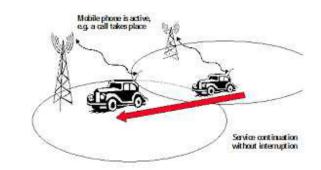

#### Figure 5.4. Handover

In mobile terminated call, The mobile phone is paged in the cell. This means that the phone receives information that there is a mobile terminated call. A cellular system may consist of hundreds of cells. If the mobile network does not know, in which cell the mobile phone is

located, it must be paged in all of them. To reduce load on networks, paging in is done in small parts of a mobile an operators network. Mobile network operators group cells in administrative units called location areas (LA). A mobile phone is paged in only one location area. In every cell, system information is continuously transmitted. The system information includes the location area information. In the idle mode, the mobile phone is listening to this system information. If the subscriber moves hereby from one cell to the next cell, and the new cell belongs to the same location area, the mobile stays idle. If the new cell belongs to a new location area, then the mobile phone has to become active. It starts a communication with the network, informing it about it new location. This is stored in databases within the mobile network, and if there is a mobile terminated call, the network about its new location is called Location Update Procedure (LUP). It is shown in Figure 5.5

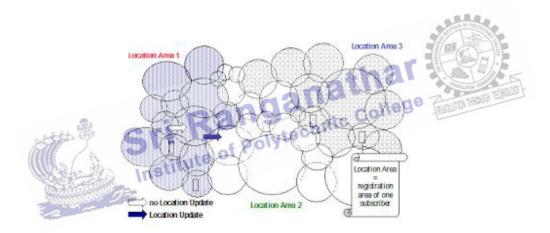

Figure 5.5 Location Update and Paging

First generation mobile communication systems are TACS (Total Access Communications System),NMT (Nordic Mobile Telephony), AMPS (Advanced Mobile Phone Service) and C450 etc. But there were limitations. Most of them did not support roaming. Roaming is the ability to use another operator's network infrastructure. International roaming is the ability to go even to another country and use the local operator's infrastructure.

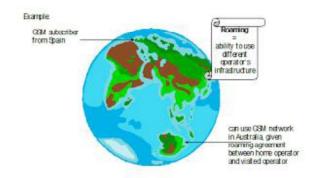

#### Figure 5.6 Roaming

1st generation mobile communication systems only support speech transmission, but not data transmission, such as fax. Supplementary services, well known from ISDN, were not available, such as number indication and call forwarding, when busy. The transmission takes place unprotected via the radio interface – as a consequence, eavesdropping is possible. Finally, mobile communication started to become a mass market. And the radio interface is the main bottleneck in terms of capacity. The limitations are overcome in 2nd generation mobile communication systems, one of which is GSM. The other generations and its features are shown in Table 5.1.

| Generation | Technologies                                                                                                    | Drawbacks                                                                                                    | Benefits/Applications                                                                                                    |
|------------|----------------------------------------------------------------------------------------------------|----------------------------------------------------------------------------------------------------|----------------------------------------------------------------------------------------------------|
| First      | Analog<br>FDMA(Frequen<br>cy Division<br>Multiple Acces)<br>NMT(Nordic<br>Mobile<br>Telephone)<br>AMPS<br>(Advanced<br>Mobile Phone<br>System) | No security<br>Prone to distortions                                                                                                    |                                                                                                    |
| Second     | Digital with<br>10kbits/sec<br>GSM<br>CDMA<br>TDMA                                                                                             | GSM is a circuit<br>switched, connection<br>oriented<br>technology,where<br>the end systems are<br>dedicated for the<br>entire call session.<br>This causes<br>inefficiency in usage<br>of bandwidth and<br>resources. They are<br>unable to handle<br>complex data such<br>as video | Consume less battery power<br>Improves the voice clarity<br>Reduce noise in the line<br>Secrecy and safety to the data and voice calls |

# Table 5.1 Generations of mobile Communication Systems

# Unit-V Mobile Phone Servicing

| Third                                                                                                    | Ability to<br>transfer voice<br>data and non<br>voice data<br>Speed is<br>144kbits/sec | High bandwidth<br>requirement<br>High Spectrum<br>Licensing fees<br>Huge Capital. | Internet,email,fax,ecommerce,music,video clips<br>and video conferencing                                                                                                    |
|----------------------------------------------------------------------------------------------------|----------------------------------------------------------------------------------------|-----------------------------------------------------------------------------------|----------------------------------------------------------------------------------------------------|
| Fourth<br>(MAGIC)<br>Mobile multimedia,<br>Any-where, Global<br>Mobility solutions<br>over, Integrated<br>wireless and<br>Customized Services | 1 Mbps in out<br>door<br>1 GbPS in<br>indoor.                                          |                                                                                   | Games<br>Electronic Agent<br>Broad band Access in Remote Locations                                                                                                    |
| Fifth<br>(research papers)                                                                                                    |                                                                                        |                                                                                   | New revolutions in Mobile Market with extra<br>ordinary data capabilities and has ability to tie<br>together unrestricted cell volumes and infinite data<br>broadcast with latest mobile operating system. |

#### 5.1.2 Components:

The components of the cell phone are battery, Antenna, ear piece, Microphone, Speaker, buzzer, Keyboard, LCD Screen.

## **Battery and Antenna**

The battery and the antenna are the two parts of the cell phone. It is shown in Figure 5.7 That are most likely to encounter (and damage) While opening the cell phone. The battery supplies the electricity that makes the phone work. Without the battery, nothing happens. The battery is protected as long as it is installed in the phone. It is surprisingly fragile and easy to drop while taking out. The antenna is the portal through which the phone is linked to other phones. In most phones it is a coil of wire attached to a removable cover that is easy to break.

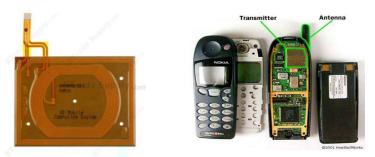

#### Figure 5.7 Battery and Antenna

#### **Microphone and Speaker**

The microphone and speaker are the channels through which the telephone communicates messages between the users. It is shown in Figure 5.8 The microphone converts sound to electricity. The speaker converts electricity into sound. Microphone converts voice into

electrical signals which get digitized and then transmitted out through the antenna. When the signal from another phone strikes the antenna, it first gets un-digitized, and then sent to the speaker where it converts to sound.

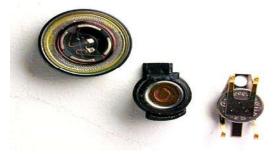

Figure 5.8 Microphones and Speaker

# **Keyboard and LCD Screen**

The keyboard and LCD form another pair of channels through which communication happens with the phone nonverbally. By pressing buttons on the keyboard, it issues data and commands to the phone--turn on, turn off, look up a number or call a number, among other things. The LCD screen is the way the phone communicates nonvocal data, including number dialed, last number called, who is currently calling you, etc. The keyboard and LCD screen not only handle nonverbal communications, but they also handle commands, errors and status 5.1.3 Basic Circuit Board Components, Polytechnic Colleg

The circuit board is the component of the phone that controls the operation of the phone. It transforms digital signals to analog and vice versa. It also contains buzzer and vibrator that alerts the user for incoming calls, a SIM card that shows the phone tower is in the long-distance carrier or not, and a monitor to check the energy level of the battery so the phone can alert when the battery needs charging. Figure 5.9 shows the Circuit board of the phone.

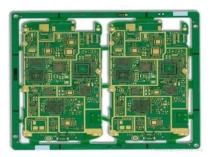

Figure 5.9 Circuit Board

**Non- Electrolytic Capacitor:** It is found in any section of a mobile phone. Its height is little more than chip resistance. It can be of gray, yellow or brown in color. It has no Positive (+) or Negative (-) side. It filters DC current

**Electrolytic Capacitor**: It is found in any section of a mobile phone. Its size is larger than non-electrolytic capacitor. It is found in 2 colors – (i) Orange with brown strip: and (ii) Black with white strip. The side with the strip is Positive (+) and the other side is Negative (-). It filters and stores current.

**Network Capacitor**: It is found in any section of a mobile phone. It is made from 2 or more Non-Electrolytic Capacitors

**Coupler**: This electronic component is found in the Network Section of a mobile phone. It is of either black or white and has 6 pins bent inside.

Function: It filters network

Faults: If the coupler is faulty then there will be no network in the mobile phone

**Diode**: Diodes are of 4 types

**Rectifier Diode**: It is found in black color and converts AC Current to DC Current. It passes current in one direction. It does not pass current in reverse direction

LED: It is found in white or light yellow color and emits light

**Zener Diode**: It is found in charging section. It filters and minimize current and passes forward. It acts as voltage regulator. Zener diode has fixed capacity like 4V, 6V, 8V etc.

Photo Diode: It is used for Infrared. It captures Infrared Rays

**Regulator**: This electronic component is found in any section of a mobile phone. It is of black color and has 5 or 6 legs. It filters current and regulates voltage

**Resistance or Resistor**: There are 2 types of resistance on the PCB of a mobile phone.

**Chip Resistance**: It can be found in any section of a mobile phone. It is of black color. In some sets it is also found in blue and green colour. It is the smallest electronic components on the PCB of a mobile phone. It Decreases current and passes forward

**Network Resistance**: It can be found in any section of a mobile phone. It is made from 2 or more Chip Resistance

**Transistor**: This electronic component is found in any section of a mobile phone. It is of black color and it has 3 legs. It does the work of switching.

# 5.1.4 Names and functions of different ICs used in mobile Phones

There are all kinds of parts and electronic components in a mobile cell phone. These parts and components can be divided into Big Parts and Small Parts. The PCB of a mobile phone is divided into 2 sections namely: Network Section; and Power Section. Figure 5.10 PCB of a mobile cell phone.

# Mobile Phone PCB Diagram

Antenna Switch: It is found in the Network Section of a mobile phone Cell Phone Antenna

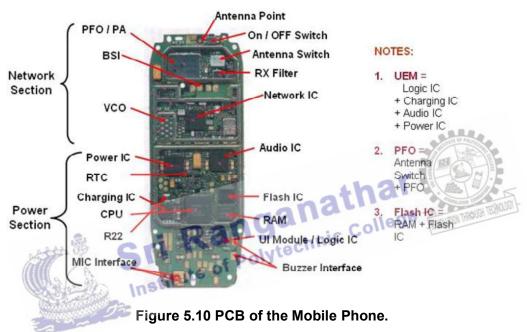

Switch and is made up of metal and non-metal. In GSM sets it is found in white color and in CDMA sets it is found in golden metal. Figure 5.11 shows the Antenna Switch.

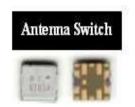

# Figure 5.11 Antenna Switch

Work: It searches network and passes forward after tuning.

Faults: If the Antenna Switch is faulty then there will be no network in the mobile phone.

**P.F.O**: It is found near the Antenna Switch in the Network Section of the Cell Phone PFO. PCB of Mobile Phone. It is also called P.A (Power Amplifier) and Band Pass Filter

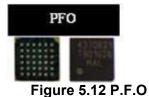

Work: It filters and amplifies network frequency and selects the home network.

**Faults**: If the PFO is faulty then there will be no network in the mobile phone. If it gets short then the mobile phone will get dead.

**RF IC / Hagar / Network IC**: This electronic component found near Cell Phone Network IC / RF IC the PFO in the Network Section of a Mobile Phone. It is also called RF signal processor.

| Netwo   | ork IC |
|---------|--------|
| 4388143 |        |
| 1126716 |        |
|         |        |

Figure 5.13 Network IC

Work: It works as transmitter and receiver of audio and radio waves according to the instruction from the CPU.

**Faults**: If the RF IC is faulty then there will be problem with network in the mobile phone. Sometimes the mobile phone can even get dead.

**26 MHz Crystal Oscillator**: It is found near the PFO in the Network Mobile Phone 26 MHz Crystal Oscillator Section of a Mobile Phone and it is shown in Figure 5.14. It is also called Network Crystal. It is made up of metal.

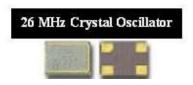

# Figure 5.14 Crystal Oscillator

Work: It creates frequency during outgoing calls.

**Faults**: If this crystal is faulty then there will be no outgoing call and no network in the mobile phone.

**VCO**: It is found near the Network IC in the Network Section of a Mobile Phone. It is shown in Figure 5.15

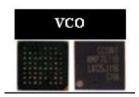

# Figure 5.15 VCO

**Work**: It sends time, date and voltage to the RF IC / Hager and the CPU. It also creates frequency after taking command from the CPU.

**Faults**: If it is faulty then there will be no network in the mobile phone and it will display "Call End" or "Call Failed".

**RX Filter**: It is found in the Network Section of a Mobile Phone. Figure 5.16 shows the RX filter IC.

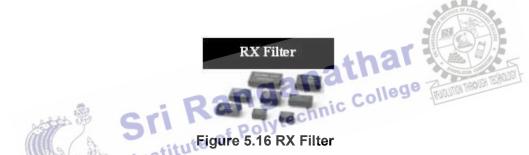

Work: It filters frequency during incoming calls.

Faults: If it is faulty then there will network problem during incoming calls.

**TX Filter**: It is found in the Network Section of a Mobile Phone. It is shown in figure 5.17.

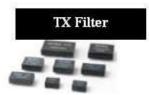

Figure 5.17 TX Filter

**Work**: It filters frequency during outgoing calls.

Faults: If it is faulty then there will network problem during outgoing calls.

ROM: It is found in the Power Section of a Mobile Phone. It is shown in Figure 5.18

# Unit-V Mobile Phone Servicing

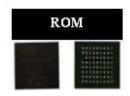

Figure 5.18 ROM

Work: It loads current operating program in a Mobile Phone.

**Faults**: If ROM is faulty then there will software problem in the mobile phone and the set will get dead.

**RAM**: It is found in the Power Section of a Mobile Phone. It is shown in Figure 5.19.

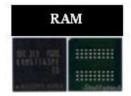

Figure 5.19 RAM

Work: It sends and receives commands of the operating program in a mobile phone.

**Faults**: If RAM is faulty then there will be software problem in the mobile phone and it will get frequently get hanged and the set can even get dead.

**Flash IC**: It is found in the Power Section of a Mobile Phone. It is also called EEPROM IC, Memory IC, RAM IC and ROM IC. It is shown in Figure 5.20

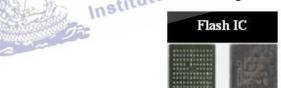

# Figure 5.20 Flash IC

**Work**: Software of the mobile phone is installed in the Flash IC.

**Faults**: If Flash IC is faulty then the mobile phone will not work properly and it can even get dead.

**Power IC**: It is found in the Power Section of a Mobile Phone. It is shown in Figure 5.21. There are Cell Phone Power IC many small components mainly capacitor around this IC. RTC is near the Power IC.

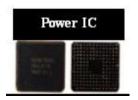

Figure 5.21 Power IC

Work: It takes power from the battery and supplies to all other parts of a mobile phone.

Faults: If Power IC is faulty then the set will get dead.

Charging IC: It is found in the Power Section near R22. It is shown in Figure 5.22

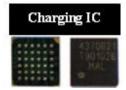

Figure 5.22 Charging IC

Work: It takes current from the charger and charges the battery.

**Faults**: If Charging IC is faulty then the set will not get charged. If the Charging IC is short then the set will get dead.

**RTC (Simple Silicon Crystal)**: It is Real Time Clock and is found in Mobile Phone RTC (Real Time Clock) the Power Section near Power IC. It is made up of either metal or non-metal. It is of long shape. It is shown in Figure 5.23.

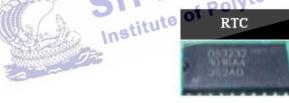

Figure 5.23 RTC

Work: It helps to run the date and time in a mobile phone.

**Faults**: If RTC is faulty then there will be no date or time in the mobile phone and the set can even get dead.

**CPU**: It is found in the Power Section. It is also called MAD IC, RAP IC and UPP. It is the largest IC on the PCB of a Mobile Phone and it looks different from all other ICs. It is shown in Figure 5.24.

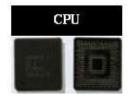

# Figure 5.24 CPU

Work: It controls all sections of a mobile phone.

Faults: If CPU is faulty then the mobile phone will get dead.

**Logic IC / UI IC**: It is found in any section of a mobile phone. It is shown in Figure 5.25 It has 20 pins or legs. It is also called UI IC and Interface IC.

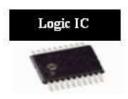

Figure 5.25 Logic IC

**Work**: It controls Ringer, Vibrator and LED of a mobile phone.

**Faults**: If Logic IC / UI IC is faulty then Ringer, Vibrator and LED of mobile phone will nor work properly.

**Audio IC**: It is found in Power Section of a mobile phone. It is shown in Figure 5.26. It is also called Cobba IC and Melody IC.

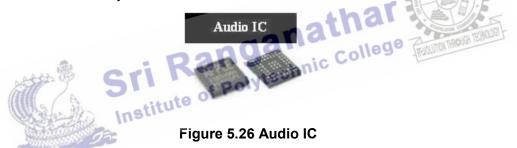

Work: It controls Speaker and Microphone of a mobile phone.

**Faults**: If Audio IC is faulty then Speaker and Microphone of a mobile phone will not work and the set can even get dead.

# 5.2 Tools & Instruments used in Mobile Servicing

# 5.2.1 Mobile Servicing kit

Below are the tools and equipment needed for mobile phone servicing

# (i) Soldering Iron

Used to solder small components like capacitor, resistor, diode, transistor, regulator, speaker, microphone, display etc. A 50 watt soldering iron is good enough for most mobile phones repairing job. Figure 5.27 shows the soldering iorn.

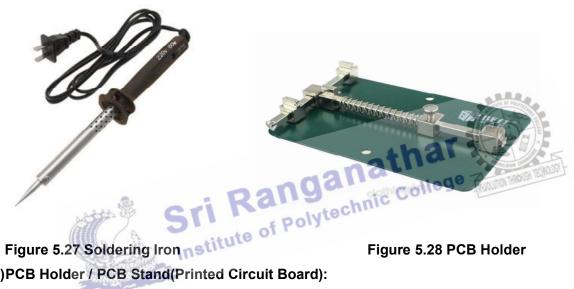

Figure 5.28 PCB Holder

# (ii) PCB Holder / PCB Stand(Printed Circuit Board):

PCB is used to hold the PCB of a mobile phone while soldering or repairing. It holds the PCB very strongly and doesn't allow it to move thus helping in repairing. Figure 5.28 shows the PCB Holder.

# (iii) Solder Wire

Used to solder electronic components, ICs or jumpers. The composition of most solder wire is Tin / Lead in the ratio 60:40 or 63:37.

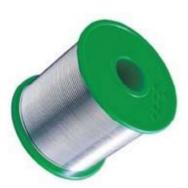

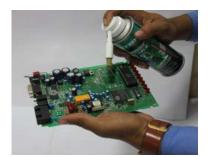

Figure 5.29 PCB Cleaner

Figure 5.28 Solder wire (iv) Thinner or PCB Cleaner

Thinner or PCB cleaner is used to clean the PCB of a mobile phone. The most common PCB cleaner used in mobile phone repairing is IPA or Isopropyl Alcohol. It is important to buy only good quality PCB cleaner as poor quality PCB cleaners can damage the system board.

#### (v)Jumper Wire:

This is a thin laminated or coated copper wire used to jumper from one point to another on the track of a mobile phone during repair.

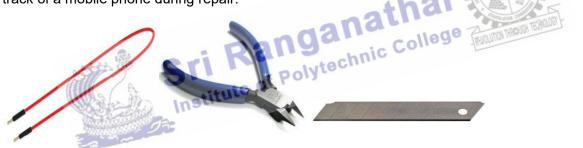

# Figure 5.30 Jumper wire, Cutter and Blade Cutter

#### (vi) Point Cutter

It is used for cutting

# (vii) Blade Cutter

This is used to remove lamination from jumper wire. It can also be used for several other purposes.

# (viii) Nose Cutter

This is used for cutting.

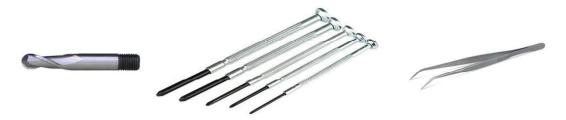

Figure 5.31 Nose Cutter, Precision Screw Driver and Tweezers.

#### (ix) Precision Screwdriver

It is used to remove and tighten screws while assembling and dissembling a mobile phone. Precision screwdrivers of sizes T4, T5, T6 and forehead are good for Most mobile repairing job.

#### (x)Tweezers

These are needed to hold electronic components, ICs, jumper wire etc. while soldering and Desoldering.

# (xi)Brush

These are used for cleaning the PCB of a mobile phone when it is being repaired. It is important to buy only ESD Safe cleaning brushes. It is shown in Figure 5.32

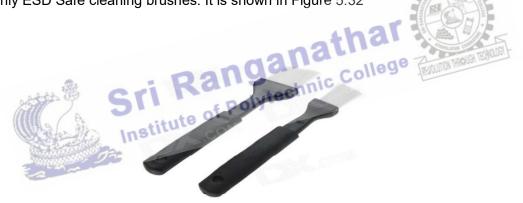

# Figure 5.30 Brushes.

# (xii)Multimeter

An electronic measuring device that has the ability to measure voltage, current and resistance. It is used to test and check the readings of various parts and components of a mobile phone. It is shown in Figure 5.31

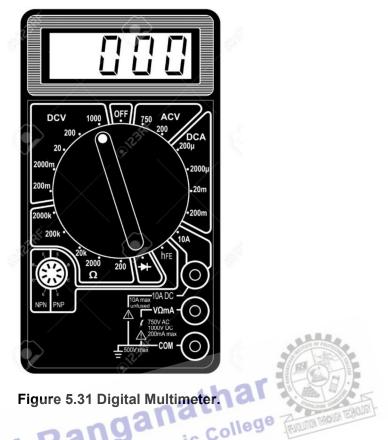

# (xiii)Hot Air Blower

It is also called SMD (Surface Mount Device) rework system and SMD repair system. It has control to regulate or manage temperature and flow or hot air. Always buy a good quality ESD Safe hot air blower. It is shown in Figure 5.32.

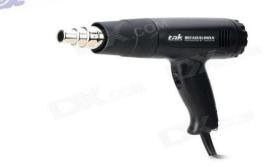

Figure 5.32 Hot air blower

# (xiv) Battery Booster:

It is used to boost the power of battery of a mobile phone. It is shown in Figure 5.33

Unit-V Mobile Phone Servicing

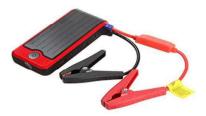

# Figure 5.33 Battery booster

#### (xv) Screwdriver Kit

It has several screwdrivers of different shapes and sizes to disassemble and assemble a mobile phone. It is shown in Figure 5.34

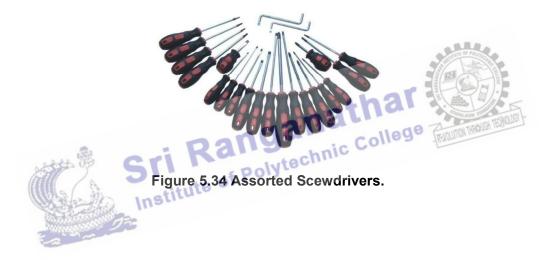

# (xvi) Microscope

It is used to see a magnified view of PCB or electronic components. These are available in different zoom options. Many microscopes can also be connected to a computer or a monitor. It is shown in Figure 5.35.

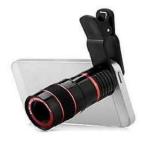

Figure 5.35 Microscope

# (xvii)Test JIG Box

This device is used to diagnose and find fault or problem in a mobile phone. It helps the mobile phone to work and function normally outside its case. This helps to test and check voltage and other test points on the PCB. In simple words it helps the mobile phone to work without battery. It is shown in Figure 5.34.

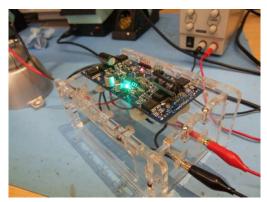

Figure 5.34 Test JIG box

# (xviii) Battery Tester:

This device is used to test and analyzethe status or condition of the battery of a mobile cell phone. It is shown in Figure 5.35

# Figure 5.35 Battery tester

#### Cleaning Sponge.

This is used to clean the tip of soldering iron while soldering. It is shown in Figure 5.36.

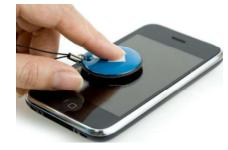

Figure 5.36 Cleaning sponge

#### (xix) Solder Paste:

The solder paste is a low melting metal allow used to join together metal work pieces. It has a lower melting point than the metal work pieces. It is shown in Figure 5.37.

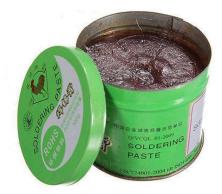

Figure 5.37 Solder Paste

# (xx) LCD Tester

Used to check whether the LCD screen of a mobile phone is faulty or not. It is shown in Figure 5.38.

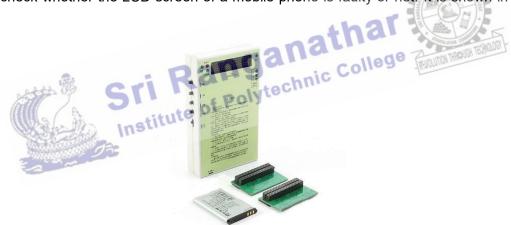

Figure 5.38 LCD tester

# 5.2.2 Soldering and De-soldering Components using different soldering tools

#### Soldering Iron.

A soldering iron is composed of a heated metal tip and an insulated handle. Heating is often achieved electrically, by passing an electrical current (supplied through an electrical cord or battery cables) through the resistive material of a heating element. Another heating method includes combustion of a suitable gas, which can either be delivered through a tank mounted on the iron (flameless), or through an external flame. Some soldering irons heat up and cool down in a few seconds, while others may take several minutes. **Soldering LEAD** 

Soldering lead is used to bond or connect electronic components.

**Solder** is a fusible metal alloy with a melting point or melting range of 90 to 450 degree Celsius (190 to 840 °F), used in a process called soldering where it is melted to join metallic surfaces. It is especially useful in electronics. Alloys that melt between 180 and 190 °C (360 and 370 °F) are the most commonly used. By definition, using alloys with melting point above 450 °C (840 °F) is called brazing. Solder can contain lead and/or flux but in many applications solder is now lead free. While it is possible to do some wiring without soldering connections, soldering is the preferred approach.

#### **Soldering Paste**

Solder paste (or solder cream) is used for connecting the terminations of integrated chip packages with land patterns on the printed circuit board. The paste is applied to the lands by printing the solder using a stencil, while other methods like screening and dispensing are also used.

**Soldering flux** Soldering flux is just a safe, convenient acid for dissolving the oxide skin off the metal you want your solder to wet well. Also dissolves oxide off the liquid solder, making it less crusty and therefore more shiny.

The flux built into most solder wire is called rosin flux. That is the clear yellow-brownish plaque that sits on the solder's surface. It is only strong enough to reduce weakly oxidizable metals like copper, tin, lead, silver. So it is just strong enough for electronics use, but not for soldering to stainless steel or iron or anything with chrome or aluminum. "Flux remover" is sold in spray-cans for this. Rubbing alcohol with a dash of dish-soap sort of works for me.

- (i) Pick your iron. Most electronic component soldering is done to fasten components to a PCB (printed circuit board). Therefore, an iron with a smaller tip is recommended.
- (ii) Pick your solder. Both solid wire and Rosin-cored solders area available at stores and online. Be sure the solder you choose will bond to the materials you are trying to solder.
- (iii) Prepare the iron. Plug in the iron and let it warm up on its stand for a few minutes. Be sure to gently wipe it across a sponge if it's been used previously, as described above. Tin it (as described above) once it's clean. When you're ready, set out your components, clips, and solder.
- (iv) Set a piece in place. Put a component in the spot you want to solder it. If soldering to a PCB, be sure the wires of the component are appropriately placed through its pinholes.

- (v) **Pick up the solder wire.** Hold a length of solder with your non-dominant hand. Use a long length to ensure that you'll be able to keep your hand well away from the tip of the iron.
- (vi) Heat the component. Touch the tip of the iron to the component you want to solder. Only touch it for about one second. This warms the metal so that it can handle the solder more flexibly.
- (vii) Finish the solder. Pull the solder wire away first, wait one second, and then pull the iron away from the soldering point to let the molten solder cool. Again, this should only take 5 or 10 seconds at most
- (viii) Repeat until finished. Repeat the above steps for each point you wish to solder

# **Soldering Wick**

A solder wick (also desoldering wick or desoldering braid) is a tool for removing solder from any solder joint. Usually, it is a roll of fine, braided 18 to 42 AWG wire, typically oxygen free copper, which has been treated with a rosin solder flux.

To remove solder with it, one presses the wick onto the solder joint to be removed and then heats the wick portion that is on the connection with the tip of a soldering iron. As the rosin melts onto the wick and the connection and the solder reaches its melting point the solder rushes via capillary action onto the clean copper braid. Once everything has melted and the solder fuses with the braided copper, the wick is lifted along with the solder and is then cut off and disposed of. A Photograph of desoldering is shown in Figure 5.39.

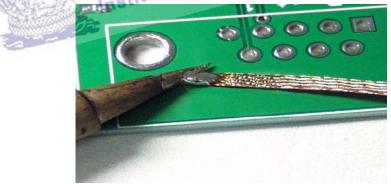

Figure 5.39 De-Soldering

# 5.2.3 Use of multimeter and battery booster

The following steps shows how to use the mtultimeter and it shown in Figure 5.40

1. **Function and Range Switch**: This switch is used to select the function and desired range as well as to turn the instrument. In order to extend the life of the battery of the

Multimeter, this switch must be kept in the "OFF" position when the instrument is not in use.

- 2. **Display or LCD**: To display all the readings.
- 3. **Common Jack**: Plug in connector for black (negative) test lead or probe.
- 4. **V**? **mA Jack**: Plug in connector for red (positive) test lead or probe for all voltage, resistance and current (except 10A) measurements.
- 5. **10A Jack**: Plug in connector for red (positive) test lead or probe for 10A measurement.

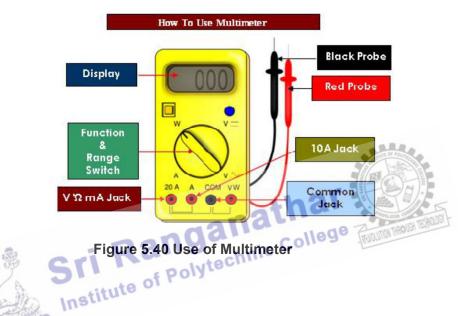

Battery Booster

**Battery Booster** is an all-in-one **battery** boosting and power management tool for both Android smartphone and tablet. The following ways boosts the battery power of the mobile phone.

- (i) Discipline Your Display: It consume more energy to power the backlight. By limiting screen's maximum brightness, saves cell phone battery life.
   Keep A Lid On Bluetooth & Wifi: Some phones will automatically connect to any public network they encounter, battery power is consumed without the knowledge of the user.
- (ii) Beware GPS & Location Requests : Check the FourSquare or adding the location to a tweet but constant use otherwise this will affect the battery life time. Best to avoid GPS intensive applications like mapping tools (save then for the car).
- (iii) Disable 3G network.
- (iv) Manage Power and Avoid Power-Hungry Apps: Multitasking on Anroid and iOS is handled slightly differently by each operating system. iOS freezes the application in its current state. Though apps like iTunes and media players will continue downloading or playing in the

background. Anroid operated similarly but with greater scope for true multitasking with apps able to stay awake in the background, sucking up power more than iPhone.

(v) Ditch Vibrate & Pointless Notifications: Vibrate setting consumes more than simple audiable alert. Similarly notifications also consume power.

# 5.3 Installation and Troubleshooting

# 5.3.1 Assembling and disassembling of different types of mobile phones

Each and every cellular phone has a different method to assemble and disassemble, especially when it comes to smart phones.

# Disassembling

Now let's begin with disassembling procedure of :

- (i) Switch off the phone (If it's already not switched off).
- (ii) Remove battery cover.
- Now remove battery, SIM Card, Memory Card (If any) as per shown in figure. (iii)
- (iv) Remove all the screws from the phone with the help of screwdriver. ic College
- lift back cover with the help of a flat screw driver. (v)
- After removing back cover, now remove the buzzer strip using plastic separation tool (vi) and then gently remove the assembly in order to proceed further.
- Now remove the strips such as Front Camera, Display, Volume and Speaker button (vii) assembly, camera, Motherboard, Vibrator, Second Camera (after removing screw) and st Volume & Speaker.
- (viii) Remove Ant wire from outside, and it is considered to be important because there is a slight chance that might damage the wire or connector (or both).

The disassemble parts of the Phone is shown in Figure 5.41.

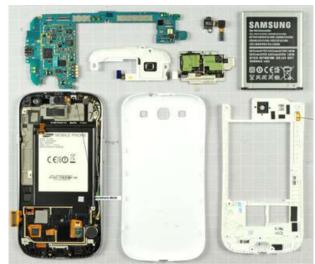

**Figure 5.41 Parts of the Phone** 

# Assembling:

Following Steps to be carried out to assemble the mobile phone with photographs

- Fix Vibrator, Strips of Speaker & Volume button assembly. Now on Motherboard: Fix main Camera. (i)
- (ii)

Place Motherboard on LCD and connect its Strip.

- (iii) Connect following wires:
  - a) Antenna with wire
  - b) Wire of Speaker Volume Strip
- Place front camera and connect it (iv)
- Now go with HD Phone Jack assembly and Buzzer. (v)
- (vi) Put Camera cover.
- (vii) Now before you place the screw in your make sure that its LCD is working by switching it on, after that, fix it with the help of screws.
- (viii) Finally put battery and battery cover.

# 5.3.2 Installation of OS

The operating system determines which functions, software and applications are applicable for the device. Examples of mobile operating systems available include Palm OS, Symbian OS, MXI, Mobile Lynux and Windows Mobile.

Step 1

Connect the phone to the computer. Establish a connection (through phone management software) between the mobile phone and the computer. Make sure that the connection is active. install Windows Mobile operating system, and download a "bootloader" first. Extract the "bootloader" executable file and run the file to start installation. Follow the instructions as the bootloader performs a number of checks on the mobile phone. Restart the phone or wait for it to automatically reboot.

#### Step 2

Pair the mobile phone to the computer. Insert the mobile OS CD/DVD into the optical drive of the computer. Extract the operating system file from its location (in this case the CD/DVD-ROM) onto another location in your mobile phone. In Windows Mobile, extract the "bootloader" to the same location where you extracted the operating system. Institute of Poly

#### Step 3

Wait for the operating system installation to finish. When the process completes, the phone will automatically reboot.

#### 5.3.3 Fault Finding and Troubleshooting

Basically there are 3 types of faults in cell phones:

- 1. Settings Faults
- 2. Software Faults
- 3. Hardware Faults

Common faults occur in mobile phone

- Dead: When a phone doesn't switch-on, it is called a dead phone. (i)
- Insert SIM: In this fault, the SIM card does not get detected. (ii)
- Hanging Problem: In this fault, the handset gets stuck and freezes frequently. (iii)

- (iv) Network Problem: No network signal or low network or even fluctuating network.
- Microphone Problem: No out-going sound. (v)
- (vi) Ringer Problem: No ring tone, music and loud speaker sound.
- Speaker Problem: No incoming sound. (vii)
- Vibrator Problem: No vibration. (viii)
- Display Problem: No graphics on LCD or a broken LCD. (ix)
- (x) Auto Switch Off: Phone switches off automatically even when its not prompted.
- Restart Problem: Phone restarts automatically. (xi)
- Call Cuts Off: Call gets disconnected or cuts off. It may also be due to poor service from (xii) network provider.
- Charging Problem: No charging or very slow charging. (xiii)
- (xiv) Keypad Problem: Keypad doesn't work or some keys do not function. Home button or volume buttons do not work.
- (xv) Touch Problem: Touch doesn't work or slow touch.
- Battery Discharge Problem: Battery gets drained very fast even when fully charged. (xvi)
- Bluetooth Problem: Bluetooth does not work. (xvii)
- (xviii)
- (xix)
- (xx)
- FM Radio: Radio does not work or no tuning. LED Problem: Not back-light on LCD. Memory Card Problem: MMC does not get the (xxi) Insti
- No Internet (xxii)
- WiFi Problem: WiFi does not function (xxiii)

# Following are different electronic parts and components in different sections inside a mobile cell phone:

- a) Network Fault: Antenna Switch, PFO, FEM, RF IC, VCO, RX-Filter, TX-Filter, RF Antenna, RF Crystal, External Antenna Socket, Network Signal and Supply Control and Interface Section. If we know about the parts and components present in the Network section and their function then we can easily repair the fault by looking at the code number of the faulty component in the Circuit Diagram and the PCB Layout Diagram. In this way we can easily make good use of circuit diagram for mobile cell phone repairing.
- b) Power ON Fault: Battery (3.7V), Battery Connector Jack, Power IC, CPU, Flash IC, S-RAM IC, RF Crystal, RF Clock Section Component, RF IC, Power ON / OFF Trigger Components.

- c) Charging Fault: Charger (5-6V), Battery (3.7V), Charger Connector, Charger Volt Fuse, Coil, Charger Over Volt Protector, Charging IC, Power IC, Charging Regulator, Charging Volt Output Components, Charger and Charger Volt Detector Components.
- d) **SIM Fault**: SIM Card, SIM Socket, SIM Signal and Supply Interface Components, Resistance, Coil, Power IC, CPU etc.
- e) **Ringer Fault**: Ringer, Ringer Signal Input and Output Components, Audio Amplifier IC, Power IC, CPU etc.
- f) Ear Speaker Fault: Ear Speaker, Ear Speaker Signal Components, Audio Amplifier IC, CPU, Power IC etc.
- g) Micro SD Card Fault / MMC Fault: Micro SD Card, Micro Card Connector, Micro Card Detector Switch, Micro Card Detector Signal Components, CPU etc.
- h) **USB and Bottom Connector fault**: USB and Bottom Connector, USB and Signal Interface Connector Components, USB Signal Interface IC, USB Driver IC, CPU etc.
- i) **Keypad Fault**: Key Tip, Key Pad Dot Sheet, Key Signal Filters, Key Signal Varactors, Key Board to Key Connector, CPU etc.
- j) Display Fault: LCD, LCD Connector, LCD Supply Components, LCD Signal Interface Filter IC, CPU, LCD Signal Interface Resistance etc.
- k) MIC Sound Fault: MIC, MIC Interface Connection, MIC Signal and Supply Components, Power IC, CPU etc.
   b) Boottine of the second second
- Backlight (LED) Fault: LED, Backlight Driver IC, Backlight Driver Section Components, Power IC, CPU etc.
- m) **Bluetooth Fault**: Bluetooth Antenna, Bluetooth Driver IC, Bluetooth Section Crystal, CPU etc.
- n) **FM Radio Fault**: Fands Free Lead, Hands Free Connector, FM and Bluetooth IC, FM Driver IC, CPU etc.
- vibrator Fault: Vibrator Motor, Vibration Supply Components, Power IC, Vibrator Driver IC etc.
- p) Touch Panel (PDA) Fault: Touch Panel / PDA Panel, Touch Panel Control IC, CPU, Signal Interface Parts etc.

# Troubleshooting

## The Most Common problem in the Cell Phone:

- (i) **Handset is dead:** If the handset is not switching on, it is considered as a dead phone.
- (ii) **Freezing:** In this type of problem, the handset freezes, hangs or gets stuck frequently. It is most probably because of virus or corrupt software.
- (iii) Booting related errors: When switching on the phone gets stuck on the logo of the manufacturer or starts blinking on the logo screen. Or sometimes, the handset displays a blank screen without any graphics.
- (iv) **No outgoing sound:** This is because of a faulty microphone (also called mic and mouth piece) or its connections
- (v) No incoming sound: This is because of a faulty speaker (also called ear piece) or its connections.
- (vi) No ringtone or music: This is because of a faulty ringer or its connections.
- (vii) No vibration: This is because of a faulty vibrator or its connections.
- (viii) **No signal:** The handset doesn't catch the signals from network.
- (ix) Call gets cut off: The calls get cut off in middle. This may be because of poor network coverage or a faulty handset.
- (x) **SIM card detection failure:** The handset doesn't detect SIM card and shows the message 'insert SIM' or a related error.
- (xi) **No graphics/ broken LCD:** The LCD either doesn't show any graphics or it is broken.
- (xii) **Touch function is not working:** This is because of a faulty touch or its connections.
- (xiii) **Switches off automatically:** The cell phone switches off automatically or restarts frequently without pressing the power button.
- (xiv) **Keypad doesn't work:** This issue was in older keypad phones. All or some of the keys do not work.
- (xv) **Fast draining battery:** This may be because of a faulty battery or problems in the circuit. It also may also occur due to excessive use of online applications installed.
- (xvi) **MMC Card detection failure:** Can be either a faulty memory card or the connector and its tracks.

| Problems                                           | Solutions                                                                                                    |
|----------------------------------------------------|----------------------------------------------------------------------------------------------------|
| Battery Overheating                                | <ol> <li>Use the phone less. The longer you use it continuously and<br/>the more intensive the task, the hotter it will get. There is no<br/>way around this.</li> <li>Turn the phone off and remove the battery so it can cool<br/>faster.</li> <li>Press and hold the power key up top until the BB Q10<br/>restarts</li> </ol>                                                                                                    |
| Battery life is poor                               | <ol> <li>Turn off any features you aren't using – GPS, NFC, data,<br/>Wi-Fi, Bluetooth, etc.</li> <li>Sync your email and accounts less frequently.</li> <li>Reduce screen brightness and use a black background.</li> <li>Reduce volume, turn off vibrate on notifications</li> </ol>                                                                                                    |
| Contacts just display number or<br>don't appear    | <ol> <li>Turn off contacts syncing from accounts you don't want to<br/>draw contacts from, like Facebook. Go into the Contacts app<br/>on your Q10 and tap Settings and you can set which<br/>accounts you want to pull in contacts from.</li> <li>If you have contacts on your SIM card and you then sync<br/>them from BlackBerry Protect or a carrier backup app then<br/>you'll end up with duplicates. If you're certain they're all<br/>backed up then it might be quickest to just delete one of the<br/>sources.</li> <li>You can link contacts manually by tapping on a contact,<br/>selecting the <i>Links</i> icon and then tapping the <i>Add link</i> icon<br/>then choose the contact you want to merge and tap Save</li> <li>Restart your Q10 by holding down the power key and selecting<br/>restart</li> </ol>                                                                                                    |
| Freezing                                           | <ol> <li>Make sure you have latest updates via <i>Settings&gt;Security</i><br/><i>Update</i>.</li> <li>Hold down the power key for several seconds to turn the<br/>device off. Remove the battery for 30 seconds and then put<br/>it back in and restart the Q10.</li> <li>There might be a problem with one of your apps, but it could<br/>be tough to find the culprit. Make sure that all of your apps<br/>are up to date. If you notice an issue with a specific app,<br/>then try uninstalling it.</li> <li>Try a master reset. Make sure that everything on your<br/>internal storage is backed up and remove your media card to<br/>avoid any problems, then go to <i>Settings &gt; Security and</i><br/><i>Privacy &gt; Security Wipe</i>. Type "blackberry" in the box then<br/>tap <i>Delete Data</i>.</li> <li>If none of these solutions helps, contact BlackBerry, your<br/>carrier, or your retailer and see if you can get a replacement<br/>handset.</li> </ol> |
| Mobile Cell Phone Charging<br>Problem and Solution | 1. Change the charger and check. Voltage must be 5 to 7 Volts.                                                                                                    |

 Table 5.2 Common Problems and Solutions

|                     | 2.    | Clean, Resold or Change the Charger Connector.                                                  |
|---------------------|-------|-------------------------------------------------------------------------------------------------|
|                     | 3.    | If the problem is not solved then change the Battery and                                        |
|                     |       | Check.                                                                                          |
|                     | 4.    | Check Voltage of the Battery Connector using a Multimeter. Voltage must be 1.5 to 3.7 DC Volts. |
|                     | 5.    | If there is no voltage in the connector then check track of the                                 |
|                     |       | charging section. Refer to the diagram of the particular                                        |
|                     |       | model of the mobile phone. Books with track diagrams are                                        |
|                     |       | easily available in the market. The same can also be                                            |
|                     |       | searched on the internet.                                                                       |
|                     | 6.    | If the problem still persists then check Fuse, Coil and                                         |
|                     |       | Regulator one by one. Change if required.                                                       |
|                     | 7.    | If the problem is still not solved then Heat or Change the                                      |
|                     |       | Charging IC.                                                                                    |
|                     | 8.    | Finally Heat, Reball or Change the Power IC.                                                    |
| Diaplay Nat Warking |       |                                                                                                 |
| Display Not Working | 1.    | Clean Display Tips and Display Connector.                                                       |
|                     | 2.    | Resold the Display Connector.                                                                   |
|                     | 3.    | Change the Display.                                                                             |
|                     | 4.    | Check Display Track.                                                                            |
|                     | 5.    | Resold or Change the Display IC.                                                                |
|                     | 6.    | Heat, Reball or Change the CPU.                                                                 |
| SIM Not Working     | 1.    | Check settings and see if the mobile phone is in Flight Mode                                    |
|                     |       | or Not. If it is in "Flight Mode" then change the Mode to                                       |
| Inst                | itute | Normal.                                                                                         |
|                     |       | Clean SIM Card Tips and SIM Connector.                                                          |
| En                  | 3.    | If the problem is not solved then change the SIM Card and                                       |
|                     |       | Check.                                                                                          |
|                     | 4.    | If the problem still persists then Change the SIM Connector.                                    |
|                     | 5.    | If you still do not find solution to the problem then Check                                     |
|                     |       | Track of the SIM Section. Refer to the Diagram of the                                           |
|                     |       | Particular Model of the Mobile Phone. Books with Diagrams                                       |
|                     |       | of Tracks are available in the Market and on the Internet.                                      |
|                     | 6.    | If the problem is still not solved then Heat or Change the                                      |
|                     |       | SIM IC.                                                                                         |
|                     | 7.    | Finally, Heat, Reball or Change the Power IC                                                    |
| Mobile Phone Ringer | 1.    | Check ringer settings in mobile phone. Check Ringer                                             |
|                     |       | Volume and Silent Mode. Adjust or change volume and / or                                        |
|                     |       | mode if required.                                                                               |
|                     | 2.    | If the problem is not solved then open the mobile phone and                                     |
|                     |       | clean ringer point and ringer connector.                                                        |

|                      | <ol> <li>If the problem is not solved then check ringer by keeping the multimeter in buzzer mode. Value must be 8 ~ 10 Ohm. If the Value is not between 8~10 Ohm then change the Ringer.</li> <li>If the problem is not solved then check track of ringer section. Do jumper wherever required.</li> <li>If the problem is not solved then check Ringer IC. Heat or change the IC if required.</li> <li>If the problem is not solved then heat, reball or change UEM / Logic IC.</li> <li>If the problem is still not solved then heat, reball or change the CPU.</li> </ol>                                                                                                    |
|----------------------|----------------------------------------------------------------------------------------------------|
| Microphone           | 1. Check Microphone settings.                                                                                                    |
| ins.                 | <ol> <li>If all settings are OK then, Check and clean Microphone Tips and Connector.</li> <li>If the problem is not solved then Check Microphone by Keeping the Multimeter in Buzzer Mode. Value must be 600~1800 Ohm. If the Value is not between 600~1800 Ohm then change the Microphone. NOTE: Only one side will give value. The other side will not give any value.</li> <li>If the problem is not solved then Check Track of Microphone Section. Do Jumper Wherever required.</li> <li>If the problem is not solved then Heat or Change Microphone IC.</li> <li>If the problem is not solved then Heat Reball or Change the UEM / Audio IC / Power IC.</li> <li>If the problem is still not solved then Heat, Reball or Change CPU.</li> </ol> |
| Problems with Keypad | 1. Check Facial of the Keypad.                                                                                                    |
|                      |                                                                                                    |

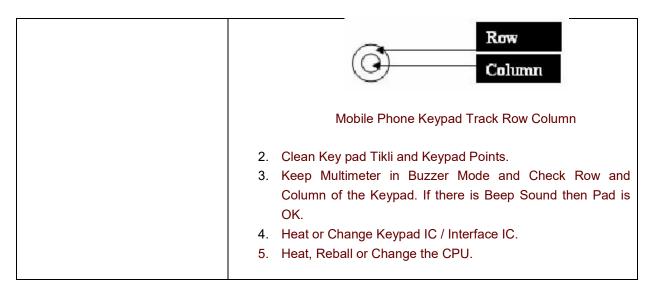

# 5.3.4 Jumper techniques and Solutions

Most mobile phone repairing is done by doing jumper. Different parts of a mobile cell phone like display, keypad, speaker, microphone, LED lights, different ICs, different small parts and electronic components, all have different jumper settings. It is important to first track the Sri Ranganathar Institute of Polytechnic College fault or missing track and then do the jumper.

- (i) Mobile phone jumper wire.
- (ii) Soldering iron.
- (iii) Solder wire.
- Blade cutter. (iv)
- (v) Multimeter.
- (vi) Soldering flux.
- (vii) PCB holder.
- (viii) Tweezers.

How to use Jumper?

- Disassemble mobile phone and place it on a PCB holder. (i)
- (ii) Using a multimeter, check track and find the fault or the missing track that need jumper.
- Apply liquid soldering flux to the points where you need to solder jumper wire. (iii)
- (iv) Cut jumper wire to desired length and remove its lamination using blade cutter.
- Hold one end of the jumper wire and solder it to one point of the faulty circuit track. Use (v) a good quality tweezers to hold the wire and good quality of soldering iron and solder wire to solder.
- Now hold the other end of the jumper wire and solder to the other point of the track (vi)

(vii) Using a multimeter check the jumper.

# 5.4 Software 5.4.1 Flashing

- (i)For instance, we are able to manually uninstall applications that come pre-installed with the phone, use a tool like like Nandroid Backup to perform a full backup, and many others.
- (ii)Installing a custom operating system (such as Cyanogen instead of Stock Android) in order to obtain a customized experience; get rid of bloatware or any other reason. Usually done after installing a custom recovery
- (iii)Restoring phone to the stock firmware, in other words, make it as it was originally.

The steps to do flashing depend on operating systems. The most widely used on is android mobile. The following steps to be followed to perform flashing.

- (i) download ROM, move to SD card, Reboot device Custom recovery and then flash the new ROM and reboot.
- (ii) To install custom ROMs all you need a rooted device with custom Recovery installed. Once both the requirement are completed on your device you can find lots of Free custom ROM from the internet or you can use GoogManager app to search best ROMs for your android. The following are some useful android application which helps you to install custom ROMs on the phone

| in mo-        | ≟ 🖬 🔰 🕊 🛩 🖼 🖬 🖷 🗮 🖏 💱 🖉 9:53                                                                                   |
|---------------|----------------------------------------------------------------------------------------------------|
| * <b>D</b> 33 | SROM Manager Premium v5.5                                                                                      |
|               | RECOVERY                                                                                                    |
|               | Flash ClockworkMod Recovery<br>Current Recovery: ClockworkMod 6.0.2.3<br>Latest Recovery: ClockworkMod 6.0.2.3 |
|               | Reboot into Recovery<br>Boot into Recovery mode for manual<br>management.                                      |
|               | ROM MANAGEMENT                                                                                                 |
|               | Install ROM from SD Card                                                                                       |
|               | Download ROM                                                                                                   |
|               | Check for ROM Updates<br>Your ROM is not set up to receive OTA<br>Updates. Please contact the ROM developer!   |
|               | BACKUP AND RESTORE                                                                                             |
|               | C Manage and Restore Backups                                                                                   |
|               |                                                                                                    |
|               |                                                                                                    |
| Figu          | ure 5.41 ROM Manger                                                                                            |

#### **ROM Manager**

One of the most download applications from the Google play store to Flash ROMs and it snapshot is shown in Figure 5.41. Reboot in recovery mode and Install ROMs from the SD card. The user interface of the application is neat and clean and easy to use, select the option from application settings page. To use this application need a rooted device with ClockworkMod Recovery.

#### **ROM Toolbox Pro**

Works only with rooted phone and tablets. you can easily install, manage, backup, and restore multiple ROMs from the SD card. The extra features such as Batch backup & restore apps and their data, Restore apps from android backups, Backup your apps to drop box and more.

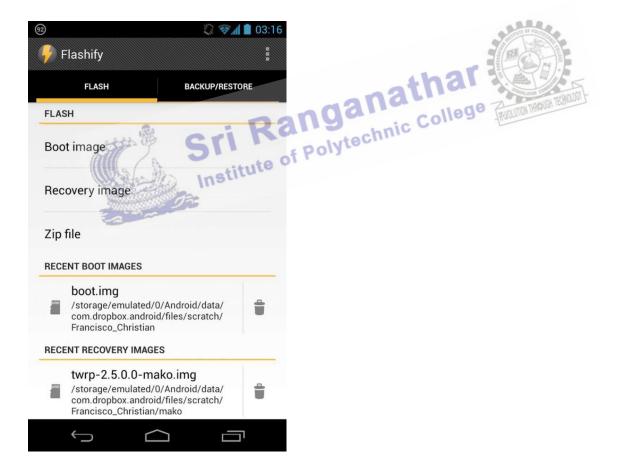

Figure 5.42 Flashify

#### Flashify

A new Application in Google play store, tested and fully working on the Galaxy Nexus, Nexus 7. Nexus 4 and Nexus 10. The snapshot of fashify is shown in figure 5.42 Another simple way to install custom ROMs, recovery images and zip files right away from the android home screen. Again to use this application root access on the device and custom recovery are required. This app is free but has a limit of 3 flashes per day.

The term means overwriting phone's partitions with an image that may have downloaded elsewhere, but it usually extends to installing many other things, such as root or another OS in the phone. Specifically, and in layman's terms, flashing the phone usually means we are doing one of the following:

- Installing a custom recovery (such as TeamWin TWRP or ClockworkMod), which (i) allows us to do things like make a backup of any part of your phone, root your phone, install or flash zips containing a custom operating system and many others.
- (ii) Usually done after installing a custom recovery (and depending on the phone), the recovery allows us to "flash" arbitrary files. One of these may be a file which "roots" your phone, allowing you to do many things which are usually blocked because they require "Super user" permission.

# 5.4.2 Formatting

#### Formatting

Some cell phones come with expansion slots for memory cards while others have PDA functions. Due to large data storage options, the performance of a cell phone sometimes decreases due to cookies and other temporary files that occupy the memory. In such a case, the best solution is to format the cell phone to keep it in order.

Things required.

- Connector cable
- Memory card
- Stylus or pin

#### Step 1

Backup all the data and files of the cell phone. Attach a connector cable to one end of the cell phone and plug the other end into a computer. If the phone has a memory card slot, backup the data on the memory card.

# Step 2

Download back-up software online for a small fee if cell phone did not come with the software. Some Pocket PC phones have a backup/restore utility built in to the phone and do not need any additional software.

Step 3

Format the phone by holding down the power button and using a pin or a stylus to press the restore button. This step will erase all data on the phone and will take approximately five to seven minutes. Once the phone has been formatted it will shut down and restart.

#### Step 4

Turn on the cell phone and follow the on-screen prompts to install the factory settings on the phone. This will free up storage and ensure optimal performance. Install new programs on your formatted cell phone or restore original data

#### 5.4.3 Unlocking

It is easy to identify whether the phone is locked or not . Simply insert a SIM card from another carrier and see if the name of the network appears on the handset. If it does and you're Ranganathar iced SIM only able to use your phone, it's unlocked. Unlocking can be done by getting hold of a code or using a special data cable and software.

Need for Unlocking

- to take advantage of well priced SIM only deals. (i)
- not limited to tariffs offered by the network you bought your phone from (ii)
- (iii) Many people unlock their phone when they want to sell it. Generally unlocked phones command higher prices and sell faster than those that are still tied to a network.
- (iv) frequent traveller and want to save money on roaming charges by using SIMs from overseas networks

An unlockable bootloader is important to those of us who want to modify the software that came installed on our phone. A bootloader is a program that loads an operating system when a computer is powered on. Usually, it does its thing in the background and loads things to the normal user state, but a bootloader can also bring up other interfaces, like recovery or fastboot. It's what runs first every time you turn your phone on, and is usually set up so that only "official" software can be installed and will run. The bootloader on the phone came locked from the factory. This is a good thing, because having a bootloader that's not locked will allow

modification to the software, and is not secure at all. But the ability to modify the software on our phones is precisely why many of us want an unlocked bootloader.

# To Unlock Pattern Lock From Android Mobile Phone Without Any Software Or Internet.

Unlock/Disable Pattern Lock From Android Mobile Steps are in below:

- 1. Turn off/ Shutdown you android mobile phone or Smartphone by pressing turn off button.
- 2. Turn on your android mobile phone
- 3. Entering wrong pattern fast one by one .
- 4. At last your number of wrong attempt. Pattern not working and give message.
- 5. Then you will find two button "Emergency call" and "Unlock".
- 6. Press Unlock then you will find below two options to unlock android pattern lock.
  - 1. "Answer Question"
  - 2. "Enter Google account Details"
- 7. Select preferred option as of your choice.

8. In first option "Answer question" you have to give security answer which is submitted by you at pattern lock created time.

9. In second option "Enter Google account Details" you have to submit your Gmail user name (Email) or Password.

10. After selecting one of two options, you have to draw new pattern as your new pattern Ranganathar lock.

# 5.4.4 Use of Secret Codes

Vtechnic College Know all the most important new secret codes of cell phones. Secret codes are some strange number combinations in cellular phones which do certain tasks or display information which may or may not be possible from inside the mobile phone's menu. They can be called as tricks to display some secret information or to tweak your gadget. Some of the important changes or important information which may not be available through any settings in the menu options can be done through them. These codes are many times necessary to insert in the handset to repair certain software related faults. These number combinations are not known to all mobile phone device users, so it is an added advantage and many a times very helpful to reset or format or repair your device without opening it

Codes to launch various Factory Tests:

```
*#*#0*#*#* - LCD test
*#*#3264#*#* - RAM version
*#*#0673#*#* OR *#*#0289#*#* – Melody test
*#*#0842#*#* - Device test (Vibration test and BackLight test)
*#*#2663#*#* - Touch screen version
*#*#2664#*#* - Touch screen test
```

\*#\*#0588#\*#\* – Proximity sensor test \*#\*#0283#\*#\* – Packet Loopback

#### WLAN, GPS and Bluetooth Test Codes:

\*#\*#232338#\*#\* – Shows WiFi MAC address \*#\*#1472365#\*#\* – GPS test \*#\*#1575#\*#\* – Another GPS test \*#\*#232331#\*#\* – Bluetooth test \*#\*#232337#\*# – Shows Bluetooth device address

\*#\*#8255#\*#\*- This code can be used to launch GTalk Service Monitor. \*#\*#232339#\*#\* OR \*#\*#526#\*#\* OR \*#\*#528#\*#\* - WLAN test (Use "Menu" button to start various tests)

Codes to get Firmware version information:

\*#\*#4986\*2650468#\*#\* – PDA, Phone, H/W, RFCallDate \*#\*#1234#\*#\* – PDA and Phone \*#\*#1111#\*#\* – FTA SW Version \*#\*#2222#\*#\* – FTA HW Version \*#\*#44336#\*#\* – PDA, Phone, CSC, Build Time, Changelist number

All Android Smartphone for Hidden Codes: Android Secret Codes

\*#0\*# - Enter the service menu on newer phones like Galaxy S 3
\*#\*#4636#\*#\* - Phone information, usage statistics and battery
\*#\*#34971539#\*#\* - Detailed Camera information
\*#\*#273282\*255\*663282\*#\*#\* - Immediate backup of all media files
\*#\*#197328640#\*#\* - Enable test mode for service
\*#\*#232339#\*#\* - Wireless LAN tests
\*#\*#0842#\*#\* - Backlight / vibration test
\*#\*#2664#\*#\* - Test the touch screen
\*#\*#1111#\*#\* - FTA software version (1234 in the same code will give PDA and firmware version)
\*#12580\*369# - Software and Hardware info
\*#9090# - Diagnostic configuration
\*#872564# - USB logging control
\*#900# - System dump mode
\*#301279# - HSDPA/HSUPA control menu
\*#7465625# - View phone lock status
\*#\*T780#\*#\* - Reset the data partition in factory state
\*2767\*3855# - Format device to factory state (will delete everything on phone)
##7764726 - Hidden service menu for Motorola Droid

This code can be used to enter into Service mode. You can run various tests and change settings in the service mode

| *#06#             | To check IMEI of your device, enter this code.                 |
|-------------------|----------------------------------------------------------------|
| *#0*#             | To enter service menu on the very new Android phones.          |
| *#0228#           | To check battery status.                                       |
| *#9090# / *#1111# | To make device in Service mode.                                |
| *#*#4636#*#*      | To get information about battery, usage statistics and device. |
| *#*#34971539#*#*  | To get all information about camera.                           |
| *#12580*369#      | To get software and hardware info.                             |
| *#228#            | For ADC Reading.                                               |
|                   |                                                                |

| #7353#                    | To hide test menu 2/Self Test Mode.                 |
|---------------------------|-----------------------------------------------------|
| ##7764726                 | To hide service menu for Motorola Droid.            |
| *#*#273283*255*663282*#*# | * For backup of our all media files.                |
| *#*#232338#*#*            | It display the Wi-Fi mac address.                   |
| *#7465625#                | To view status of lock-phone.                       |
| *#*#3264#*#*              | To show RAM version.                                |
| *#*#44336#*#*             | To display build time and change list number.       |
| *#*#232337#*#             | To see or display device's Bluetooth address.       |
| *#*#197328640#*#*         | It enables test mode for service.                   |
| *#*#8351#*#*              | To enable voice dial mode.                          |
| *#*#8350#*#*              | To disable the voice dial mode.                     |
| *#*#0842#*#*              | To test Back-light/vibration.                       |
| *#*#2664#*#*              | To test the touch-screen.                           |
| *#*#0289#*#*              | For Audio test.                                     |
| *#*#0*#*#*                | For LCD display test.                               |
| *#*#232331#*#*            | To test Bluetooth of any Android device.            |
| *#*#0283#*#*              | To perform a packet loop-back test.                 |
| *#*#1575#*#*              | For advanced GPS test.                              |
| *#*#1472365#*#*           | To Perform a quick GPS test.                        |
| *#*#0588#*#*              | To perform a proximity sensor test.                 |
| *#*#7262626#*#*           | To perform field test.                              |
| *#*#232339#*#*            | Testing Wireless LAN.                               |
| *#9090#                   | To Diagnose configuration of device.                |
| *#872564#                 | To control U-S-B logging.                           |
| *#9900#                   | System dump mode.                                   |
| *#*#7780#*#*              | Reset to factory state.                             |
| *2767*3855#               | To format Android device.                           |
| *#*#4986*2650468#*#*      | To get pda, phone, H/W and RF Call Date.            |
| *#*#1234#*#*              | To know about pda and firmware version.             |
| *#*#1111#*#*              | For FTA Software version.                           |
| *#*#2222#*#*              | For FTA Hardware version.                           |
| *#*#7594#*#*              | To change power button behaviour once code enabled. |
| *#*#8255#*#*              | To launch Google Talk service monitor.              |
|                           |                                                     |

# 5.4.5 Downloading

Downloading means transmission of files from system to another system. Downloading may be done in various methods

# Android OS

**Visit the Google Play Store** There are many free applications, games, songs, and videos available for download.

**Download apps from other sources.** In order to install apps from sources other than the Google Play Store, set the phone to allow non-market apps.

- (i) Press the Menu button on the phone and tap Settings. Scroll down to Security and tap it to open the Security menu. Scroll down and check the "Unknown Sources" box. This will install apps directly from the APK file.
- (ii) An APK file is the file that Android uses to install a program. File must be APK format.
- (iii) Make sure that you download apps from trusted sources. There are a variety of communities that offer applications that aren't available on the Store, often for free. These can include beta versions of apps that are in progress, or apps that are purchased outside of the store.
- (iv) download an APK file, using the Downloads app on the phone.

**Transfer music, videos, and pictures from your computer.** Transfer the files from computer to phone using the USB cable.

- (i) For Windows, use Windows Media Player 10 or higher installed to transfer files directly to phone when plug it in.
- (ii) For Mac, install the Android File Transfer before phone can be recognized.
- (iii) Copy music to the Music folder, videos to the Videos folder, and images to the Pictures folder.

**Download files from the web.** When browsing the web on your phone, you can download files directly to your phone's storage.

- (i) To download an image, tap and hold the image in your phone's browser for a second, and then release. A menu will open and you will have the option to save the image to your phone.
- (ii) Downloaded files will be stored in your Downloads folder on your phone. You can move these around by either attaching your phone to your computer and moving the files using Windows, or by installing a File Manager app.

Method 2 : iOS

- (i) **Download new applications.** Use the App Store button on the Home screen to browse the apps available to download. There are many free options available.
- (ii) **Download new music and videos.** Use the iTones button on home screen to browse available music and videos.
- (iii) Transfer Music and videos from Computer: Use iTones to transfer the files
- (iv) **Install apps not found in the App Store:** jailbreak the iPhone to install apps from other sources.

#### 5.5 Diagnostic Software and Viruses

#### 5.5.1 Mobile Viruses

Mobile Viruses is malicious software that targets mobile phones or wireless-enabled Personal digital assistants (PDA), by causing the collapse of the system and loss or leakage of confidential information. As wireless phones and PDA networks have become more and more common and have grown in complexity, it has become increasingly difficult to ensure their safety and security against electronic attacks in the form of viruses or other malware. Cell phone malware were initially demonstrated by Brazilian software engineer Marcos Velasco. He created a virus that could be used by anyone in order to educate the public of the threat.

The first known mobile virus, "Timofonica", originated in Spain and was identified by antivirus labs in Russia and Finland in June 2000. "Timofonica" sent SMS messages to GSM mobile phones that read (in Spanish) "Information for you: Telefónica is fooling you." These messages were sent through the Internet SMS gate of the MoviStar mobile operator. In June 2004, it was discovered that a company called Ojam had engineered an anti-piracy Trojan virus in older versions of its mobile phone game, Mosquito. This virus sent SMS text messages to the company without the user's knowledge. Although this malware was removed from the game's more recent versions, it still exists in older, unlicensed versions, and these may still be distributed on file-sharing networks and free software download web sites. In July 2004, computer hobbyists released a proof-of-concept mobile virus Cabir, that replicates and spreads itself on Bluetooth wireless networks and infects mobile phones running the Symbian OS.

In March 2005, it was reported that a computer worm called Commwarrior-A had been infecting Symbian series 60 mobile phones. This specific worm replicated itself through the phone's Multimedia Messaging Service (MMS), sending copies of itself to other phone owners listed in the phone user's address book. Although the worm is not considered harmful, experts agree that it heralded a new age of electronic attacks on mobile phones. In August 2010, Kaspersky Lab reported a trojan designated Trojan-SMS. Android OS. FakePlayer.a. This was the first malicious program classified as a Trojan SMS that affects smartphones running on Google's Android operating system, and which had already infected a number of mobile devices, sending SMS messages to premium rate numbers without the owner's knowledge or consent, and accumulating huge bills. Currently, various antivirus software companies like

Trend Micro, AVG, avast!, Comodo, Kaspersky Lab, PSafe, and Softwin are working to adapt their programs to the mobile operating systems that are most at risk. Meanwhile, operating system developers try to curb the spread of infections with quality control checks on software and content offered through their digital application distribution platforms, such as Google Play or Apple's App Store.

#### 5.5.2 Precautions

Virus is a terrific word that fills terror in us to mind when it comes in front of us. Further, when we hear that mobiles contain virus then this is the worst thing that can happen to it. Because the mobile containing virus is at a great risk. Moreover files, documents etc fed inside the mobile can be destroyed or deleted permanently due to the virus.

- (i) Type URL in to the address bar
- (ii) Avoid clicking on unknown attachments
- Never click on any untrusted link (iii)
- (iv) Beware before sharing your memory card.
- Be careful about connecting your mobile with an unknown computer (v)
- (vi) Be careful about downloading files and documents from the unknown source
- Be careful about opening SMS or MMS from the unknown source (vii)
- (viii) Keep updating your antivirus and spyware software periodically of Polyte
- Scan your mobile regularly (ix)
- (X) Before downloading any app from Internet, check its review
- (xi) Diagnosis the type of virus present in the mobile

#### 5.5.3 Antivirus Software

Antivirus software is a free protection for the Phone Against Virus Attacks, Theft, and Unwanted Numbers.

- Protect your device from unauthorized users. (i)
- Review apps that might affect your privacy. (ii)
- Easily share Quick Heal Mobile Security app with other Android devices. (iii)
- Protect your lost device with remote lock and data wipe feature. (iv)

#### Scan Device

This flexible feature offers the following functionalities:

- (i) Quick Scan:Runs a quick scan on the device based on request.
- (ii) Custom Scan: Offers multiple scanning options such as Full Scan, Scan All Apps, Scan Selected Apps, Scan Memory Card and Scan Selected Folders.
- (iii) Schedule Scan: This feature allows to schedule a virus scan at a time
- (iv) Security Advisor: The Security Advisor guides about settings that can enhance the overall security of your Smartphone. For example, if the 'Screen Lock' setting is enabled on the phone, then the Security Advisor will instruct to enable it.
- (v) Privacy Advisor: Privacy Advisor notifies and allows us to do a quick inspection of apps that might affect our privacy. It helps to review the permissions used by such apps, and you can decide whether to keep them or not.
- (vi) **Set Privacy** The Set Privacy feature allows to protect the privacy with the following functionalities:
  - a) Call & Message Filter: It easily block incoming calls and SMSs from unknown or unwanted numbers.
  - b) International Call Block: This feature allows to block unknown International calls.
  - c) Message Exception List: This list displays non-numeric senders that are excluded from SMS blocking.
  - d) Register With TRAI: This feature block all types of telemarketing calls by registering the number in the DND (Do Not Disturb) list. It can also raise a complaint with TRAI (Telecom Regulatory Authority of India) against unwanted telemarketing calls and SMSs.
- (i) **Message Center** Displays important notifications that require your attention. Latest IT security news and alerts are also displayed in the Message Center.
- (ii) **Activity** Receive extensive reports on the activities performed by Quick Heal Mobile Security on your device.
- (iii) **Call Forwarding Helps** us to set a number to which all your incoming calls will get forwarded. Set this number by sending an SMS or via the Remote Device Management portal.
- (iv) Background Scan Assured protection from all kinds of virus and malware threats. Automatically detects virus and spyware in real-time. The Background Scan runs silently without interfering with the normal functionality of your phone.

- (v) Regular Automated Virus Updates Takes automatic virus definition updates, so that your device is secured from new and emerging threats.
- (vi) **Share App** shares Quick Heal Mobile Security application with other Android devices using Bluetooth, Wi-Fi Direct, or NFC.
- (vii) **Anti-Theft** Quick Heal's anti-theft technology prevents the device from being misused. It allows to remotely lock the device, erase its data, and track its location if it gets lost or stolen.
- (viii) **Quick Settings Notification** Enable this feature to get quick access to device setting options such as Wi-Fi, Bluetooth, Mobile Data, Brightness, and Torch.
- (ix) Remote Device Management This is a portal provided by Quick Heal, where you can easily manage your device if it gets lost or stolen. Through this portal, remotely lock, unlock, and delete the data on phone is possible. The Remote Device Management portal also helps to track the location of the device.
- (x) Security Shield The Security Shield displays the security level of the device and data through a graphical representation. By tapping this shield, It can configure the security settings of your device.
- (xi) Personal Security This new mobile security feature has been introduced keeping safety in mind. In case of emergency, press device's power button 3-5 times. This will activate this feature, and an SOS message with the current location will be sent to the alternate contact numbers set during the time of registration.
- (xii) **Intruder detection** If someone enters a wrong password 2 times consecutively (to unlock device's lock screen), this feature will take snapshots using the front and rear camera of the device.
- (xiii) Trusted SIMs List Add multiple SIM numbers to Trusted SIMs List. This feature is beneficial for users using multiple SIMs. When the SIM is changed, the device is not blocked if its entry is present in the Trusted SIM list. Fifty (50) SIM numbers can be added to this List.
- (xiv) **News** Get latest news on mobile protection, security alerts, and other important information related to IT security.

### **Review Questions**

### Part-A

- 1. Define simplex, duplex and semi duplex transmission
- 2. What is base station?
- 3. What is uplink and downlink?
- 4. Define the term handover, location area location update procedure
- 5. Tabulate the generation of mobile communication system with its benefits and drawbacks
- 6. Mention the tools used for mobile servicing
- 7. List the steps to be followed while soldering the component
- 8. How to use the Multimeter?
- 9. How battery power may be boosted?
- 10. List the different types of Mobile Operating System
- 11. What is fault? How it is classified?
- 12. What is jumper? What are its solutions
- 13. What is virus?

- Explain the basics of Communication
   Explain the Components of the Mobile D'
   How circuit because
- 4. Name and explain the functions of different ICs used in mobile phones
- 5. Explain the tools use to service the mobile phone
- 6. How soldering and de-soldering is done?
- 7. What is the use of Multimeter?
- 8. What is battery booster?
- 9. Explain the assembling and disassembling of mobile phone
- 10. What are the common fault occur in mobile phone?
- 11. What are the different types of fault related to electronic components of the mobile phone
- 12. Explain the jumper techniques and solutions
- 13. Explain flashing and its steps to be do in android phone
- 14. How formatting is done? Explain
- 15. What is unlocking? why it is required ?how pattern is unlocked?
- 16. What is secret codes? explain it with examples?

- 17. How downloading is done?
- 18. Explain routing in detail
- 19. Explain the mobile virus and its evolution
- 20. Explain the precautionary measured to prevent the phone from virus
- 21. Explain the features of antivirus.

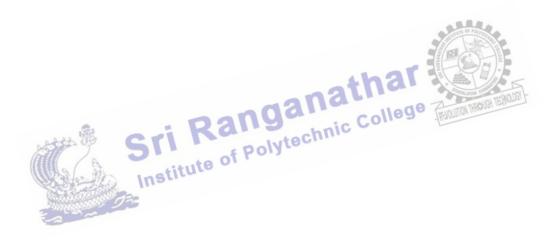

### **UNIT IV - COMPUTER NETWORK DEVICES AND OSI LAYERS**

#### 4.1 Data Communication:

Data communication is the exchange of data (in the form of 1s and 0s) between two devices via some form of transmission medium (such as a wire cable).

For data communication to occur, the communicating devices must be part of a communication system made up of combination of hardware and software. The effectiveness of a data communication system depends on three fundamental characteristics:

- 1. Delivery: The system must deliver data to the correct destination. Data must be received by the intended device or user and only by that device or user.
- 2. Accuracy: The system must deliver data accurately. Data that have altered in transmission and left uncorrected are unusable.
- 3. Timeliness: The system must deliver data in a timely manner. Data delivered late are useless. In the case of audio, video and voice data, timely delivery means delivering data as they are produced. This kind of delivery is called real-time transmission.

#### 4.1.1 Components of a data communication:

athar A data communication is made up of five components. See figure below.

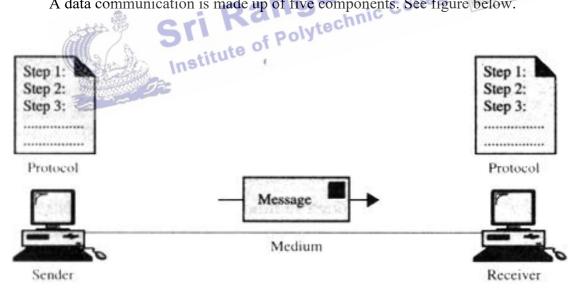

Components of a data communication

- 1. Message: The message is the information (data) to be communicated. It can consist of text, numbers, pictures, sound or video or any combination of these.
- 2. Sender: The sender is the device that sends the data message. It can be a computer, workstation, telephone handset, video camera and so on.

- **3. Receiver:** The receiver is the device that receives the message. It can be a computer, workstation, telephone handset, video camera and so on.
- 4. Medium: The transmission medium is the physical path by which a message travels from sender to receiver. It can consist of twisted pair wire, coaxial cable, fiber-optic cable, laser or radio waves (terrestrial or satellite microwave).
- **5. Protocol:** A protocol is a set of rules that govern data communication. It represents an agreement between the communicating devices. Without a protocol, two devices may be connected, but not communicating.

### 4.2 Data flow:

Data flow or transmission mode is used to define the direction of signal flow between two linked devices. There are three types of transmission modes:

- 1. Simplex
- 2. Half duplex and

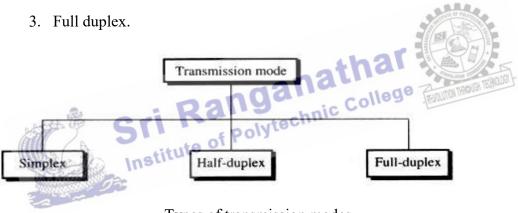

### Types of transmission modes

### 4.2.1 Simplex:

In simplex mode, the communication is unidirectional. Only one of the two stations on a link can transmit and the other can only receive. See figure below.

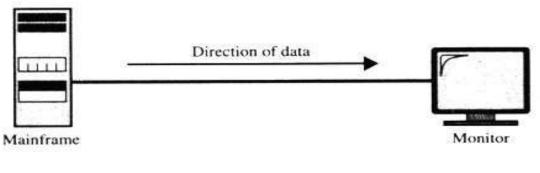

#### Simplex **Simplex**

Example: Keyboard and monitor

#### 4.2.2 Half duplex:

In half duplex mode, each station can both transmit and receive, but not in the same time. When one device is sending, the other can only receive and vice versa (See figure). In a half duplex transmission mode, the entire capacity of a channel is taken over by the transmitting device.

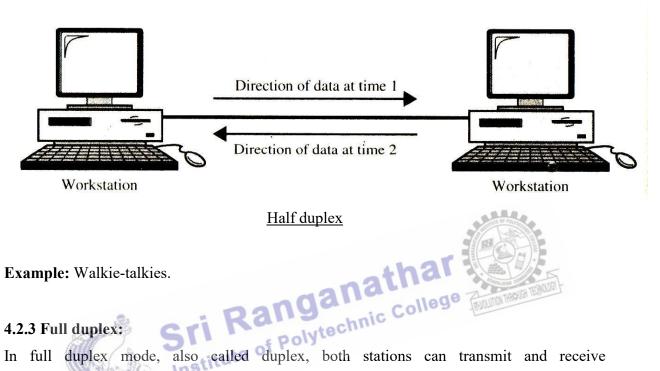

In full duplex mode, also called duplex, both stations can transmit and receive simultaneously. In this mode, signals going in either direction share the capacity of the link. This sharing can occur in two ways : either the link must contain two physically separate transmission paths, one for sending and the other for receiving, or the capacity of the channel is divided between the signals travelling in opposite directions. See figure below.

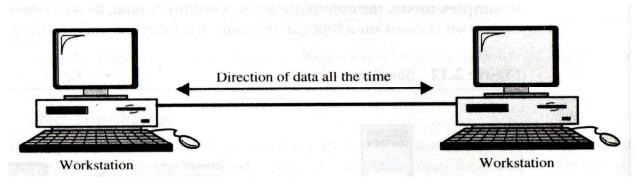

Full duplex

**Example:** Telephone network.

#### 4.3 Topologies:

The topology of a network is the geometric representation of the relationship of all the links and linking devices (usually called nodes) to each other. There are four basic topologies possible: bus, star, ring and mesh. See figure below.

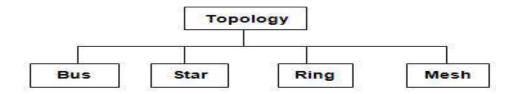

#### Basic topologies

These topologies describe how the devices in a network are interconnected rather than their physical arrangement. When choosing a topology, we have to consider the relative status of the devices to be linked. i.e. whether the devices share the link equally (peer to peer) or one device controls the traffic and others must transmit through it (primary-secondary). Ring and mesh topologies are peer to peer transmission, star is primary-secondary. A bus topology is equally convenient for either.

#### **4.3.1 Bus topology:**

The bus topology consists of computers connected by a single cable called a backbone as in figure below. All the computers on the bus share in its capacity. This is the simplest method for connecting computers. In a bus environment, 10Base2 or 10Base5 cable is used, and because all devices share the same bandwidth, the more devices, the slower the network. In fact, it is probably not feasible for use with more than 10 workstations.

Bus topology

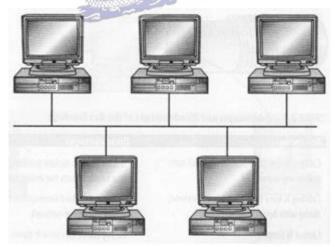

In a bus topology, the computers only listen for data being sent to them, they do not forward the data. This is called a **passive topology**. A generated signal moves from one end of the bus to the other end. To prevent the signal from bouncing back and forth, a terminator is located at each end of the cable.

Because all the computers are connected by the same cable, if one segment has a problem, the whole network is down.

### Advantages:

- 1. Cabling is easy to work with and extend with less cost.
- 2. Less cabling because all computers are in one line.
- 3. Layout is simple.

### **Disadvantages:**

- 1. Fault isolation is difficult because one break affects the entire network.
- 2. One break or bad termination brings down the entire network.
- 3. Heavy traffic can slow it down because all machines share same bandwidth.

#### 4.3.2 Star topology:

In star topology, the computers are connected to a centralized hub by a cable segment as in figure. They require more cabling than ring or bus topologies, but each computer is connected to the hub by its own cable. Therefore if one computer connection goes down, it does not affect the rest of the network. Because each workstation has its own connection, it is much easier to move them around or connect them to other networks. 10BaseT-100BaseFX can be used a star topology. A star topology can support up to 1024 workstations, but it may Polytechnic College Advantages: not be feasible to connect them all to the same logical network.

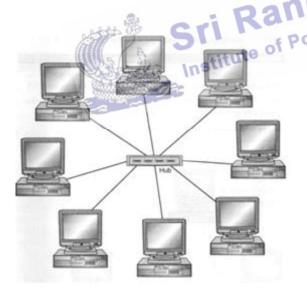

Star topology

- 1. The entire network is not disrupted when adding or removing computers.
- 2. If one computer fails, it does not affect the rest of the network.
- 3. It is easy to manage and monitor.

#### **Disadvantages:**

- 1. It requires more cabling because each machine needs a separate connection to the central hub.
- 2. If the central hub fails, it brings down the entire network.

#### 4.3.3 Ring topology:

In ring topology, each computer connects directly to the next one in line, forming a circle as shown in figure below. Data travels in a clockwise direction and each computer accepts the information intended for it and passes on the information for other computers. It uses a token, which is actually a small packet, to send information. Every computer in the ring is responsible for either passing the token or creating a new one. Token passing uses the token, or series of bits, to grant devicepermission to transmit over the network. When a computer has information to send, it modifies the token and passes it on. After the token reaches its final destination, it lets the sender know it has arrived safely, the sender then makes a new token, and the process starts over. Most ring networks use fiber or twisted pair as the medium.

This is known as **active topology** because each workstation is responsible for sending on the token. Currently many ring networks implement a dual-ring network or small hub to address this problem.

### Advantages:

- 1. Network performance is consistent due to token passing.
- 2. The length of the cable required is short.
- 3. Equal access is granted to all computers. Disadvantages : 1000

athar

- nstitute of Polytel. Unidirectional traffic. 2. If one computer fails, it brings down the entire network.
  - 3. The entire network is disrupted when adding or removing computers.

Ring topology

### 4.3.4 Mesh topology:

In a mesh topology, all devices are connected to each other more than once to create fault tolerance as in figure below. A single device or cable failure will not affect the performance because the devices are connected by more than one means. This is more expensive as it requires more hardware and cabling. This type of topology can also be found in enterprise-wide networks with routers connected to other routers for fault tolerance.

So, a mesh topology is usually implemented in a limited fashion, for example, as a backbone connecting the main computers of a hybrid network that can include several other topologies.

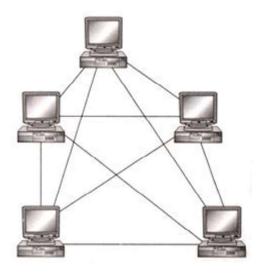

### **Advantages :**

- 1. The use of dedicated links guarantees that each connection can carry its own data load.
- 2. In mesh topology, if one link becomes unusable, it does not affect the entire system.
- advantage is privacy 3. Another or security. When every message sent travels along a dedicated line, only the intended recipient sees it.
- 4. The point-to-point links make fault identification and fault isolation easy. Ranganathan

#### Mesh topology

### **Disadvantages:**

- advantages: STI Rangachnic College Contraction and I. Because, every device must be connected to every other device, installation and reconfiguration are difficult.
- 2. The sheer bulk of the wiring can be greater than the available space.
- 3. The hardware required to connect each link can be prohibitively expensive.

#### 4.3.5 Hybrid topology:

A network that combines several other topologies as subnet works linked together in a large topology. For instance, in star bus topology, computers are connected to hubs in a star formation and then the hubs are connected via bus topology. Refer figure below. Although it is more expensive to implement, longer distances can be covered and networks can be isolated more easily.

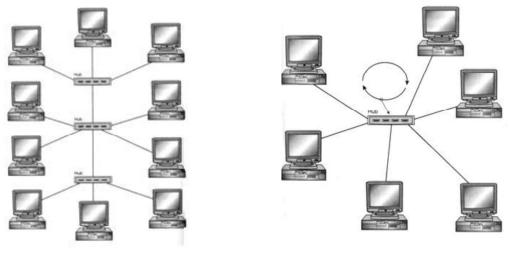

star bus topology

star ring topology

In a star ring topology, data is sent in a circular motion around the star. Refer figure above. This eliminates the single point of failure that can occur in a ring topology. It uses token passing data transmission with the physical layout of a star.

Large networks are typically organized as hierarchies. A hierarchical organization provides advantages such as ease of management, flexibility and a reduction in unnecessary ...gii-speed backbone of Fi Sri Range Institute of Polytechnic College traffic. In a hierarchical network structure, a high-speed backbone of Fiber optic cable usually connects the servers.

### **Advantages:**

- 1. Fault detection and trouble shooting is easy.
- 2. It is easy to add new devices or network.

### **Disadvantages:**

- 1. It is difficult to design.
- 2. The hubs used to connect two different networks are very expensive

### **Comparison of LAN topologies:**

| Topology | Reliability              | Hardware cost           | Performance         |
|----------|--------------------------|-------------------------|---------------------|
|          |                          |                         |                     |
| Bus      | A cable fault may affect | Limited cabling; low    | Shared medium,      |
|          | the entire network;      | cost; Easy installation | limited performance |
|          | locating the fault is    |                         |                     |
|          | difficult                |                         |                     |

| Star | Fault in one computer      | High cost of wiring and | Sharing, or switching  |
|------|----------------------------|-------------------------|------------------------|
|      | does not affect others;    | central hub             | possible; Easy         |
|      | Easy to locate the fault.  |                         | expansion :addition    |
|      | Failure of hub affects the |                         | new nodes without      |
|      | entire network             |                         | disturbing the network |
| Ring | One failure affects entire | Single cable with       | Single medium limits   |
|      | network; difficult to      | repeaters               | performance            |
|      | locate the fault           |                         |                        |
| Mesh | Individual cable problem   | Heavy wiring; expensive | Good; Alternative      |
|      | does not affect the        |                         | routes                 |
|      | network. Alternate routes  |                         |                        |
|      | are available in case of   |                         |                        |
|      | failure of one node        |                         |                        |

### 4.4 Networks:

### 4.4.1 Definition

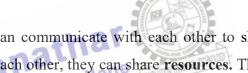

A network is a group of computers that can communicate with each other to share information. When computers communicate with each other, they can share resources. These resources can be data, applications or hardware. We can connect two computers together with a cable, which results in a simple network.

# 4.4.2 Types of Networks:

There are primarily three categories of networks namely Local Area Networks (LAN), Metropolitan Area Network (MAN) and Wide Area Network (WAN). The category of a network is determined by its size, ownership, the distance it covers and its physical architecture.

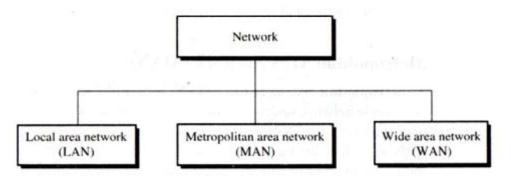

### Types of Networks

#### 4.4.2.1 LAN:

A local area network (LAN) is usually owned and links the devices in a single office, building or campus.

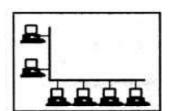

a. Single building LAN

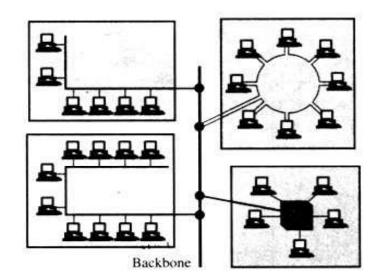

b. Multiple building LAN

Depending on the needs of an organization and type of technology used, a LAN can be as simple as 2 PCs and a printer in someone's home office or it can extend throughout companyand include voice sound and video peripherals. Currently LAN's size is limited to few kilometres.

LANs are designed to allow resources to be shared between PCs or workstations. The resources to be shared can include hardware (e.g. a printer), software (e.g. a application program) or data.

In addition to size, LANs are distinguished from other types of networks by their transmission media and topology. In general, a given LAN will use only one type of transmission medium. The most common LAN topologies are bus, ring and star.

Traditionally, LANs have data rates in 4 to 16 Mbps range. Today, the speeds are increasing and can reach 100 Mbps with gigabit systems in development.

#### 4.4.2.2 MAN:

A Metropolitan area network (MAN) is designed to extend over an entire city. It may be a single network such as a cable television network or it may be a means of connecting a number of LANs into a large network so that resources may be shared LAN- to-LAN as well as device-to-device. For example, a company can use MAN to connect the LANs in all its offices throughout a city.

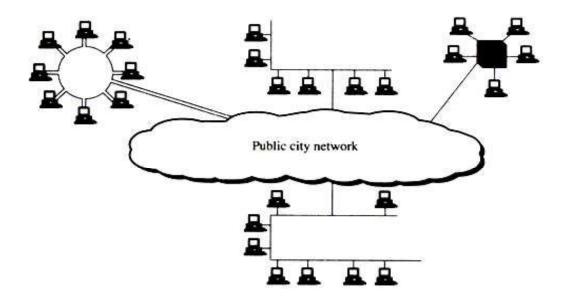

### Metropolitan area network

A MAN can be wholly owned and operated by a private company or it may be a service provided by a public company such as a local telephone company.

### 4.4.2.3 WAN:

A wide area network (WAN) provides long distance transmission of data, voice, image and video information over large geographical areas that may comprise a country, continent or even the whole world.

In contrast to LANs (depend on their own hardware for transmission), WANs may utilize public, leased or private communication devices, usually in combinations and can therefore span unlimited number of miles. A WAN that is wholly owned and used by single company is often referred to as an enterprise network.

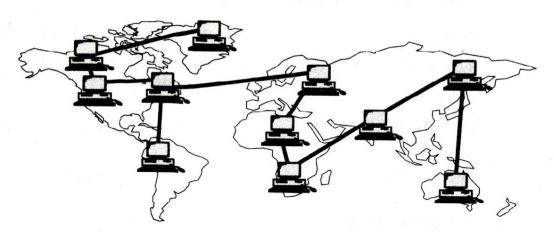

Wide area network

In addition to the above three categories of network, a user can use other types of networks as required by his application. Some of them are

CAN: Controller Area Network – used in automobiles

HAN: Home Area Network – networking of home appliances

SAN: Networking of servers used for storing same information around the world.

### 4.4.2.4 CAN:

A Controller Area Network (CAN bus) is a vehicle bus standard designed to allow microcontrollers and devices to communicate with each other in applications without a host computer. The devices that are connected by a CAN network are typically sensors, actuators, and other control devices. These devices are connected to the bus through a host processor, a CAN controller, and a CAN transceiver.

CAN is a multi-master serial bus standard for connecting Electronic Control Units [ECUs] also known as nodes. Two or more nodes are required on the CAN network to communicate. The complexity of the node can range from a simple I/O device up to an embedded computer with a CAN interface and sophisticated software. The node may also be a gateway allowing a standard computer to communicate over a USB or Ethernet port to the devices on a CAN network. All nodes are connected to each other through a two wire bus. High speed CAN is

All nodes are connected to each other through a two wire bus. High speed CAN is usually used in automotive and industrial applications where the bus runs from one end of the environment to the other.

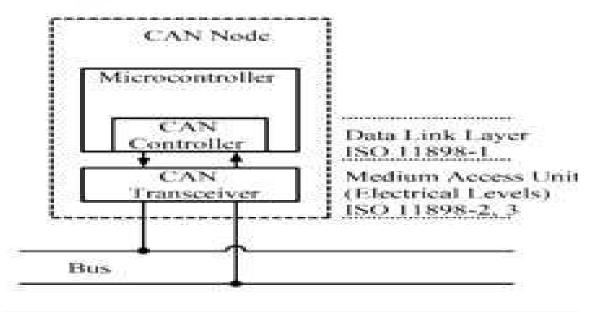

CAN bus Node

Each node requires:

- Central processing unit, microprocessor, or host processor
- CAN controller
- CAN Transceiver

Each node is able to send and receive messages, but not simultaneously. A message or Frame consists primarily of the ID (identifier), which represents the priority of the message, and up to eight data bytes. A CRC, acknowledge slot [ACK] and other overhead are also part of the message.

#### 4.4.2.5 HAN:

A Home Area Network (HAN) contained within a user's home that connects a person's digital devices, from multiple computers and their peripheral devices to telephones, VCRs, televisions, video games, home security systems, smart appliances, fax machines and other digital devices that are wired into the network.

This can be used to increase the quality of life inside the home in a variety of ways, such as automation of repetitious tasks, increased personal productivity, enhanced home security, and easier access to entertainment.

The components required for Home Area Network are:

- 1. A modem exposes an Ethernet interface to a service provider's native telecommunications infrastructure.
- 2. A router manages network layer connectivity between a WAN and the HAN.
- 3. A **network switch** is used to allow devices on the home network to talk to one another via Ethernet.
- 4. A wireless access point is required for connecting wireless devices to a network.
- 5. A **home automation controller** is used to connect the devices such as light bulbs and locks.

### 4.4.3 Concepts on Internet, Intranet and Extranet:

### 4.4.3.1 Internet:

Internet is a worldwide, publicly accessible computer network of interconnected computer networks (internetwork) that transmit data using the standard Internet Protocol (IP). Internet is the world's largest Internetwork. The Internet is a collection of interconnected

computer networks, linked by copper wires, fiber-optic cables, wireless connections, etc. The services accessible via the Internet include World Wide Web, email, file sharing, remote administration, e-banking, online gaming, online shopping and education etc.

- 1. Work on the internet was started in the late 80s but it started to get popular in the world in early 90s.
- 2. There is no central governing body of the internet and it comprises the various autonomous networks that operate as a medium of interconnection.
- 3. Internet is a clustered system of interrelated computer networks that uses a standard Internet protocol (IP) or transmission control protocol (TCP) network.
- 4. It is a global network of millions of private, public and organizational network. It carries a massive range of informational resources and data in form of HTTP (Hypertext Markup language) documents and applications through World Wide Web (WWW).
- 5. At present, the one-third population of the world is using the internet directly or indirectly.

### **4.4.3.2 Intranet:**

ganathar An intranet is a private network that is contained within an enterprise. It may consist of many interlinked local area networks and use any Wide Area Network (WAN) technologies for network connectivity. The main purpose of an intranet is to share company information and computing resources among employees. Intranet is a private Internetwork, which is usually created and maintained by a private organization. The content available inside Intranet is intended only for the members of that organization (usually employees of a company).

- 1. Intranet is a computer network system which refers to the network of a specific organization.
- 2. It is a private network where authenticated users of the organization can access the database system, search engines, directory and can distribute documents and workflow.
- 3. Employees can make interactive communication in shape of chatting, audio and videoconferencing, groupware and teleconferencing.

- 4. The benefit of Intranet is that low development and maintenance cost. It is also the type of internet that is restricted to the internal environment of an organization only.
- 5. Intranet started to grow across the world after the internet when some large organizations started to develop their own internal internet system that was later on named as an intranet. The main aim of the intranet is to ensure the secure collaboration, communication and team working in any organization.

#### 4.4.3.3 Extranet:

An extranet can be viewed as part of a company's intranet that is extended to users outside the company like suppliers, vendors, partners, customers, or other business associates. Extranet is required for normal day-to-day business activities. For example, placing order to registered vendors, Billing & Invoices, Payments, Joint Ventures, Product Brochures for Partners, Discounted price lists for partners etc.

- 1. Extranet is a kind of computer network that allows the outside users to access the Intranet of organization.
- 2. This system basically allows the outside users of an organization, like partners, suppliers, vendors and other stakeholders to remain in touch with the activities of organization. Information and data access are performed through a proper account or link system.
- 3. This is a best network system to keep in touch with market position and share a large amount of data to partners in a timely manner.
- 4. Also, conducting new training programs and discussing the products catalogs with partners can be easily done without bearing too much cost of travelling.
- 5. After setting the extranet, the users can then send private messages by using the public network system through the most enhanced encryption and security technologies. The information in all way is accessible through the intranet of an organization.

#### 4.4.3.4 Client-Server network:

In this type of network, there are two components namely

- 1. client and
- 2. server

#### **Client:**

A client is a program running on the local machine requesting service from a server. A client program is finite, which means it is started by the user or another application program and terminates when the service is complete.

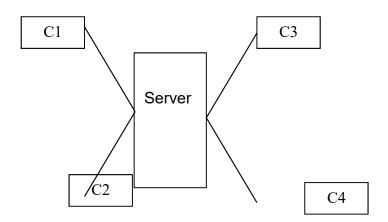

### Client-Server network

#### Server:

A server is a program running in the remote machine providing service to the client. When it starts, it opens the door for incoming requests from clients, but it never initiates a service until it is requested to do so. A server program is an infinite program. When it starts, it runs infinitely unless a problem arises. It waits for the incoming requests from clients. When a request arrives, it responds to the request.

#### Advantages:

- 1. Centralized resources
- 2. Excellent security

#### **Disadvantages:**

- 1. Expensive Dedicated server
- 2. Dependency When server fails entire network crashes

#### 4.4.3.5 Peer to Peer Networks:

A peer-to-peer network is a simple type of network. In a peer-to-peer network, all computers are equal and share resources and use resources from each other (file sharing, peripheral sharing etc). Peer-to-peer networks are used mainly for small and medium LANs.

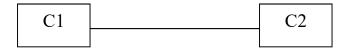

### Peer to Peer Networks

### Advantages:

- 1. Economical No dedicated server
- 2. Simple installation setup

### **Disadvantages:**

- 1. No central backup for files
- 2. Poor security

### 4.5 Network devices:

### 4.5.1 Switches:

Switches are becoming popular than hubs when it comes to connecting desktops. Switches operate at the Data Link Layer of the OSI model. Their packet-forwarding decisions are based on MAC addresses. That is, a switch simply looks at each packet and determines from a physical address (MAC address) which device a packet is intended for and then switches it out toward that device.

Switches allow LANs to be segmented, thereby increasing the amount of bandwidth that goes to each device. The basic functions of a switch include filtering and forwarding frames, learning media access control (MAC) addresses and preventing loops.

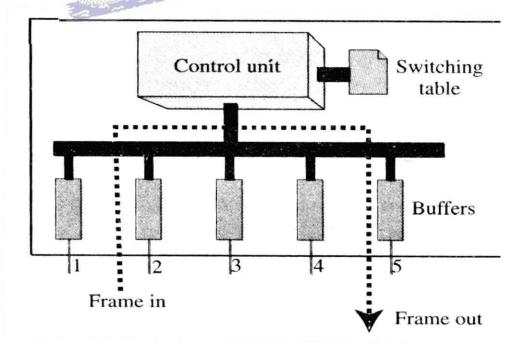

Switch

A frame arrives at port 2 and is stored in the buffer. The CPU and control unit, using the information in the frame, consult the switching table to find the output port. The frame is then sent to port 5 for transmission.

Switches are made based on two different strategies :

- 1. Store-and-forward and
- 2. Cut-through.

A store-and-forward switch stores the frame in the input buffer until the whole packet has arrived. Hence the data transfer is delayed.

A cut-through switch, on the other hand, forwards the packet to the output buffer as soon as the destination address is received. So the data transfer is not delayed.

#### **Features:**

- (i) Switches increase the bandwidth of available network.
- Switches reduce the workload on individual computers. (ii)
- (iii) Switches increase the network performance.
- Switches decrease data packet collision. (iv)
- (v)

### 4.5.2 Routers:

Switches have their own operating system. its destination on the network or the Internet. Routers maintain tables that are checked each time a packet needs to be redirected from one interface to another. The routes may be added manually to the routing table or may be updated automatically using various protocols.

Routers are primarily used to segment traffic but they have additional useful features. One of the best is its ability to filter packets either by source address, destination address, protocol or port. A router may create or maintain a table of the available routes and their conditions and then use this information along with distance and cost algorithms to determine the best route for a given packet.

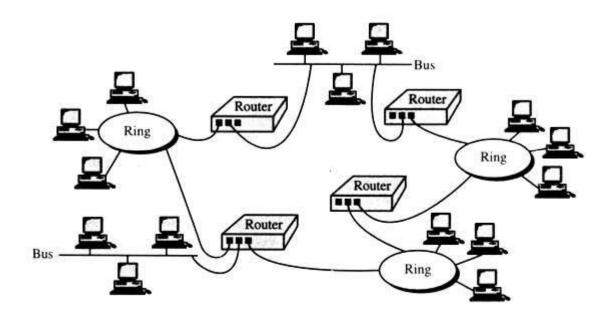

#### Router

On the Internet, a router is a device that determines the next network point to which a packet should be forwarded toward its destination. The router is connected to at least two networks and decides which way to send each information packet based on its current understanding of the state of the networks to which it is connected.

A router is located at any gateway, including each internet point of presence. Many times the connection from a router to the internet is through a device called Channel Service Unit/Data Service Unit (CSU/DSU). The router is then internal, connected to a LAN port on a switch.

#### **Types of routers:**

Routers are divided into two categories:

- 1. Wired and
- 2. Wireless.

#### Wired Routers:

Wired routers can be used to do several different types of things. They can be used to connect two different computers or to connect two computers to the Internet. They can also be used to create a phone connection. If we are using Voice over IP (VoIP) technology, then we will need a broadband router to connect Internet to phone. These are often a special type of modem that will have both Ethernet and phone jacks. Usually we must purchase the router from the company in order to obtain the service.

#### Wireless Routers:

Wireless routers connect to the modem and create a wireless signal in home or office. So, any computer within range can connect to the wireless router and use broadband Internet for free. The only way to keep anyone from connecting to the system is to secure the router by using the security key.

#### 4.5.3 Gateways:

Gateways potentially operate in all seven layers of the OSI model. A gateway is a protocol converter. A route by itself transfers, accepts and relays packets only across networks using similar protocols. A gateway on the other hand can accept a packet formatted for one protocol (e.g. AppleTalk) and convert it to a packet formatted for another protocol (e.g. TCP/IP) before forwarding it.

A gateway is generally software installed within a router. The gateway understands the protocols used by each network linked to the router and is therefore able to translate from one to another. In some cases, the only modification necessary are the header and trailer of the packet. In other cases, the gateway must adjust the data rate, size and format as well. The following figure shows a gateway connecting an SNA network (IBM) to a NetWare network (Novell).

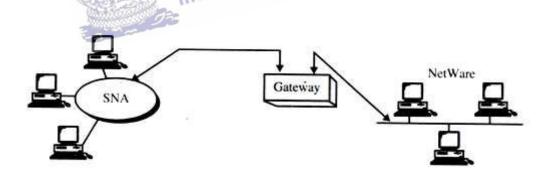

Gateway

#### 4.6 Network Models:

#### **4.6.1 Protocol definition:**

A protocol is a set of rules that govern all aspects of data communication. A protocol defines what is communicated, how it is communicated, and when it is communicated. The key elements of a protocol are

- 1. Syntax
- 2. semantics
- 3. Timing

### Syntax:

Syntax refers to the structure or format of the data, i.e. the order in which they are presented.

### Semantics:

Semantics refers to the meaning of each section of bits.

### Timing:

Timing refers to when data should be sent and how fast they can be sent.

### 4.6.2 Standards:

A standard provides a model for development that makes it possible for a product to work regardless of the individual manufacturer. Standards are essential in creating and maintaining an open and competitive market for equipment manufacturers and in guaranteeing national and international inter-operability of data and telecommunications technology and processes. They provide guidelines to manufacturers, vendors, government agencies and other service providers to ensure the kind of interconnectivity necessary in today's market place and in international communications.

Data communication standards falls into two categories as below:

- 1. de facto (by fact or by convention)
- 2. de jure (by law or by regulation)

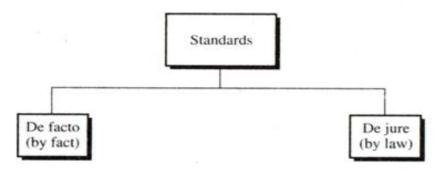

### Categories of standards

**De jure standards** are those that have been legislated by an officially recognized body. Standards that have not been approved by an organized body but have been adopted to standards through widespread use are de facto standards.

**De facto standards** are often established originally by manufacturers seeking to define the functionality of a new product or technology.

De facto standards can be further subdivided into two classes:

- 1. Proprietary
- 2. Nonproprietary.

**Proprietary standards** are those originally invented by a commercial organization as a basis for the operation of its products. They are called proprietary because they are wholly owned by the company that invented them. These standards are also called closed standards because they close off communications between systems produced by different vendors.

**Nonproprietary standards** are those originally developed by groups or committees that have passed them into the public domain. They are also called open standards because they open communications between different systems.

### 4.6.3 OSI Model:

#### Introduction:

In 1978, the International Standard Organization (ISO) developed an architecture that would allow the devices of different manufacturers to work together to communicate with different operating systems. In 1984, the ISO architecture became an international standard known as the **Open System Interconnection (OSI)reference model**. This architecture determines how the hardware, software, topologies and protocols exist and operate on a network. The OSI model is based on seven layers as in figure.

Each layer adds functionality to the previous layer and communicates with layers directly above and below it. Because each layer of the OSI model handles a different part of the communication process, it makes the troubleshooting process a little easier because it provides specifications on how components should function.

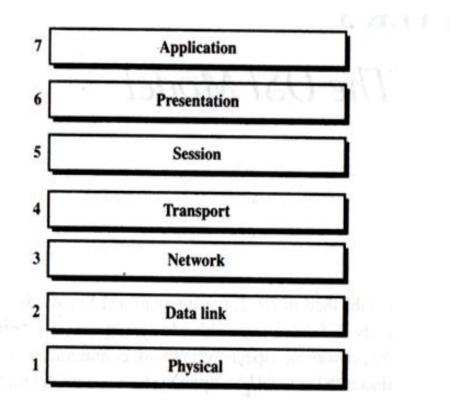

Ranganathar

Open System Interconnection (OSI) reference model

# 4.6.4 Layered architecture:

The OSI model is built of seven ordered layers:

- Application layer •
- Presentation layer •
- Session layer •
- Transport layer •
- Network later •
- Data link layer •
- Physical layer •

Figure below shows the layers involved when a message is sent from device A to device B.

As the message travels from A to B, it may pass through many intermediate nodes. These intermediate nodes usually involve only the first three layers of the OSI model as in figure. The OSI model allows complete transparency between incompatible systems.

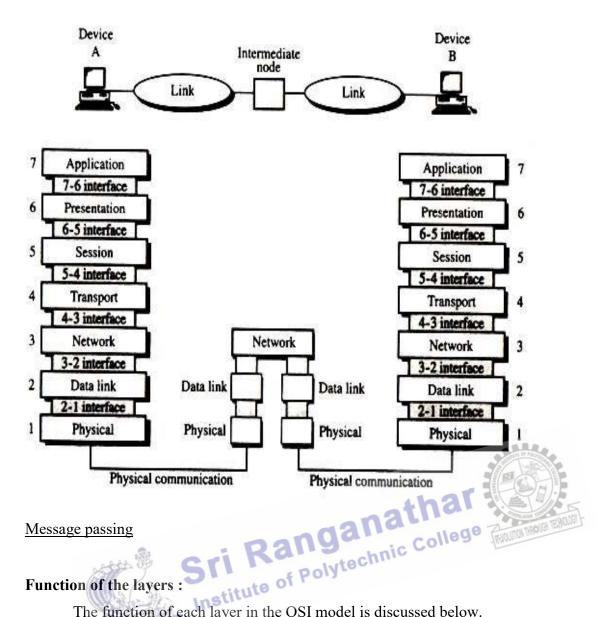

## **Function of the layers**

The function of each layer in the OSI model is discussed below.

### **Application layer:**

The application layer enables the user, whether human or software to access the network. It provides user interfaces and support for services such as electronic mail, remote file access and transfer, shared database management, and other types of distributed information services.

Specific responsibilities of the application layer include the following:

- Network Virtual Terminal
- Mail services
- File transfer, access and management

**Directory services** 

### **Presentation layer:**

The presentation layer is concerned with the syntax and semantics of the information exchanged between two systems.

Specific responsibilities of the presentation layer include the following:

- Translation
- Encryption
- Compression

#### Session layer:

The services provided by the first two layers are not sufficient for some processes. The session layer is the network dialog controller. It establishes, maintains, and synchronizes the interaction between communicating systems.

Specific responsibilities of the session layer include the following:

- Dialog control
- Synchronization

#### **Transport layer:**

The transport layer is responsible for source-to-destination delivery of the entire message. The transport layer ensures that the whole message arrives intact and in order overseeing both error control and flow control at the source-to-destination level.

For added security, the transport layer may create a connection between the two end ports. A connection is a single logical path between the source and destination that is associated with all packets in a message.

Specific responsibilities of the transport layer include the following:

- Service-point addressing
   Flow control
- Segmentation and reassembly Error control
- Connection control

#### Network layer:

The network layer is responsible for the source-to-destination delivery of a packet possibly across multiple networks (links). The network layer ensures that each packet gets from its point of origin to its final destination.

If two systems are connected to the same link, there is usually no need for a network layer. However, if the two systems are attached to different networks, there is often a need for the network layer to accomplish source-to-destination delivery.

Specific responsibilities of the network layer include the following:

- Logical addressing
- Routing

### Data link layer:

The data link layer transforms the physical layer, a raw transmission facility to a reliable link and is responsible for node-to-node delivery. It makes the physical layer appear error free to the upper layer (network layer). Specific responsibilities of the data link layer includes the following:

- Framing
- Physical addressing
- Flow control
- Error control
- Access control

## **Physical layer:**

The physical layer coordinates the functions required to transmit a bit stream over a physical medium. It deals with the mechanical and electrical specifications of the interface and transmission medium. It also defines the procedures and functions that physical devices and interfaces have to perform for transmission to occur. The physical layer is concerned with the following:

- Physical characteristics of interfaces and media
- Representation of bits
- Data rate
- Synchronization of bits
- Line configuration
- Physical topology
- Transmission mode

### 4.6.5 Summary of layer functions:

The functions of seven layers are summarized in figure below.

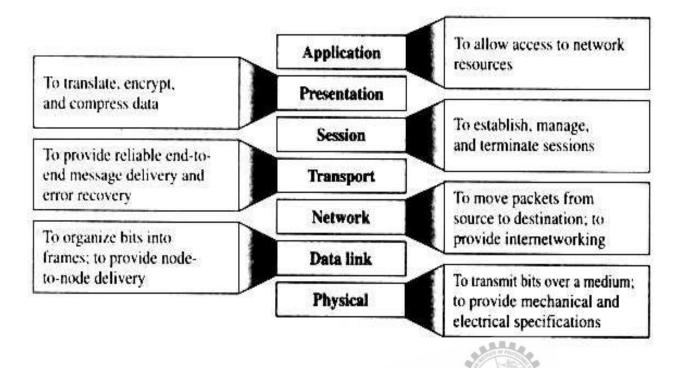

REVIEW QUESTIONS har PART-Anic College

- 1. What is data communication?
- 2. List the characteristics of data communication.
- 3. List the components of data communication.
- 4. What is data flow?
- 5. List the types of data flow.
- 6. What is simplex?
- 7. What is half duplex?
- 8. What is full duplex?
- 9. What is topology? List its types.
- 10. State two disadvantages of bus topology.
- 11. State two advantages of star topology.
- 12. State two advantages of ring topology.
- 13. State two advantages of mesh topology.
- 14. State two disadvantages of mesh topology.
- 15. Define : networks

- 16. List the types of networks.
- 17. What is internet?
- 18. What is intranet?
- 19. What is extranet?
- 20. What are client and server?
- 21. What is peer to peer network?
- 22. State the advantages of client server network.
- 23. What is wireless router?
- 24. What is protocol?
- 25. What are defacto and dejure standards?

### PART – B

- 1. Briefly explain about the components of data communication.
- 2. What are simplex, half duplex and full duplex modes?
- 3. What is hybrid topology?
- 4. Briefly explain about internet, intranet and extranet.
- 5. What is client server network?
- 6. Write about data communication standards.
- Explain the bus, star, ring and mesh topologies.
- 2. Compare the bus, star, ring and mesh topologies.
- 3. Explain about LAN, WAN and MAN.
- 4. Write about CAN and HAN.
- 5. What are internet, intranet and extranet?
- 6. Explain about the switch, routers and gateway.
- 7. Explain about the OSI model with diagram.

#### $\mathbf{UNIT} - \mathbf{V}$

#### **802.X AND TCP/IP PROTOCOLS**

#### 5.1 Overview of TCP / IP:

In 1970, a project was funded by the Advanced Research Project Agency (ARPA) of U.S. Department of Defense to establish a packet switching network of computers called Advanced Research Project Agency Network (ARPANET) that provided the basis for networking. The conventions developed by ARPA to specify how individual computers could communicate across that network became TCP/IP. The adaptability of TCP/IP and expansion of ARPANET became the backbone of today's Internet.

### 5.1.1 TCP/IP:

The Transmission Control Protocol/Internetworking Protocol is a set or protocols or a protocol suite that defines how all transmissions are exchanged across the internet.

#### **TCP/IP and the Internet:**

An internet under TCP/IP operates like a single network connecting many computers of any size and type. Internally the Internet is an interconnection of independent physical networks linked together by internetworking devices. Figure shoes the topology of a possible internet. In this example, the letters A, B, C and so on represent hosts. A host in TCP/IP is a computer. The solid circles in the figure numbered 1, 2, 3 and so on are routers or gateways. The larger ovals containing numerals represent separate physical networks.

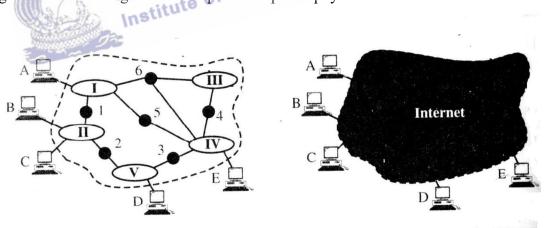

a. An actual internet

b. An internet seen by TCP/IP

#### TCP/IP and the Internet

TCP/IP considers all interconnected physical networks to be one huge network. It considers all the hosts to be connected to this larger logical network rather than to other individual physical networks.

#### **TCP/IP and OSI :**

TCP/IP's implementation of the OSI model makes functionality simpler by mapping the same seven layers of the OSI model to a four layer model. Unlike the OSI reference model, the TCP/IP model focuses more on delivering the internet connectivity than on functional layers. It does this by acknowledging the importance of a structured hierarchical sequence of functions, yet leaves the protocol designers with the flexibility for implementation. The OSI reference model is much better at explaining the mechanics of intercomputer communications, but because TCP/IP has become the internetworking model of choice, this model is more commonly used.

The table below compares the OSI and TCP/IP models.

| OSI Reference model | TCP/IP Networking model |
|---------------------|-------------------------|
| Application layer   |                         |
| Presentation Layer  | Application Layer       |
| Session Layer       | _                       |
| Transport Layer     | Transport Layer         |
| Network Layer       | Internet Layer          |
| Data Link Layer     | Natwork Interface Lavan |
| Physical Layer      | Network Interface Layer |

Comparison of OSI reference model and TCP/IP Networking model

- Application Layer: Maps to Layer 5 (Session), Layer 6 (Presentation) and Layer 7 (Application) of the OSI model. This is how applications and certain services access the network.
- **Transport Layer:** Maps to Layer 4 (Transport) of the OSI model. It accepts data and segments it for transport across the network, making sure that the data is delivered error-free and in the proper sequence.
- Internet Layer: Maps to Layer 3 (Network) of the OSI model. It manages the routing of packets that are to be forwarded on to different networks, relying on routable protocols for delivery.
- Network Access Layer: Maps to Layer 1 (physical) and Layer 2 (Data Link) of the OSI model. It is responsible for the delivery of datagrams by creating a frame for the network type and then sending the data to the wire.

TCP/IP is a suite of protocols and applications that enable a computer to communicate with other computers in a network. It doesn't matter what operating system the computers are using as long as each system supports TCP/IP. The computers then communicate and share information.

#### **5.1.2** Connection oriented and Connectionless Services:

A transport layer protocol can either be connectionless or connection-oriented.

#### **Connectionless service:**

In a connectionless service, the packets are sent from one computer to another with no need for connection establishment and connection release. The packets are not numbered. They may be delayed, lost or arrive out of sequence. There is no acknowledgment either. UDP is a connectionless protocol.

#### **Connection oriented Service:**

In a connection-oriented service, a connection is first established between the sender and the receiver. Then, data are transferred. At the end, the connection is released. TCP is a ri Ranganathar connection-oriented protocol.

#### 5.1.3 Sockets:

A socket is an internal end point for sending/receiving at a single node in a computer network. Two processes need a socket at each end to communicate with each other.

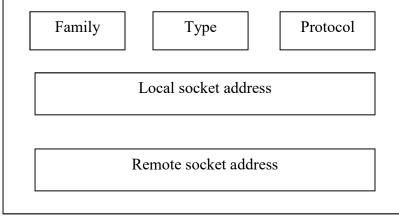

#### Socket structure

The above figure shows a simplified socket structure. The fields are discussed below:

- Family : This field is used for defining the protocol group such as IPv4 or IPv6, Unix domain protocol etc.
- **Type :** This field is used for defining the type of socket such as stream socket, packet socket or raw socket.
- **Protocol :** This field is usually set to zero for TCP and UDP. •
- Local socket address : It is used for defining the local socket address. This address is • a combination of local IP address and the port address of the local application program.
- Remote socket address : It is used for defining the remote socket address which is a combination of remote IP address and the port address of the remote application program.

#### Socket types:

The socket interface defines three types of sockets:

- 1. Stream socket
- 2. Packet socket and
- 3. Raw socket

All these sockets are used in TCP/IP environment. Let us discuss them one by one

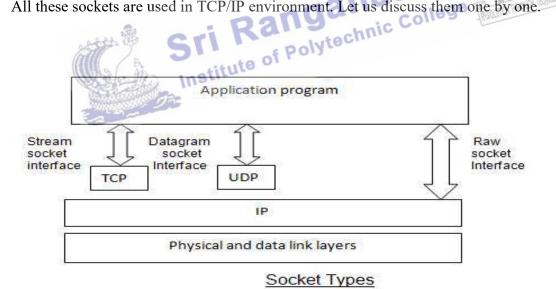

#### **Stream socket:**

This is designed for the connection oriented protocol such as TCP. The TCP uses a pair of stream sockets for connecting one application program to the other across the Internet.

#### **Datagram socket:**

This type of socket is designed for the connectionless protocol such as UDP. UDP uses a pair of datagram sockets for sending a message from one application program to another across the internet.

#### **Raw socket:**

Raw sockets are designed for the protocols such as ICMP, because these protocols do not use either stream packets or datagram sockets.

#### 5.1.4 TCP/IP Transport layer's Protocols:

The protocol layer above the Internet layer is the Transport layer. It is responsible for providing end-to-end data integrity. It also provides a reliable communication service so that an extended two-way conversation may take place.

It consists of two protocols TCP and UDP.

TCP provides connection oriented data transmission, can support multiple data streams and provides for flow and error control. It uses sequence numbers and acknowledgments to guarantee delivery. UDP does not provide either sequencing or acknowledgements. It is a connectionless protocol that is used in telephony traffic and the Remote Procedure Call (RPC).

The major difference between TCP and UDP is reliability. TCP is highly reliable and UDP is a best effort simple delivery method. One of the main functions of TCP and UDP is as a port manager for the applications that are in the top layer. The destination port number is placed in the header and is used to pass traffic to the correct application.

#### **Transmission Control Protocol (TCP):**

TCP is the part of the protocol suite that provides functionality for packets and error checking. Applications that require reliable data delivery use TCP because it verifies that data are delivered accurately and in the proper sequence. It also ensures that data are resubmitted when transmission results in an error and also enables hosts to maintain multiple, simultaneous connections.

Sockets make up a TCP connection. A socket consists of an IP address and a port number. Connections are determined by the IP addresses and the socket numbers of the two computers trying to communicate. To establish a connection, a machine needs to know the IP address and the port number on which the application communicates. When the application first starts using TCP, the receiver's computer sets up a buffer large enough to accommodate traffic for the data from the application. An acknowledgement (ACK) is periodically sent to the sender. If TCP receives ACKs that indicate a missing segment, it resends the missing segment and any segments sent after that to ensure that all the data was sent. The two TCP end points hold state information that in essence forms a virtual circuit. The virtual circuit is full duplex, meaning that data can go in both directions simultaneously. This virtual circuit consumes resources in both TCP endpoints; therefore it requires more CPU and network bandwidth.

The two most typical network applications that use TCP are File Transfer Protocol (FTP) and Telnet. Telnet uses port 23 and FTP uses port 21. Clients can find the desired server simply by connecting to port 23 or 21 of TCP on the specified computer. The TCP protocol header is illustrated if figure below.

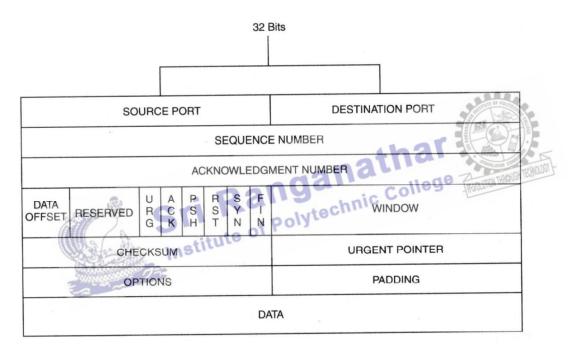

TCP protocol header

:.

The TCP protocol header is a minimum of 20 octets and contains the following fields

- Source port : This that contains the port number of the application requesting the connection.
- **Destination port :** This contains the port number of the application called in the connection.
- Sequence number : This is used to reconstruct the data back into its original form at the destination number.

- Acknowledgement number : This identifies each sequence number of the packet being acknowledged. It contains the sequence number of the next expected octet.
- Header length (HLEN) : The field indicates the number of 4 byte words in the TCP header.
- **Reserved :** This is a 6-bit field reserved for future use.
- **Control :** This field defines 6 flags that are used to specify services and operations during the session.
  - URG : Significant urgent pointer field
  - ACK :Significant acknowledgement field
  - **PSH** : Use the push function
  - **RST** : Reset connection
  - SYN: Synchronize sequence numbers
  - FIN : Data has finished sending
- Window size : This defines the size of the sliding window.
- Checksum : This contains the checksum and used in error detection.
- Urgent pointer : This 16-bit field, which is valid only if the urgent flag is set. It is used when the segment contains urgent data. the number is added to the sequence number of the last urgent byte in the data section of the segment.
- **Options and padding:** These are used to convey additional information to the receiver or for alignment purposes.

#### 5.1.5 User Datagram Protocol (UDP):

User Datagram Protocol (UDP) is the other main protocol that resides on top of IP. UDP is a connectionless datagram service that does not guarantee delivery and does not maintain an end-to-end connection. It merely pushes the datagram out and accepts incoming datagram. UDP adds to what IP provides by multiplexing information between application based on port number. In other words, UDP gives application programs direct access to a datagram via ports. This direct access allows applications to exchange messages over the network with a minimum of protocol overhead.

If the amount of data being transmitted is small, the overhead of creating connections and ensuring reliable delivery may be greater than the work of retransmitting the entire datagram. Other applications provide their own techniques for reliable data delivery and do not require that service from the Transport layer protocol. Imposing another layer of acknowledgement is redundant. Some applications have a query/response mechanism. The response can be used as an acknowledgement to the query thereby verifying the connection. UDP can also be used for exchanges of data that do not require any of the functionality that TCP provides. The UDP protocol header is given in figure below

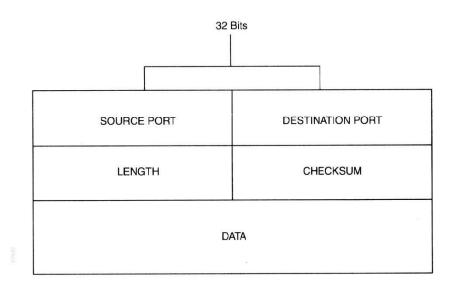

#### UDP protocol header

The fields are as follows:

- Source port number: This contains the port number of the application requesting the connection.
- Destination port number: This contains the port number of the application called in the connection.
- Message length: It defines the length of the user datagram, header plus data.
- Checksum: It is field used to detect errors over the entire user datagram.

Example network applications that use UDP are Network File System (NFS) and Simple Network Management Protocol (SNMP).

#### **Applications of UDP:**

The following are some uses of UDP.

- 1. UDP is suitable for a process that requires simple request-response communication with little concern for flow and error control. It is not usually used for a process that needs to send bulk data, such as FTP.
- UDP is suitable for process with internal flow and error control mechanisms. For example, the Trivial File Transport Protocol (TFTP) includes flow and error control. It can easily use UDP.

- 3. UDP is a suitable transport protocol for multicasting. Multicasting capabilities are embedded in the UDP software but not in the TCP software.
- UDP is used for some routing update protocols such as Routing Information Protocol (RIP).

#### **Comparison of TCP and UDP:**

| S.No. | ТСР                                          | UDP                                       |
|-------|----------------------------------------------|-------------------------------------------|
| 1.    | Applications that send continuous streams    | Applications that do not want a           |
|       | of data at a steady rate use TCP.            | continuous flow but send data             |
|       |                                              | occasionally in the form of bursts use    |
|       |                                              | UDP                                       |
| 2.    | TCP establishes a connection before any      | UDP does not set up any connection        |
|       | data is actually transferred and data can be | before transmitting the data. So, it does |
|       | sent only when the connection is active.     | not maintain any state information.       |
|       | The TCP layer at both the ends maintain      |                                           |
|       | state information about the connection.      | TITLE OF PRETAN                           |
| 3.    | TCP puts at least 20 bytes in the header,    | UDP adds 8 bytes in the header and        |
|       | thus more overhead in the network traffic    | thus less overhead over the actual data.  |
| 4.    | TCP takes care of errors that occur during   | UDP does not offer this facility.         |
|       | data transfer. Gri Range                     | thnic College Rauman                      |
| 5.    | TCP controls flow of data.                   | UDP does not control flow of data.        |
|       |                                              | ·                                         |

#### 5.2 802.X Protocols:

IEEE 802 is a family of IEEE standards dealing with local area networks and metropolitan area networks. These standards are restricted to networks carrying variable-size.

The services and protocols specified in IEEE 802 map to the lower two layers (Data Link and Physical) of the seven-layer OSI networking reference model. In fact, IEEE 802 splits the OSI Data Link Layer into two sub-layers named logical link control (LLC) and media access control (MAC).

#### 5.2.1 Concepts and PDU format of CSMA/CD (802.3):

Ethernet networks use **carrier sense multiple access (CSMA)** to improve performance and reduce traffic. When a node has data to transmit, it first listens on the cable using a transceiver to check whether a signal is being transmitted by another node. This is done by monitoring the current flowing in the cable. Data is transmitted when there is no current present and the physical medium is idle. CSMA is a fundamental advance in access and performance because it check whether the medium is active before sending a packet. If the channel is sensed as isle, it transmits. If the channel is sensed as busy, it holds off the transmission until it can sense that the medium is idle.

At a time, if two stations are waiting to transmit, they will send, as soon as each sense the medium is idle, causing a collision. Obviously, if a collision happens, we want to detect and resolve it. The method that can be used to solve collision issues is exponential backoff. In this method, when a collision occurs, a timeout is randomly chosen and the transmission resumes/backoff after timeout.

During this process, the node must continuously monitor the collision detection logic to detect whether a collision occurs. If it does, it stops sending bits within a few bit periods, starts the collision procedure by sending a jam signal, and then calculates a retransmission time. This causes the other nodes to discard the frame and ensure that all stations are aware of a collision so that they can increment a timeout range.

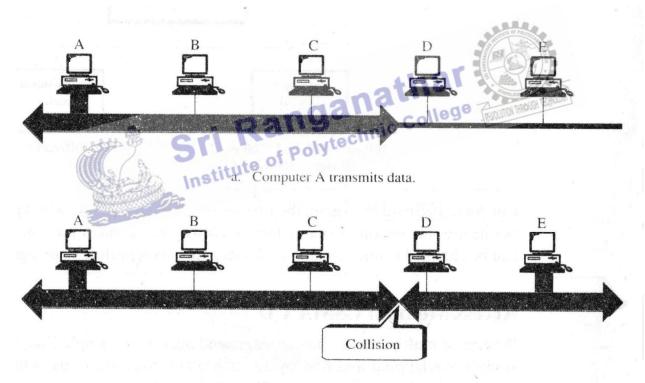

b. Before the signal reaches Computer E, E transmits data. Collision occurs.

#### Collision in CSMA/CD

#### Frame format:

IEEE 802.3 specifies one type of frame containing seven fields: Preample, SFD, DA, SA, length/type of PDU, 802.2 frame and the CRC. The format of the MAC frame in CSMA/CD is shown in figure.

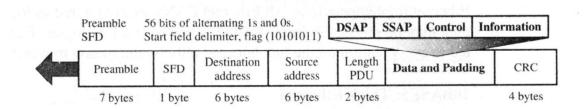

#### 802.3 MAC frame

- **Preamble:** It contains 7 bytes of alternating 0s and 1s to provide an alert and timing pulse.
- Start Frame Delimiter (SFD): The second field (1 byte : 10101011) of the frame signals the beginning of the frame..
- Destination Address (DA): This field contains the physical address of the packet's next destination.
- Source Address (SA): This field contains the physical address of the sender or last • Length/type of PDU: This field is the length or type field. Data and Padding: This field
- Data and Padding: This field carries data encapsulated from the upper-layer • protocols
- **CRC:** The last field contains error detection information.

#### 5.2.2 Token bus (802.4):

The IEEE802.4 standard for media access control is known as Token bus. It is used in factory automation and process control as it combines the physical configuration of Ethernet and the collision free (predictable delay) feature of token ring. Token bus is a physical bus that operates as a logical ring using tokens.

Token bus is a linear or tree shaped cable through which different stations are interconnected. Logically, the interconnected stations form a ring as shown in figure below. The physical topology is also shown in figure. Each station knows its own identification number and the identity of the stations preceding and following it. The sequence number and the physical location of a station on the bus are not related to each other.

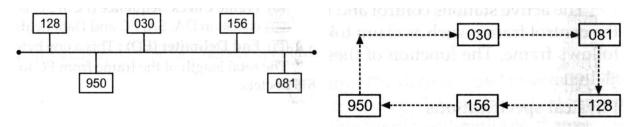

Physical topology in token passing Logical sequence of token passing

A look at the sequence of stations in the logical sequence of token passing shows that the stations connected in a bus are arranged in a logical sequence.

After initialization of the logical ring, the station bearing the highest number sends out the first frame. After doing so, it passes permission to its neighboring station so that it can send its frame. This permission is passed by sending a special control frame called Token.

The operation of token bus takes place as follows :

- At any time, the station which holds the token only can transmit its data frames on the bus. Every frame contains source and destination addresses.
- ii) All other stations are ready to receive these data frames.
- iii) As soon as the transmission time of a station is over, it passes the token to the next station in the logical sequence. The transmission is then taken over by the next station.
- iv) In one cycle of operation, each station gets an opportunity to transmit once. The same station can get more number of chances to transmit in one cycle if more than one addresses are assigned to it.

The frame format as specified by IEEE802.4 is shown in figure.

| Number of bytes                                                                                                    | $s \rightarrow 1(min)$ | 1     | 1  | 2-6 | 2-6 | <b>)</b>   | 4      | 1     |
|----------------------------------------------------------------------------------------------------|------------------------|-------|----|-----|-----|------------|--------|-------|
| n chail a chailte a' chailte a' chailte a' chailte a' chailte a' chailte a' chailte a' chailte a' chailte a' ch<br>Chailte a' chailte a' chailte a' chailte a' chailte a' chailte a' chailte a' chailte a' chailte a' chailte a' c | Preamble               | SD    | FC | DA  | SA  | DATA       | FCS    | ED    |
| Preamble : E                                                                                                    | Bit synchronizati      | on    | S  | A   | :   | Source ad  | dress  |       |
| SD : F                                                                                                    | Frame Start Deli       | miter | D  | ATA | :   | Data field |        |       |
| FC : F                                                                                                    | Frame Control (7       | Гуре) | F  | CS  |     | Frame che  | ck seq | uence |
| DA : I                                                                                                    | Destination Addr       | ess   | E  | D   | 1   | End delimi | ter    |       |

The frame consists of the following fields :

- **Preamble:** Preamble is used for bit synchronization.
- Start delimiter (SD): It marks the beginning of a frame.
- Frame control (FC): It indicates the type of frame as data frame or control frame. Token is a control frame.
- Destination Address (DA): It contains the destination address
- Frame Check Sequence (FCS): This field contains a CRC code
- End Delimiter (ED): This marks the end of the frame.

The active stations control and manage the token. Each one of them can initiate and respond to the control frames such as claim token frame, solicit successor frame, set successor frame and who follows frame. The function of these frames is to initialize the bus and for adding or removing a station.

#### 5.2.3 Token ring (802.5):

A token ring system is shown in figure below. It consists of a number of stations connected to the ring through a Ring Interface Unit (RIU). The Ring Interface Unit is a repeater and therefore it regenerates the received data frames and sends them to the next station after some delay.

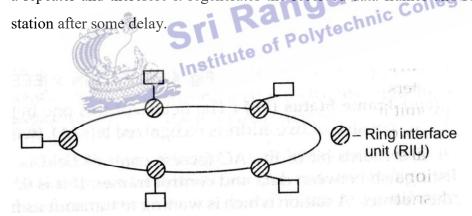

#### Token ring

Here the access to the medium is controlled by the special control frame called token. The token is passed from one station to the other along the ring. The sequence of token passing is dependent on the physical location of the stations connected to the ring. A station which is in possession of the token only can transmit frames. It may transmit one or more data frames but before the expiry of Token Holding Time (THT) which may be 10ms. After the holding time, the token frame must be handed over to some other station. The data frame proceeds around the ring, being regenerated by each station. Each intermediate station examines the destination address, finds that the frame is addressed to another station and relays it to its neighbor. The intended receiver recognizes its own address, copies the message, checks for errors and changes 4 bits in the last byte of the frame to indicate address recognized and frame copied. The full packet then continues around the ring until it returns to the station that sent it.

The sender receives the frame and recognizes itself in the source address field. It then examines the address-recognized bits. If they are set, it knows the frame was received. The sender then discards the used data frame and releases the token back to the ring.

IEEE802.5 has standardized the formats for the token frame and data frame as in figure below.

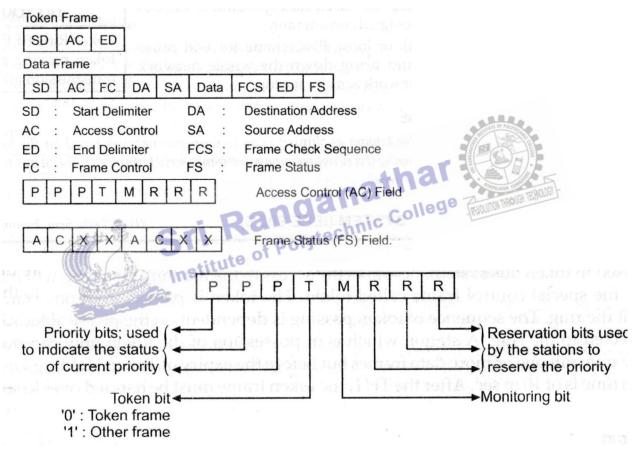

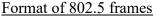

The token frame and data frame contain the following fields :

- Start delimiter (SD) : It marks the beginning of a token or data frame.
- Access Control (AC) : This consists of the Priority bits (P), token bits (T), monitoring bits (M) and reservation bits.
- Frame control (FC) : It indicates the type of frame as data frame or control frame.

- **Destination Address (DA) :** It contains the destination address.
- Source Address (SA) : It contains the source address.
- **Data Field (DF)**: There is no limitation on the size of this field. The token holding • time will decide the maximum size of the data field.
- End Delimiter (ED) : This marks the end of the frame. •
- Frame Status (FS) : It consists of two address recognized bits (A), two frame copied • bits (C) and reserved bits (X).

The fourth bit of the AC (access control) field is called token bit. A station which is waiting to transmit its frame, waits for the token bit. As soon as the token bit is found to be 0 (indicates a token frame) it seizes the token by disconnecting the ring at RIU. The station then inserts a 1 in place of 0 and continues with the rest of the data frame. Hence this station has grabbed the token and hence can transmit its data frames on the ring.

Regarding **priority management**, the first three bits in the AC field are priority bits. The last three bits (R bits) are called **reservation bits**. They are used to reserve the priority level.

In the ring, one of the stations acts as an active monitoring station. If the token does not appear on the allotted time, it is presumed to be lost and the monitor generates a new en and introduces it to the ring. .4 Types of Ethernet: Several schemes have been devised to improve the performance of Ethernet LANs. token and introduces it to the ring.

#### 5.2.4 Types of Ethernet:

Instit Two of them are

1. Fast Ethernet 2. Gigabit Ethernet.

#### **Fast Ethernet:**

With new applications such as CAD, image processing and real time audio and video being implemented on LANs, there is a need for a LAN with a data rate higher than 10 Mbps. Fast Ethernet is a version of Ethernet with a 100 Mbps data rate. There is no change in the frame format and in the access method. The only two changes in the MAC layer are the data rate and the collision domain. The data rate is increased by a factor of 10.

In the physical layer, IEEE has designed two categories of Fast Ethernet:

- 1. 100Base-X and
- 2. 100Base-T4.

The first uses two cables between the station and the hub. The second one uses four. 100Base-X itself is divided into two types:

- 1. 100Base-TX and
- 2. 100Base-FX

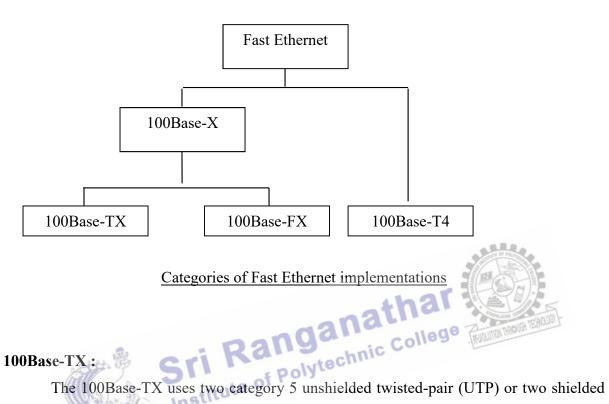

The 100Base-TX uses two category 5 unshielded twisted-pair (UTP) or two shielded twisted-pair (STP) cables to connect a station to the hub. One pair is used to carry frames from the station to the hub and the other to carry frames from hub to the station. The encoding is 4B/5B to handle the 100 Mbps, the signaling is NRZ-I. The distance between the station and the hub should be less than 100 meters.

#### 100Base-FX:

This design uses two optical fibers, one to carry frames from the station to the hub and the other from the hub to the station. The encoding is 4B/5B and signaling is NRZ-I. The distance between the station and the hub (or switch) should be less than 2000 meters.

#### 100Base-T4 :

This scheme was designed in an effort to avoid rewiring. It requires four pairs of category 3 (voice grade) UTP that are already available for telephone service in most

buildings. Two of the four pairs are bidirectional and the other two are unidirectional. This means that in each direction, three pairs are used at the same time to carry data. Because a 100 Mbps data rate cannot be handled by a voice grade UTP, the specification splits the 100 Mbps flow of data into three 33.66Mbps flows. To reduce the baud rate of transmission, a method called 8B/6T is used in which each block of 8 bits is transformed into 6 bauds of three voltage levels (positive, negative and zero).

#### **Gigabit Ethernet :**

The migration from 10Mbps to 100 Mbps encourages the IEEE802.3 committee to design Gigabit Ethernet, which has a data rate of 1000 Mbps or 1 Gbps. The strategy is the same. The MAC layer and the access method remain the same, but the collision domain is reduced. In the physical layer, the transmission media and the encoding system change. Gigabit Ethernet is mainly designed to use optical fiber, although the protocol does not eliminate the use of twisted pair cables. Gigabit Ethernet usually serves as a backbone to connect Fast Ethernet networks.

Four implementations have been designed for Gigabit Ethernet :

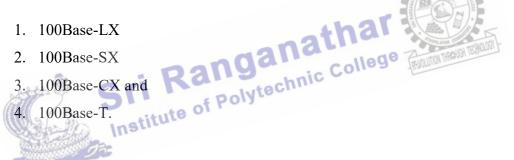

The encoding is 8B/10B, which means a group of 8 binary bits are encoded into a group of 10 binary bits.

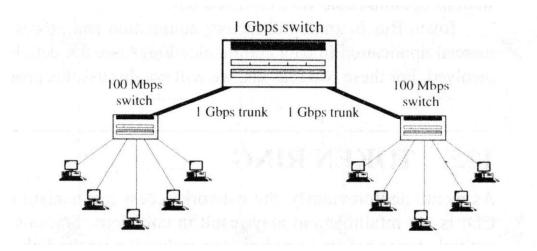

Use of Gigabit Ethernet

#### 5.2.5 Comparison between 802.3, 802.4 and 802.5:

| Standard specification | 802.3                                                            | 802.4                                     | 802.5                                 |
|------------------------|------------------------------------------------------------------|-------------------------------------------|---------------------------------------|
| Structure              | Size of the frame<br>format is 1572 bytes                        | Size of the frame<br>format is 8202 bytes | Variable size.                        |
| Size of the data field | 0-1500 bytes                                                     | 0-8182 bytes                              | No limit                              |
| Priority               | No priorities                                                    | Supports priorities                       | Priorities are possible.              |
| Frame requirement      | Minimum frame<br>required is 64 bytes                            | It can handle short minimum frames        | It supports short frames              |
| Efficiency and         | Efficiency decreases                                             | Throughput and                            | Throughput and                        |
| throughput             | when speed increases<br>and collision affects<br>the throughput. | efficiency at high<br>load are excellent  | efficiency at high load are excellent |
| Modem                  | Modems are not<br>required                                       | Modems are required                       | Modems are required                   |
| Protocol               | Protocol is simple                                               | Protocol is extremely complex             | Protocol is moderately complex.       |

5.3 Network Layers Protocol: IP Ranganathan The Internet T twork Layers Protocol: IP The Internet Protocol (IP) is the host-to-host network layer delivery protocol for the Internet. IP is an unreliable and connectionless datagram protocol – a best effort delivery service. It means that IP provides no error control or flow control. IP uses only an error detection mechanism and discards the packet if it is corrupted. IP does its best to deliver a packet to its destination, but with no guarantees.

#### 5.3.1 Datagram:

Packets in the IP layer are called datagrams. Figure below shows the IP datagram format. A datagram consists of two parts : header and data. The header can be 20 bytes to 60 bytes and contains information essential to routing and delivery. A brief description of each field is in order.

- Version (VER) : It defines the version number of the IP. •
- Header length (HLEN) : It defines the length of the header in multiples of 4 bytes.
- Service type : It defines how the datagram should be handled. •
- Total length : It defines the total length of the IP datagram. •

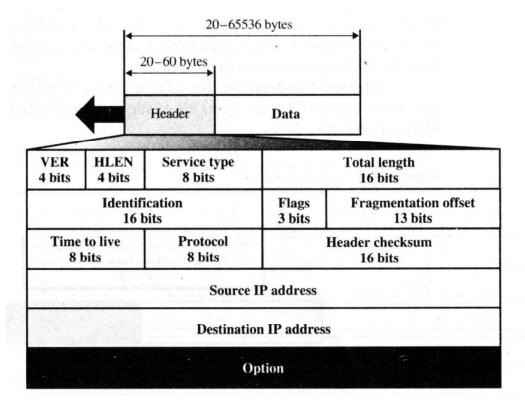

#### IP datagram

- Identification : This field is used in fragmentation.
- Flags : The bits in the flags field deal with fragmentation
- Fragmentation offset : The fragmentation offset is a pointer that shows the offset of the data in the original datagram
- Time to live : It defines the number of hops a datagram can travel before it is discarded.
- **Protocol :** This field defines which upper layer protocol data are encapsulated in the datagram (TCP, UDP, ICMP etc)
- Header checksum : This field used to check the integrity of the header alone.
- Source address : It identifies the original source of the datagram.
- Destination address : It identifies the final destination of the datagram.
- **Option :**The Option field can carry fields that control routing, timing, management and alignment.

#### 5.3.2 Interior Gateway Protocols: (IGMP, ICMP, ARP, RARP Concept only).

In the Internet model or the TCP/IP suite, there are five network layer protocols : ARP, RARP, IP, ICMP and IGMP.

The main protocol in this layer is IP, which is responsible for host-to-host delivery of datagram from a source to a destination. However, IP needs the services of other protocols.

IP needs a protocol called ARP to find the MAC (physical) address of the next hop. This address must be passed to the data link layer, with the IP datagram, to be inserted into the encapsulating frame.

During datagram delivery, IP needs the services of ICMP to handle unusual situations such as the occurrence of an error.

IP is designed for unicast delivery, one source to destination. Multimedia and other new applications in the Internet need multicasting delivery, one source to many destinations. For multicasting, IP uses the services of another protocol called IGMP.

#### Introduction:

The Internet is made of a combination of physical networks connected by devices such as routers. A packet starting from a source host may pass through several different physical networks before finally reaching the destination host.

#### **IP address:**

The hosts and routers are recognized at the network level by their IP addresses. An IP address: At the physical network, the hosts and routers are recognized by their MAC address is an internetwork address.

#### MAC address:

addresses. A MAC address is a local address. Its jurisdiction is a local network

The delivery of a packet to a host or a router requires two levels of addressing : IP address and MAC address. Two protocols are used to find the other address if one type of address is known.

They are

- 1. Address Resolution Protocol (ARP) and
- 2. Reverse Address Resolution Protocol (RARP)

The ARP maps an IP address to a MAC address, whereas the RARP maps a MAC address to an IP address.

#### **Address Resolution Protocol (ARP):**

The Address Resolution Protocol associates an IP address with the MAC address. On a typical physical network, such as a LAN, each device on a link is identified by a physical or station address usually imprinted on the network interface card (NIC).

Anytime a host or a router needs to find the physical address of another host on the network, it sends an ARP query packet. The packet includes the physical and IP address of the sender and the IP address of the receiver. Because the sender does not know the physical address of the receiver, the query is broadcast over the network. See figure below.

Every host or router on the network receives and processes the ARP packet, but only the intended recipient recognizes its internet address and sends back an ARP response packet. The response packet contains the recipient's IP and physical addresses. The packet is unicast directly to the inquirer using the physical address received in the query packet.

In the figure below, the system on the left (A) has a packet that need to be delivered to another system (B) with IP address 141.23.56.23. System A needs to pass the packet to its data link layer for the actual delivery, but it does not know the physical address of the recipient. It uses the services of ARP to send an ARP request packet to ask for the physical address of a system with an IP address of 141.23.56.23.

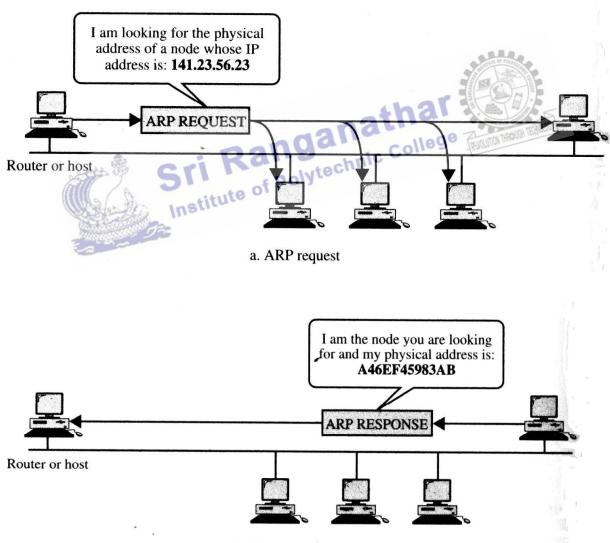

b. ARP response

This packet is received by every system on the physical network, but only system B will answer it as in figure. System B sends an ARP reply packet that includes its physical

address. Now system A can send all the packets to this destination using the physical address it received.

#### **Reverse Address Resolution Protocol (RARP):**

The Reverse Address Resolution Protocol allows a host to discover its internet address when it knows only its physical address. A host is supposed to have its internet address stored on its hard disk. So, this will be in the case of diskless computer or computer is being connected ti the network for the first time or a new computer with old NIC.

RARP works much like ARP. The host wising to retrieve its internet address broadcasts an RARP query packet that contains its physical address to every host on its physical network. A server on the network recognizes the RARP packet and returns the host's internet address.

#### **Internet Control Message Protocol (ICMP):**

The Internet Protocol (IP) provides unreliable and connectionless datagram delivery. However, it has two deficiencies : lack of error control and lack of assistance mechanisms.

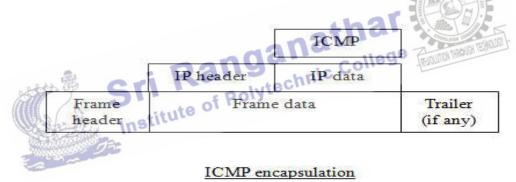

The **Internet Control Message Protocol (ICMP)** has been designed to compensate for the above two deficiencies. It is a companion to the IP. ICMP itself is a network layer protocol. However, the messages are not passed directly to the data link layer. Instead, the messages are first encapsulated inside IP datagrams before going to the lower layer as in figure above.

The value of the protocol field in the IP datagram is 1 to indicate that the IP data are an ICMP message.

#### **Applications:**

The **ping** command uses ICMP as a probe to test whether a station is reachable. Ping packages an ICMP echo request message in a datagram and sends it to the selected destination. The user chooses the destination by specifying its IP address on the command line in a form such as

#### ping 100.50.25.1

When the destination receives the echo request messages, it responds by sending an ICMP echo reply message. If a reply is not returned within a set time, ping regards the echo request several more times. If no reply arrives, ping indicates that the destination is unreachable.

Another utility that uses ICMP is **tracert** (trace route), which provides a list of all the routers along the path to a specified destination.

Five types of errors are handled by ICMP. The five error reporting messages are given below.

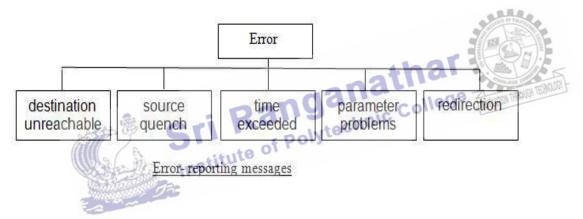

#### **Internet Group Message Protocol (IGMP):**

The IP protocol can be involved in two types of communication : unicasting and multicasting. Unicasting is the communication between one sender and one receiver. It is a one-to-one communication. However, sometimes, processes need to send the same message to a large number of users simultaneously. This is called multicasting, which is a one-to-many communication.

IP addressing supports multicasting. All 32-bit addresses that start with 1110 (class D) are multicast addresses. With 28 bits remaining for the group address, more than 250 million addresses are available for assignment.

The Internet Group Message Protocol (IGMP) is a companion of the IP protocol. It is a protocol that manages group membership. In any network, there are one or more multicast routers that distribute multicast packets to hosts or other routers. IGMP gives multicast routers information about the membership status of hosts or routers connected to the network.

A multicast router may receive thousands of multicast packets every day for different groups. If a router has no knowledge about the membership status of the hosts, it must broadcast all these packets. This creates a lot of traffic and consumes a lot of bandwidth. A better solution is to keep a list of groups in the network for which there is at least one loyal member. IGMP helps a multicast router create and update a list of loyal members related to each router interface.

#### **5.4 IP Addressing:**

In addition to the physical addresses (contained on NICs) that identify individual devices, an identifier used in the network layer of the Internet model to identify each device connected to the Internet is called the Internet address or IP address. An IP address in the current version of the protocol is a 32-bit binary address that uniquely and universally defines the connection of a host or a router to the Internet.

However, if a device has two connections to the Internet, via two networks, it has two IP addresses. The IP addresses are universal in the sense that the addressing system must be accepted by any host that wants to be connected to the Internet.

There are two common notations to show an IP address : binary notation and dotted Sri Rang Institute of Polytechnic Co decimal notation.

#### **Binary notation:**

In binary notation, the IP address is displayed as 32 bits. To make the address more readable, one or more spaces is usually inserted between each octet (8 bits). Each octet is referred to as a byte. So the IP address is referred to as a 32-bit address, a octet address or a 4 byte address. The following is an example of an IP address in binary notation :

01110101 10010101 00011101 11101010

#### **5.4.1 Dotted Decimal Notation :**

To make the IP address more compact and easier to read, Internet addresses are usually written in decimal form with decimal point separating the bytes. The following figure shows an IP address in dotted decimal notation. Because each byte is only 8 bits, each number in the dotted-decimal notation is between 0 and 255.

10000000 00001011 00000011 00011111

## 128.11.3.31

#### Dotted decimal notation

#### **ClassfulAddressing :**

IP addresses, when started, used the concept of classes. This architecture is called classful addressing. In the mid 1990s, a new architecture called classless addressing was introduced which will eventually supersede the original architecture. However most of the Internet is still using classful addressing and the migration is slow.

In classful addressing, the IP address space is divided into five classes :

- 1. Class A
- 2. Class B
- 3. Class C
- 4. Class D
- 5. Class E

Each class occupies some part of the whole address space. We can find the class of an address when the address is given in binary notation or dotted decimal notation.

# Finding the class in binary notation : of Polytec

If the address is given in binary notation, the first few bits can immediately tell us the class of the address as in figure below.

|         | byte 1 | byte 2                                                                                                    | byte 3 | byte 4 |
|---------|--------|----------------------------------------------------------------------------------------------------|--------|--------|
| Class A | 0      | 24.610.0                                                                                                    |        |        |
| Class B | 10     | and a second second second second second second second second second second second second second second second |        |        |
| Class C | 110    | · · · · · · · · · · · · · · · · · · ·                                                                          |        |        |
| Class D | 1110   |                                                                                                    |        |        |
| Class E | 1111   | EF 10080x.                                                                                                    |        |        |

Finding the class in binary notation

#### Finding the class in dotted-decimal notation :

If the address is given in dotted decimal notation, then we need to look only at the first byte (number) to determine the class of the address. Each class has a specific range of numbers. This is given in the figure below.

|         | First byte | Second byte | Third byte | Fourth byte |
|---------|------------|-------------|------------|-------------|
| Class A | 0 to 127   |             |            |             |
| Class B | 128 to 191 |             |            |             |
| Class C | 192 to 223 |             |            |             |
| Class D | 224 to 239 |             |            |             |
| Class E | 240 to 255 |             |            |             |

#### Finding the class in decimal notation

This means that if the first byte (in decimal) is between 0 and 127 inclusive, the class is A. If the first byte is between 128 and 191 inclusive, the class is B and so on.

#### Net-id and Host-id:

In classful addressing, an IP address in classes A, B and C is divided into net-id and hosted. These parts are of varying lengths, depending on the class of the address. The figure below shows the net-id and hosted in bytes.

In class A, one byte defines the net-id and the three bytes define the hosted. In class B, two bytes define the net-id and two bytes define the hosted. In class C, three bytes define the net-id and one byte defines the host-id.

|         | byte 1         | byte 2          | byte 3   | byte 4 |
|---------|----------------|-----------------|----------|--------|
| Class A | Netid          | 224600          | Hostid   |        |
| Class B | Ne             | tid             | Но       | ostid  |
| Class C | 14. 77.0 I I I | Netid           | Case E.  | Hostid |
| Class D |                | Multicast ad    | dress    |        |
| Class E | ala Madki      | Reserved for fu | ture use |        |

Looking at the first byte of an address in decimal form allows us to determine at a glance to which class a particular address belongs. See fig below.

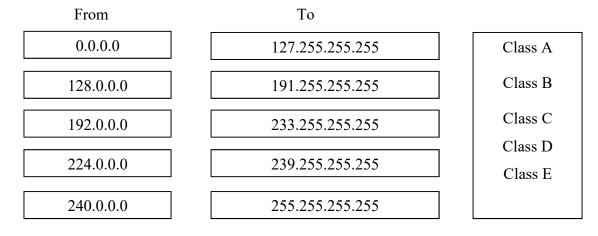

#### 5.4.2 Subnets:

As the number of networks increased, the available number of network IDs in different IP address classes became insufficient. In addition, the networks needed to be divided into small networks for better performance. This is because on a network with large лотк performation ... кeduced network traffic 2. Optimized network performance 3. Simplified network manager 4. Facilities с number of nodes, the network traffic increases and the network performance decreases. As a result, the concept of subnetting was introduced.

#### **Benefits of subnetting:**

#### Subnetting:

Subnetting is the process of dividing a given network into smaller networks. The IP addresses are divided into two parts, the network number and the host number. For a Class B network, you can connect  $2^{16}$ -2 hosts on a network. In this case, if you want a small number of hosts in a network, you will have many IP addresses left unused resulting in inefficient usage of the IP address space. Subnetting alleviates this problem by borrowing additional bits from the host address and using that as part of the network address. For example, for a Class B network, you could include 8 bits out of 16 bits of the host address to create  $2^{8}$ -2 or 254 subnets, each having  $2^{8}$ -2 or 254 hosts.

Figure below shows Class B IP address before subnetting and after using 8 bits of the host address for subnetting.

| Class D IF address without Sublicting    |              |             |           |  |  |
|------------------------------------------|--------------|-------------|-----------|--|--|
| Network Byte                             | Network Byte | Host Byte   | Host Byte |  |  |
| Class B IP address with 8-bit Subnetting |              |             |           |  |  |
| Network Byte                             | Network Byte | Subnet Byte | Host Byte |  |  |

### Class B IP address without Subnetting

#### 8-Bit subnet for a Class B IP address

Any number of bits from the host fields can be used for subnetting. Class A IP addresses use byte1 and byte2 for the network address and byte3 and byte4 for subnetting.

#### Subnet masks :

A subnet mask is a 32-bit number similar to an IP address. It determines how an IP address is split into the network and host portions. Subnetting is internal to a network. To the outside world, only the network part of the IP address is applicable. The other hosts on the Internet are not aware of the subnetting used inside a network.

Subnet masks are used to extract the subnet and host information from an IP address. Subnet masks are used to perform logical AND operations with the IP address received in a packet to determine the subnet to which these packets belong. However, if this Class B network has 8 bits for subnetting, the subnet mask will be 255.255.255.0 and the logical AND with the IP address will yield 128.3.4.0, in which 128.3 is the network address and .4 is the subnet address.

The table below shows a list of Class B subnets and a variable number of bits being used for subnetting and the resulting number of networks and maximum possible number of hosts for this that network.

| Number<br>of<br>Subnet<br>Bits | Format of Subnet Bits<br>(Byte3.Byte4) | Subnet Mask   | Number of<br>Subnets | Number<br>of Hosts |
|--------------------------------|----------------------------------------|---------------|----------------------|--------------------|
| 2<br>Bits                      | XX000000.0000000                       | 255.255.192.0 | 2                    | 16382              |
| 3                              | XXX00000.00000000                      | 255.255.224.0 | 6                    | 8190               |
| 4                              | XXXX0000.00000000                      | 255.255.240.0 | 14                   | 4094               |

| 5  | XXXXX000.00000000  | 255.255.248.0   | 30    | 2046 |
|----|--------------------|-----------------|-------|------|
| 6  | XXXXX00.00000000   | 255.255.252.0   | 62    | 1022 |
| 7  | XXXXXX0.00000000   | 255.255.254.0   | 126   | 510  |
| 8  | XXXXXXXX.00000000  | 255.255.255.0   | 254   | 254  |
| 9  | XXXXXXXXX.X0000000 | 255.255.255.128 | 510   | 126  |
| 10 | XXXXXXXX.XX000000  | 255.255.255.192 | 1022  | 62   |
| 11 | XXXXXXXXXXXX00000  | 255.255.255.224 | 2046  | 30   |
| 12 | XXXXXXXXXXXXX0000  | 255.255.255.240 | 4094  | 14   |
| 13 | XXXXXXXXXXXXXX000  | 255.255.255.248 | 8190  | 6    |
| 14 | XXXXXXXXXXXXXXXX00 | 255.255.255.252 | 16382 | 2    |

#### Class B Network Subnetting table

#### **5.4.3 Supernetting:**

The size of a class C block with a maximum number of 256 addresses may not satisfy the needs of an organization. Even, a mid size organization may need more addresses.

One solution is **supernetting.** In supernetting, an organization can combine several class C blocks to create a larger range of addresses. In other words, several networks are combined to create a supernetwork. By doing this, an organization can apply for a set of class C blocks instead of just one. For example, an organization that needs 1000 addresses can be granted four class C blocks. The organization can then use these addresses in one supernetwork as in figure below.

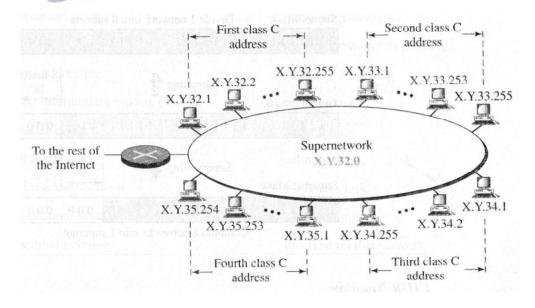

#### supernetwork

#### Supernetmask :

When an organization divides its block into subnets, the first address in the subblock and the subnet mask completely define the subblock (the range of addresses). In this case, however, the first address alone is not enough; we must have the subnet mask.

Similarly, when an organization combines several blocks into a superblock, we need to know the first address in the block and the supernet mask. In supernetting, we need know the first address of the supernet and supernet mask to define the range of addresses.

A **Supernet mask** is the reverse of a subnet mask. A subnet mask for class C has more 1s than the default mask for this class. A supernet mask for class C has less 1s than the default mask for this class.

The following figure shows the difference between a subnet mask and a supernet mask. A subnet mask that divides a block into eight subblocks has three more 1s  $(2^3 = 8)$  than the default mask; a supernet mask that combines eight blocks into one superblock has three less 1s than the default mask.

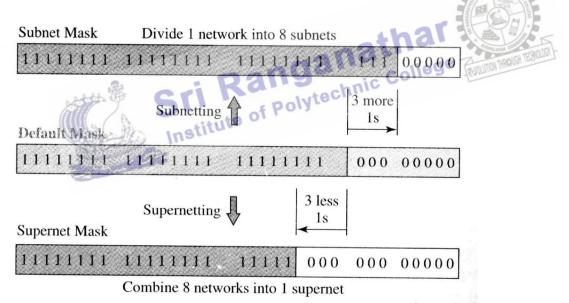

Comparison of subnet, default and supernet masks

CIDR notation can also be used when we have supernets. An address in a supernet can be easily defined using this notation. For example the notation 141.14.192.3/24 shows a class C address, but the address 141.14.192.3/21 shows that the address belongs to a supernet with the mask 255.255.248.0.

#### **5.5 Application Layer Protocols:**

#### 5.5.1 File Transfer Protocol (FTP) :

File Transfer Protocol (FTP) is the standard mechanism provided by Internet for copying a file from one host to another. Transferring files from one computer to another is one of the most common tasks expected from a networking or internetworking environment.

Although transferring files from one system to another seems simple and straight forward, some problems must be dealt with first. For example,

- 1. Two systems may use different file name conventions.
- 2. Two systems may have different ways to represent text and data.
- 3. Two systems may have different directory structures.

All these problems have been solved by FTP in a very simple and elegant approach.

FTP differs from other client-server applications in that it establishes two connections between the hosts. One connection is used for data transfer, the other for control informations (commands and responses). Separation of commands and data transfer makes FTP more efficient. The control connection uses simple rules of communication. We need to transfer only a line of command or a line of response at a time. The data connection on the other hand, needs more complex rules due to the variety of data types transferred.

FTP uses two well known TCP ports :

• Port 21 is used for the control connection and

• Port 20 is used for the data connection.

The following figure shows the basic model of FTP.

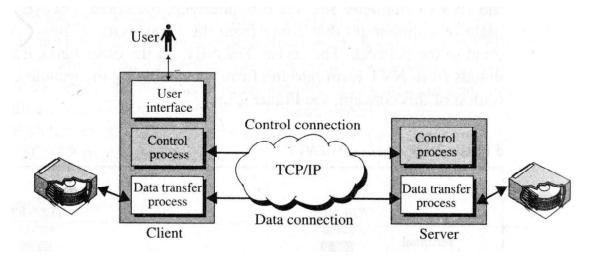

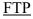

```
147
```

The client has three components :

- the user interface
- the client control process and
- the client data transfer process

The server has two components :

- the server control process and
- the server data transfer process.

The control connection is made between the control processes. The data connection is made between the data transfer processes.

The control connection remains connected during the entire interactive FTP session. The data connection is opened and then closed for each file transferred. It opens each time commands that involve transferring files are used, and it closes when the file is transferred. In other words, when the user starts an FTP session, the control connection opens. When the control connection is open, the data connection can be opened and closed multiple times if several files are transferred. anathar

#### **Detail steps of FTP:**

- FTP client contacts FTP server at port 21 specifying TCP as transport protocol. •
- Client obtains authorization over control connection.
- Client browses remote directory by sending commands over control connection.
- When server receives a command for file transfer, the server opens a TCP data • connection to the client.
- After transferring one file, server closes connection.
- Server opens a second TCP data connection to transfer another file. •
- FTP server maintains state i.e. current directory, earlier authentication

The figure below shows the FTP data connection.

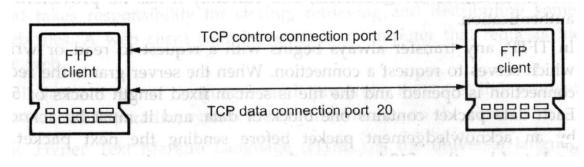

FTP data connection

#### 5.5.2 Telnet:

There may be situations, where an user wants to be able to run different application programs at a remote site and create results that can be transferred to their local site. Instead of writing different client-server application programs for each desired service, a better solution is to write a general purpose client-server program that lets a user to log on to a remote computer, use the services available on to a remote computer and transfer the results back to the local computer.

TELNET is a general purpose client-server application program provided by TCP/IP. It is an abbreviation for **TErminaLNETwork**. TELNET enables the establishment of a connection to a remote system in such a way that the local terminal appears to be a terminal at the remote system.

#### Local login:

When a user logs into a local time-sharing system, it is called local login. As a user types at a terminal or at a workstation running a terminal emulator, the keystrokes are accepted by the terminal driver. The terminal driver passes the characters to the operating system. The operating system in turn interprets the combination of characters and invokes the desired application program or utility. See figure below.

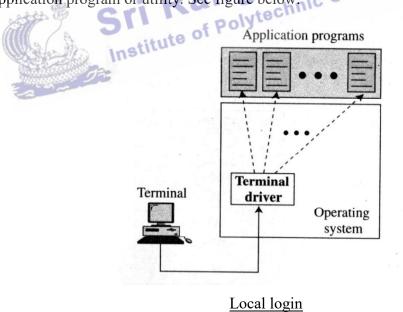

#### **Remote login:**

When a user wants to access an application program or utility located on a remote machine, the TELNET client and server programs come into use. The user sends the keystrokes to the terminal driver where the local operating system accepts the characters and sent to the TELNET client, which transforms the characters to a universal character set called Network Virtual Terminal characters and delivers them to the local TCP/IP stack.

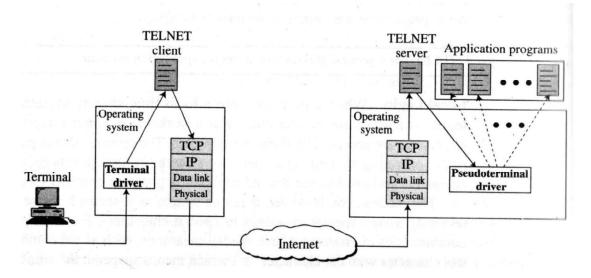

#### Remote login

However the characters cannot be passed directly to the operating system because the remote operating system is not designed to receive characters from a TELNET server. It is designed to receive characters from a terminal driver. The solution is to add a piece of software called pseudo terminal driver, which pretends that the characters are coming from a terminal. The operating system then passes the characters to the appropriate application program.

#### 5.5.3 Simple Mail Transfer Protocol (SMTP):

One of the most popular network services is electronic mail (e-mail). Electronic mail is used for sending a single message that includes text, voice, video or graphics to one or more recipients. Simple Mail Transfer Protocol (SMTP) is the standard mechanism for electronic mail in the Internet. SMTP provides mail exchange between users on the same or different computers and supports

- Sending a single message to one or more recipients
- Sending messages that include text, voice, video or graphics.
- Sending messages to users on networks outside the internet.

#### Sending Mail :

To send mail, the user creates mail that looks very similar to postal mail. It has an envelope and a message.

#### **Envelope :**

The envelope usually contains the sender address, the receiver address and other information.

#### Message :

The message usually contains the headers and the body. The headers of the message define the sender, the receiver, the subject of the message and other information. The body of the message contains the actual information to be read by the recipient.

#### **Receiving Mail :**

The email system periodically checks the mailboxes. If a user has mail, it informs the user with a notice. If the user is ready to read the mail, a list is displayed in which each line contains a summary of the information about a particular message in the mailbox. The summary usually includes the sender mail address, the subject and the time the mail was sent or received. The user can select any of the messages and display its contents on the screen. itute of Polytechnic Colli

#### Addresses :

To deliver mail, a mail handling system must use an addressing system with unique addresses. The addressing system used by SMTP consists of two parts : a local part and a domain name, separated by an @ sign.

See figure below.

| local part |  |  |
|------------|--|--|
|------------|--|--|

domain name

Address of the The domain name mail box on the of the destination local site Email address

ramesh1998@gmail.com Example :

#### **Local Part :**

The local part defines the name of a special file called user mailbox.

#### **Domain Name :**

The second part of the address is the **domain name**. An organization usually selects one or more hosts to receive and send s-mail; they are sometimes called mail exchangers. The domain name assigned to each mail exchanger either comes from the DNS database or is a logical name (for example, the name of the organization).

#### User Agent :

The first component of an electronic mail system is the User Agent (UA). A user agent sometimes is called a mail reader.

#### Services provided by a User Agent :

A user agent is a software package (program) that composes, reads, replies to, and forwards the message. It also handles mailboxes. The following are the services of a typical user agent.

- 1. Composing messages
- 2. Reading messages
- 5. Handling mailboxes anathar
- Institute of Polytechnic College

#### 5.5.4 Mail Transfer Agent (MTA) :

The actual mail transfer is accomplished through mail transfer agents (MTA). To send mail, a system must have a client MTA, and to receive mail, a system must have a server MTA.

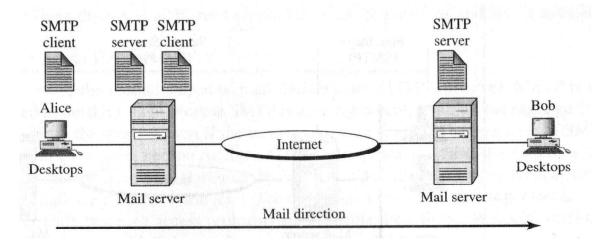

#### MTA client and server

#### **Commands and Responses :**

SMTP uses commands and responses to transfer messages between an MTA client and an MTA server. Each command or reply is terminated by a two-character end-of-line token.

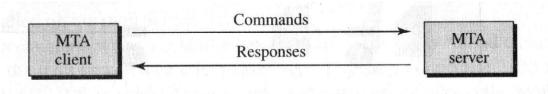

Commands and Responses

#### Mail transfer phases :

The process of transferring a mail message occurs in three phases : connection establishment, message transfer and connection termination.

#### **Connection establishment :**

After a client has made a TCP connection to the well known port 25, the SMTP server starts the connection phase. nathar

#### **Message Transfer :**

After connection has been established between the SMTP client and server, a single message between a sender and one or more recipients can be exchanged. Institute o

#### **Connection Termination :**

After the message is transferred successfully, the client terminates the connection.

#### 5.5.5 Post Office Protocol, version 3 (POP3):

The POP3 is simple, but it is limited in functionality. The client - POP3 software is installed on the recipient computer; the server - POP3 software is installed on the mail server.

Mail access starts with the client when the user needs to download email from the mailbox on the mail server. The client (user agent) opens a connection with the server on TCP port 110. It then sends its user name and password to access the mailbox. Ther user can then list and retrieve the mail messages, one by one. The figure below shows an example of downloading using POP3.

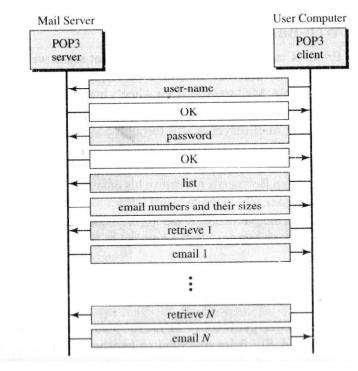

POP3

POP3 has two modes : the delete mode and the keep mode. In the delete mode, the mail is deleted from the mailbox after each retrieval. In the keep mode, the mail remains in the mailbox after retrieval.

#### **Limitations of POP3 :**

- nitations of POP3 : 1. POP3 does not allow the user to organize mail on the server, the user cannot have different folders on the server.
- 2. POP3 does not allow the user to partially check the contents of the e-mail before downloading.

#### 5.5.6 Hypertext Transfer Protocol (HTTP) :

The Hypertext Transfer Protocol (HTTP) is a protocol used mainly to access data on the World Wide Web. The protocol transfers data in the form of plain text, hypertext, audio, video and so on. It is called the Hypertext Transfer Protocol because it is used in an environment where there are rapid jumps from one document to another.

#### 5.5.7 Universal Resource Locator (URL) :

The World Wide Web uses Universal Resource Locators (URL) to represent hyper media links and links to network services within HTML documents. It is possible to represent almost any file or service on the Internet with a URL. A URL looks like :

#### http://www.miocrosoft.com

The first part of the URL (before two slashes) specifies the method of access. The second is typically the address of the computer on which the information or service is to be located. Further parts may specify the name of files, the port to connect to, or text to search for in a database. A URL is always a single line with no embedded spaces.

The URL defines four things : Method, Host computer, Port and Path. The figure below shows the body of a URL.

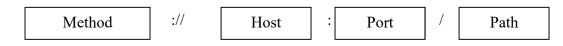

#### URL (Uniform Resource Locator)

- The **method** is the protocol used to retrieve the document, for example HTTP.
- The **host** is the computer where the information is located, although the name of the computer can be an alias. Web pages are usually stored in computers and computers are given alias names that usually begin with the characters www. This is not mandatory.
- The URL optionally can contain the **port** number of the server.
- Path is the pathname of the file where the information is located. ganat

Following are some examples of URL

olytechnic College ftp://www.mcafee.com/pub/readme.txt http://www.prenhall.com/index file://www.oxford.edu/directory/index

#### 5.5.8 Domain Name System (DNS) :

To identify an entity, TCP/IP protocols use the IP address which uniquely identifies the connection of a host to the internet. However, people prefer to use names instead of addresses. The naming scheme used in the Internet is called the Domain Name System (DNS).

The domain name system does specify values for the most significant segment, which is called the top-level of the DNS. Table below list the possible top-level domains.

| Domain name  | Assigned to                         |
|--------------|-------------------------------------|
| com          | Commercial Organization             |
| edu          | Educational Institution             |
| gov          | Government Institution              |
| int          | International Organizations         |
| mil          | Military groups                     |
| net          | Network support centers             |
| org          | Organization other than those above |
| Country code | A country                           |

Most Significant segment of a domain name (Generic domain labels)

Seven additional top-level domains were proposed in 1997 to further divide the namespace and eliminate the overcrowding which has occurred in the commercial domain. The proposed names include the following :**firm**, **store**, **web**, **arts**, **rec**, **info** and **nom**. **Arts** and **rec** were proposed to accommodate organizations such as art museums and recreational web sites; while **nom** was proposed to permit individuals to register their names. For many reasons, however, the new names have not received official approval.

When an organization wants to participate in domain name system, the organization must apply for a name under one of the existing top-level domains. For example, a corporation named "Videsh Sanchar Nigam Limited" might request the domain vsnl under the top-level domain com. If it approves the request, the Internet authority responsible for domain names will assign the domain :

#### vsnl.com

Once an organization has been assigned a domain, the suffix is reserved for the organization : no other organization will be assigned the same name suffix. To obtain a domain, an organization must register with the Internet authority. A unique domain suffix is assigned to each organization.

#### **Country domains :**

The country domain section follows the same format as the generic domains but uses two character country abbreviations (e.g. **in** for India). For example, universities in the United Kingdom and in India register under the domains :

#### ac.uk

#### ac.in

where**ac** is an abbreviation for academic and **uk** and **in** are the official country codes for the United Kingdom and India.

#### **REVIEW QUESTIONS**

#### PART – A

- 1. What is TCP/IP?
- 2. List the layers in TCP/IP networking model.
- 3. Give examples for connection oriented service and connectionless services.
- 4. What are TCP and UDP?
- 5. Write any two comparisons between TCP and UDP.
- 6. What is socket?
- 7. List the 802.X protocols.
- 8. What is fast Ethernet?
- 9. What are IP address and MAC address?
- 10. Give any two applications of ICMP.
- 11. What is classful addressing?
- 12. List the classes in classful addressing.
- 13. What is subnetting?
- what is supernet mask? 18. What is the use of FTP? 19. What is Telnet? 20. 5

- 20. State the limitations of POP.
- 21. What is HTTP?
- 22. What is URL?
- 23. What is DNS?

#### PART – B

- 24. What is connection oriented service and connectionless services?
- 25. List the applications of UDP.
- 26. What is Gigabit Ethernet?
- 27. What is dotted decimal notation? Give example.

- 28. Explain socket with diagram.
- 29. Explain about TCP header with diagram.
- 30. Explain about TCP header with diagram.
- 31. Compare TCP and UDP.
- 32. Explain about CSMA/CD.
- 33. Explain the structure of Token bus.
- 34. Explain the structure of Token ring.
- 35. Compare 802.X protocols.
- 36. Explain the structure of IP datagram.
- 37. Explain about ARP and RARP.
- 38. Explain about ICMP and IGMP.
- 39. Explain about subnetting and supernetting.
- 40. Explain about Telnet and FTP.
- 41. Explain about SMTP and POP.
- 42. Explain about HTTP.
- 43. Explain about DNS. Sri Ranganathar Institute of Polytechnic College